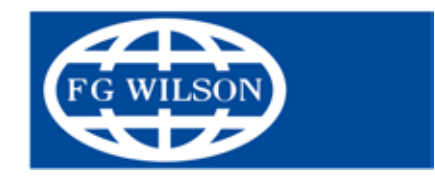

قم بتسجيل منتجك للحصول على الضمان www.fgwilson.com/warranty

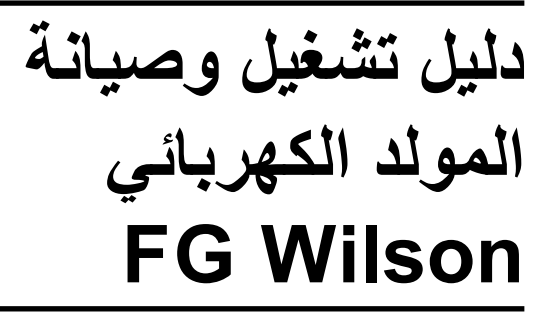

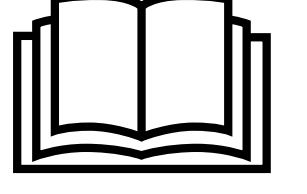

تم إعداد هذا الدليل كمُرشِد للمشغلين لمساعدتهم في بدء التشغيل والإيقاف وعمليات التشغيل الأخرى للمولد الكهربائي<sub>.</sub>

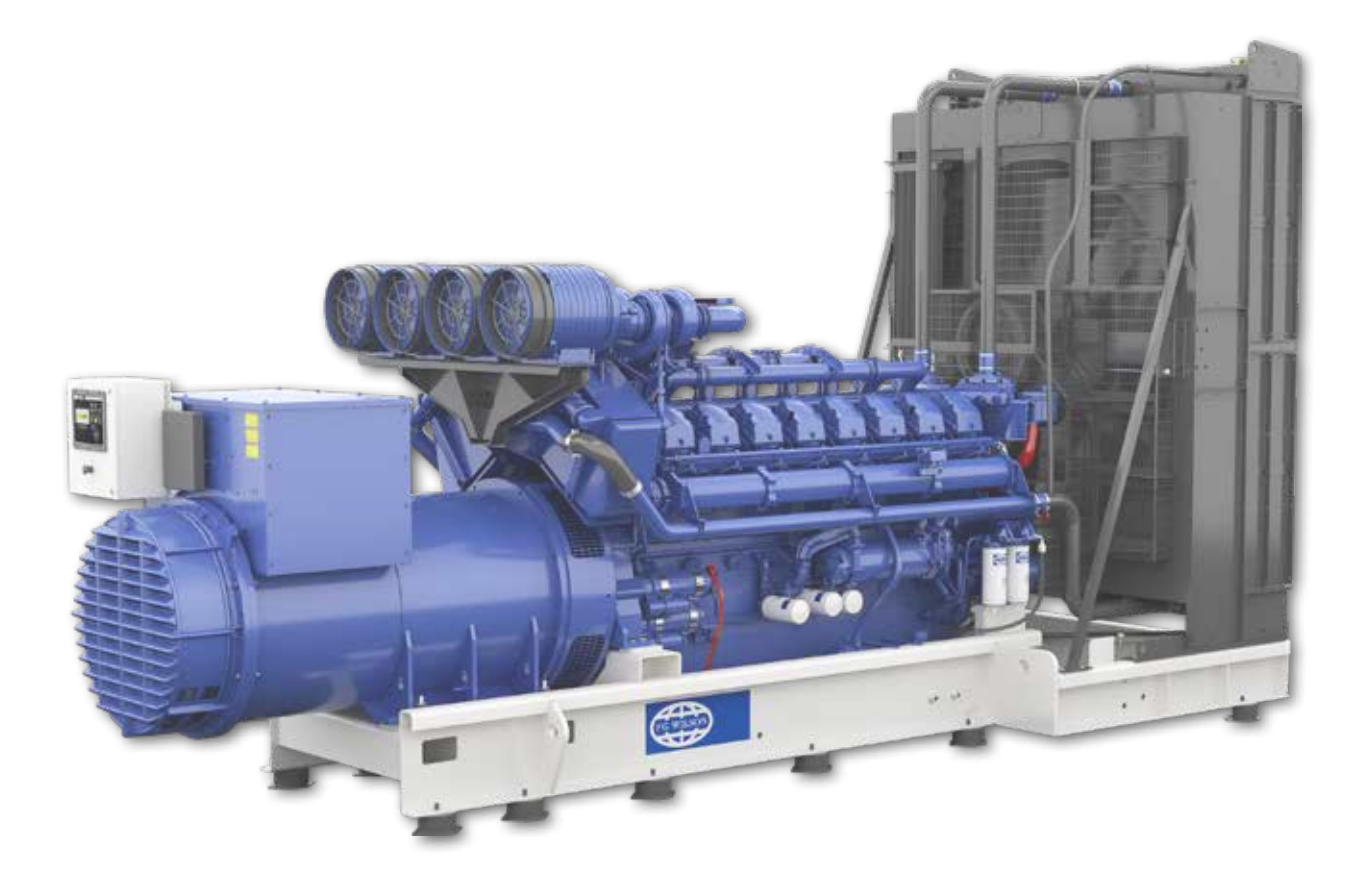

التعليمات األصلية

# CONTENTS

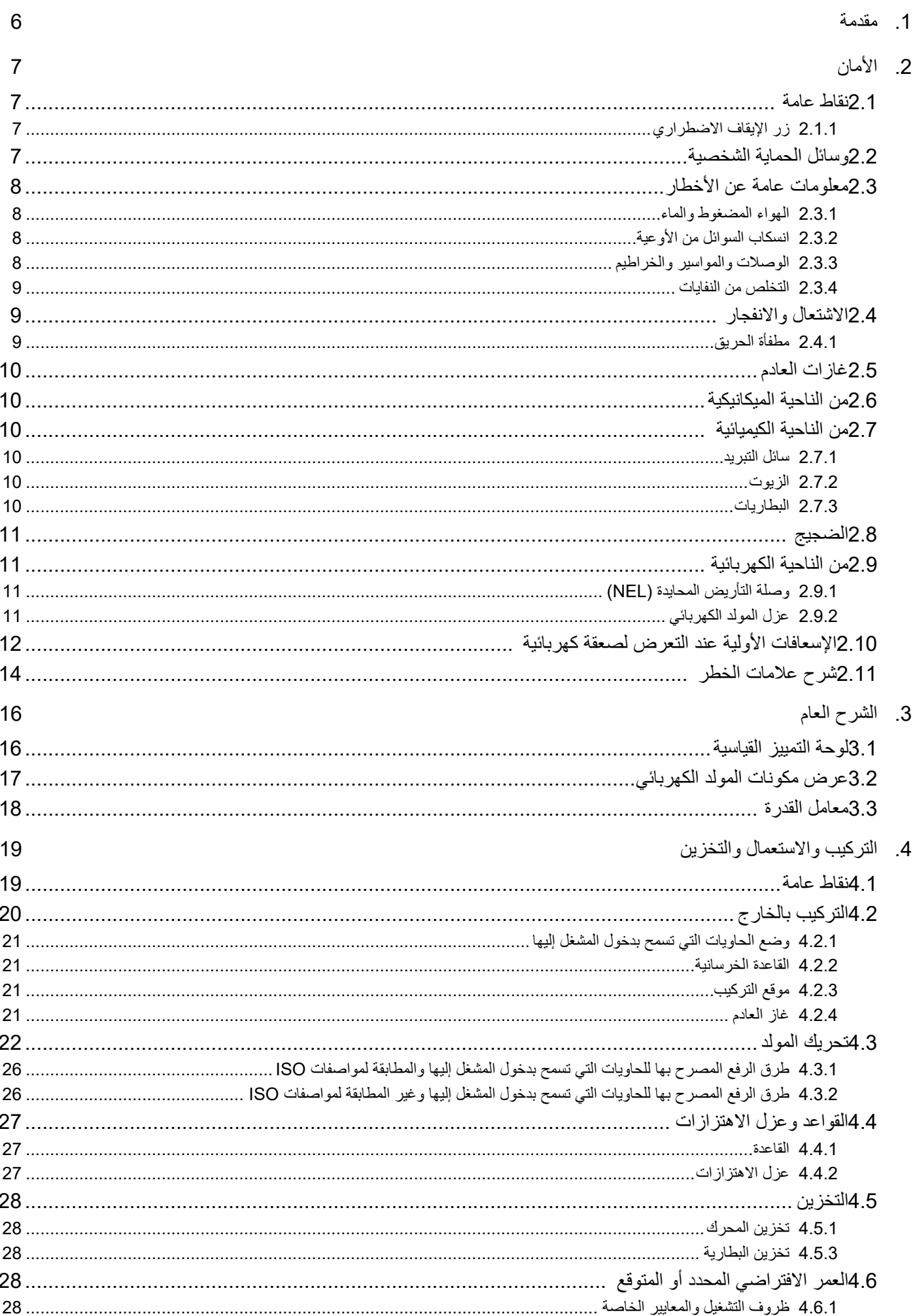

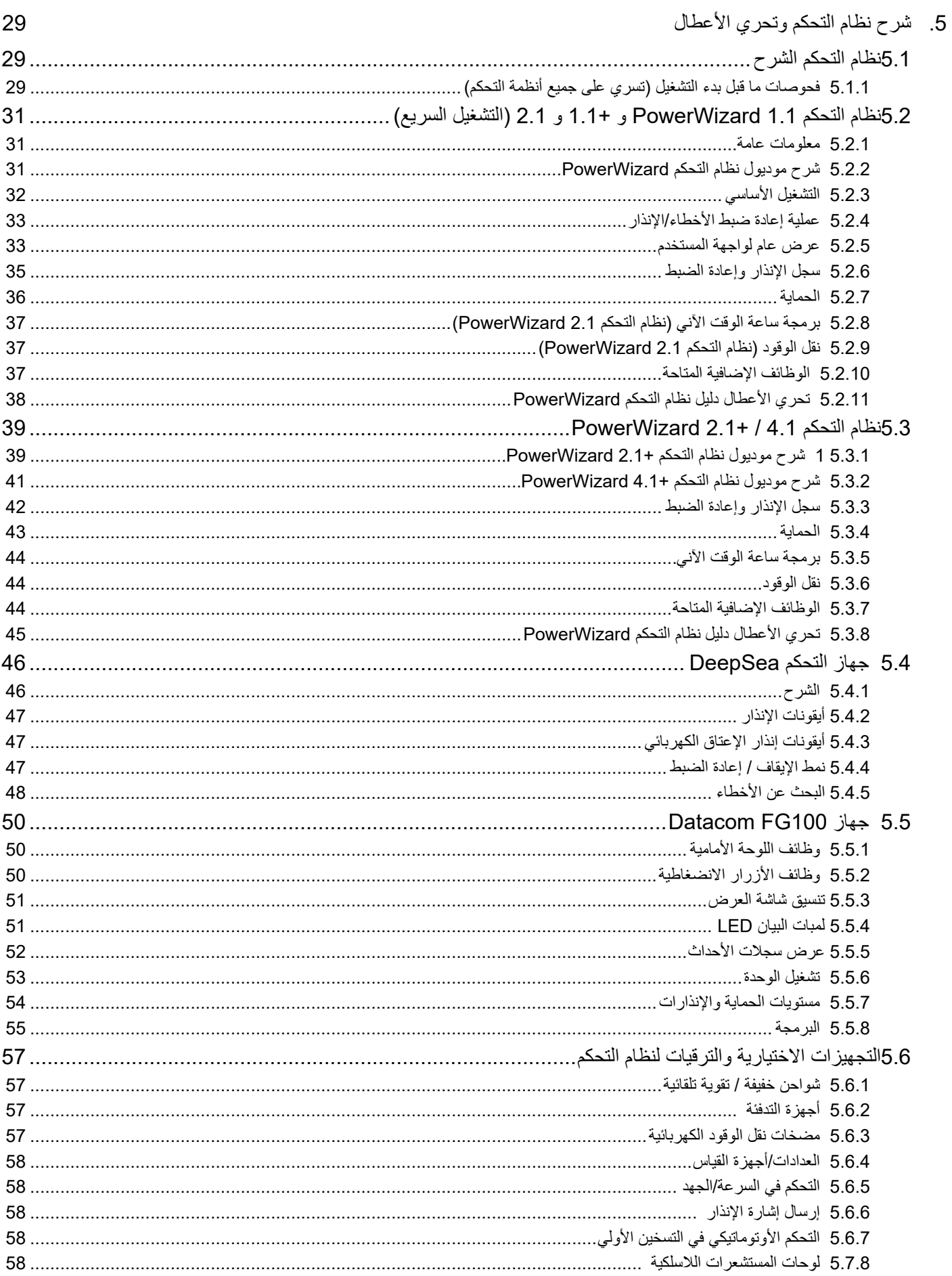

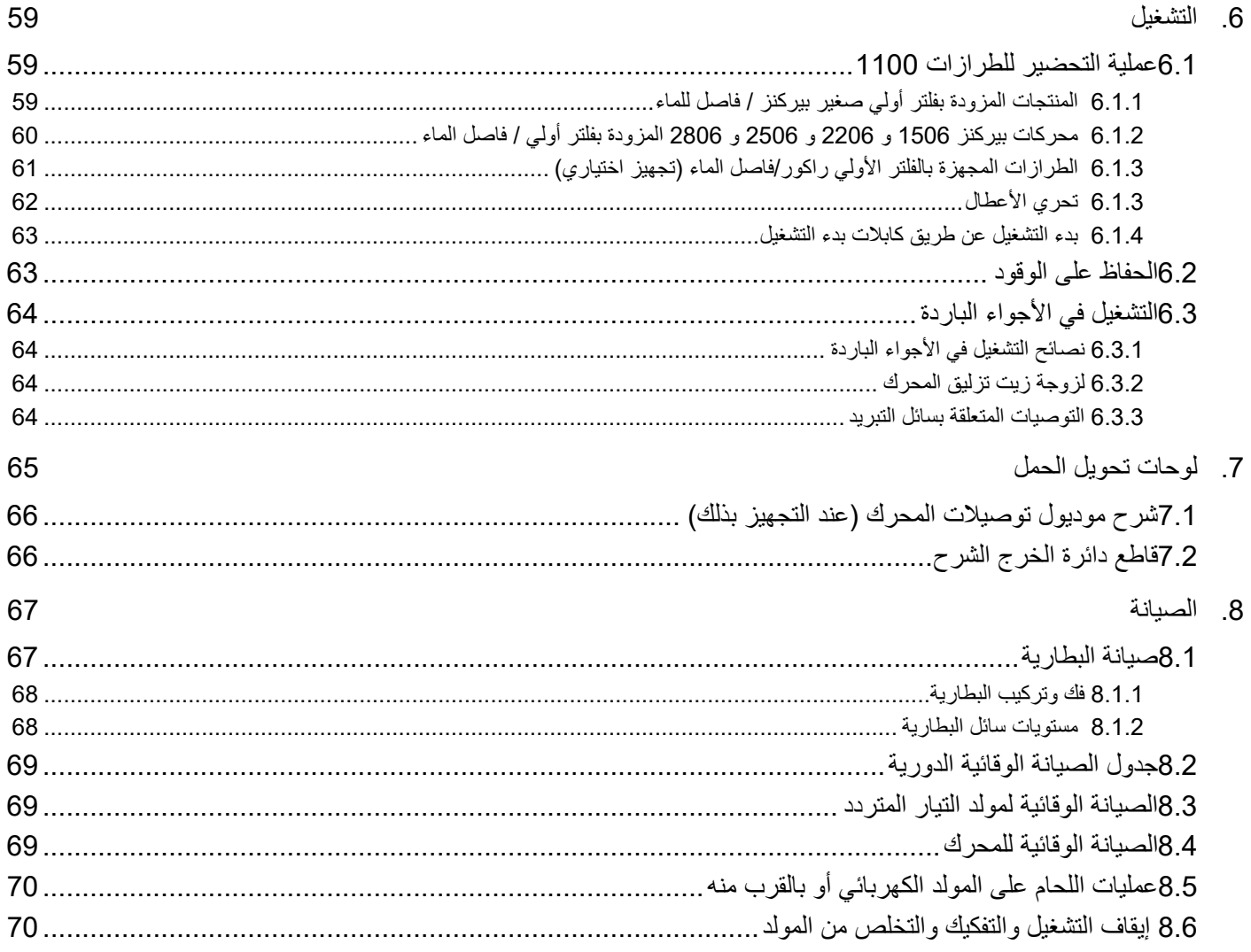

# **.1 مقدمة**

شكرا لكم على اختيار شركتنا إلمدادكم بما تحتاجونه من الطاقة الكهربائية. وتماشيا مع سياستنا الرامية إلى التطوير المستمر لمنتجاتنا، فإننا نحتفظ بحق إجراء أية تغييرات في المعلومات الواردة في هذا الدليل دون إخطار.

لقد تم إعداد دليل المشغل هذا لمساعدتكم في تشغيل وصيانة المولد الكهربائي بشكل سليم. ومن جانبنا، فإننا ننصح المشغل بتخصيص بعض الوقت لقراءة هذه الدليل. قد تتطلب بعض المهام استكمال العمل من خالل فنيين مدربين بشكل خاص، وعلى المشغل أن يحاول فقط القيام بالمهام المشروح كيفية عملها للمشغل.

يُعد هذا المولد الكهربائي واحدا من مجموعة مولدات صناعية للخدمة الشاقة وقد تم تصميمه ليكون جاهزا للتشغيل فور وصوله إليكم. وقد وضعنا في هذا المولد خالصة خبرة سنوات عديدة في مجال المولدات العاملة بالديزل، لكي يوفر مصدر طاقة كهربائية عالي الكفاءة يتميز بالفعالية واالعتمادية.

احرص دائما على إجراء أعمال الصيانة والضبط والإصلاح بواسطة فنيين مؤهلين لإجراء مثل هذه الأعمال ومدربين بشكل صحيح. كما ينبغي إجراء أعمال الصيانة والإصلاح على فترات منتظمة مع استخدام الأجزاء الأصلية، فمن شأن ذلك إطالة العمر الافتراضي للمولد الكهربائي. ولا تتحمل الجهة الصانعة أية ُ مسؤولية عن أية أعطال أو مطالبات ناتجة عن قيام المستخدم بالتركيب أو الصيانة أو االستخدام بطريقة غير سليمة، كما أنها غير مسؤولة عن المنتجات التي يتم تعديلها بأي شكل من الأشكال بما يخالف حالتها عند بيعها. لا يجوز تشغيل جميع المولدات إلا من خلال الأفراد الموكل إليهم عمل ذلك، وبالتالي يجب إبقاؤها بعيدا عن االستخدام غير المصرح به.

بعض الصور والرسومات الواردة في هذا الدليل تظهر تفاصيل أو ملحقات قد تكون مختلفة عن مولدك الكهربائي. وهذه الصور واردة ألغراض التوضيح فقط. إذا كانت لديكم أي استفسارات تتعلق بالمولد الكهربائي، يرجى االتصال بالوكيل المحلي للحصول على أحدث المعلومات المتوفرة في هذا الصدد.

كل مولد كهربائي مميز بشكل فريد من خلال رقم الموديل ورقم مسلسل على لوحة التمييز التي عادة ما تكون مثبتة على جسم مولد التيار المتردد (انظر فصل 3.1). ومن الضروري توفر هذه المعلومات عند طلب قطع الغيار أو عند الحاجة إلى القيام بأعمال الخدمة أو الضمان.

# **.2 األمان**

## **2.1 نقاط عامة**

لقد تم تصميم المولد بحيث يكون آمنا عند استعماله بطريقة صحيحة. إلا أن مسؤولية توفير عوامل الأمان تقع على عاتق الفنيين القائمين باستخدام المولد. وقبل القيام ُ بأي إجراء أو عملية تشغيل تقنية، فإن مسؤولية التأكد من توافر عوامل األمان لهذه اإلجراءات تقع على عاتق المستخدم.

#### **تحذير**:

- **قم بقراءة واستيعاب جميع احتياطات األمان والتحذيرات قبل تشغيل المولد.**
- **عدم اتباع التعليمات واإلجراءات واحتياطات األمان الواردة في هذا الدليل يزيد من احتمالية وقوع حوادث وإصابات.**
	- **ال تقم أبدا ببدء تشغيل المولد الكهربائي إذا لم تتوافر عوامل األمان.**
	- **ال تحاول تشغيل المولد الكهربائي وأنت تعلم أنه في حالة غير آمنة.**
- **إذا كان المولد الكهربائي غير آمن، فقم بوضع تنبيهات تفيد بوجود خطر وافصل قطب البطارية السالب )-( حتى يتعذر تشغيله إلى أن يتم تصحيح هذه الحالة.**
	- **تحقق من حماية المولد الكهربائي من االستخدام غير المصرح به، استخدم الالفتات إذا كان ذلك مناسبا.**
		- **افصل قطب البطارية السالب )–( قبل إجراء أية أعمال تركيب أو إصالح أو تنظيف للمولد الكهربائي.**
	- **ال تقم بتركيب وتشغيل هذا المولد إال في حالة التوافق التام مع القوانين أو المعايير القومية أو المحلية أو الفيدرالية أو المتطلبات األخرى.**

## **2.1.1 زر اإليقاف االضطراري**

زر اإليقاف االضطراري مضبوط على وضع البروز للخارج OUT في حالة تشغيل المحرك بصورة طبيعية. اضغط على زر اإليقاف االضطراري. لن يبدأ المحرك في العمل في حالة إغالق الزر. أدر الزر في اتجاه عقارب الساعة إلعادة الضبط.

#### **تحذير**

- **تعود على موضع زر اإليقاف االضطراري. مفاتيح اإليقاف االضطراري مخصصة فقط لالستخدام في األحوال الطارئة.** 
	- **ال تستخدم أجهزة أو مفاتيح لإليقاف االضطراري عند الرغبة في اإليقاف االعتيادي للمولد.**
	- **ال تقم بتشغيل المحرك إلى حين تحديد وإصالح المشكلة المستلزمة للجوء إلى اإليقاف االضطراري.**

#### **2.2 وسائل الحماية الشخصية**

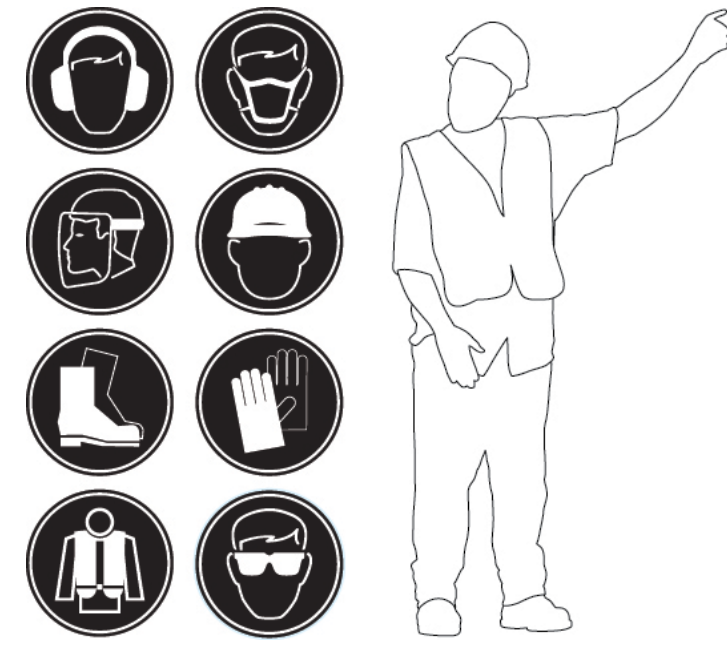

صورة 2.1 – وسائل الحماية الشخصية القياسية التي يجب على المشغل ارتداؤها

- ينبغي دائما ارتداء وسائل الحماية الشخصية المناسبة أثناء العمل على المولد الكهربائي أو بجواره. ارتد خوذة متينة ونظارة واقية وقفازات ووسائل الحماية األخرى , على النحو المطلوب في موضع المولد الكهربائي.
	- عند إجراء أعمال بالقرب من المحرك الدائر استخدم وسيلة حماية لألذنين، تجنبا لإلضرار بحاسة السمع.
		- ال تقم بارتداء مالبس فضفاضة أو أية حلي قد تعلق بعناصر التحكم أو األجزاء األخرى من المحرك.

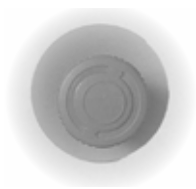

- تأكد أن جميع حواجز الحماية وجميع األغطية مؤمنة في أماكنها حول المحرك.
- ال تضع أبدا السوائل الخاصة بأعمال الصيانة في أوعية زجاجية. فاألوعية الزجاجية قد تنكسر.
	- توخ الحرص عند استخدام محاليل التنظيف.
		- قم بتدوين جميع اإلصالحات الالزمة.

إذا لم تكن هناك تعليمات أخرى، فقم بإجراء الصيانة مع مراعاة الشروط التالية:

- المحرك متوقف. تأكد أن المحرك ال يمكن إدارته.
- افصل البطاريات عند إجراء أعمال الصيانة أو عند إجراء الخدمة على المجموعة الكهربائية. افصل كابالت األرضي الخاصة بالبطارية. قم بعزل الكابالت بشريط الصق تجنبا لتولد الشرر.
	- ِ ال تحاول إجراء أي إصالحات غير متعارف عليها. استخدم العدد المناسبة. استبدل أية تجهيزة تالفة أو قم بإصالحها.

## **2.3 معلومات عامة عن األخطار**

#### **2.3.1 الهواء المضغوط والماء**

#### **ال تستخدم الماء المضغوط بالقرب من األجزاء الكهربائية أو بالقرب من محامل األجزاء**

يمكن أن يؤدي الهواء المضغوط و/أو الماء (لا ينصح باستخدامها) إلى إحداث تلفيات و/أو تطاير الماء الساخن مما قد يتسبب في إصابة الأشخاص.

في حالة استخدام الهواء المضغوط، ارتد مالبس واقية وحذاء واقي ووسيلة وقاية للعينين. تشمل وسائل وقاية العينين، النظارات أو غطاء وقاية الوجه.

يجب خفض الضغط الأقصى للهواء المستخدم في التنظيف إلى 205 كيلوباسكال (30 رطل للبوصة المربعة) عندما تكون فوهة الهواء مكتومة ويتم استخدامه مع غطاء الحماية الفعال (إن وجد) وتجهيزات الوقاية الشخصية. يجب يكون الضغط الأقصى للماء المستخدم في أغراض التنظيف أقل من 275 كيلوباسكال (40 رطل للبوصة المربعة). قم دائما بارتداء واقي للعينين عند تنظيف دورة التبريد.

ال تلمس أي جزء في المحرك وهو دائر. اترك المحرك ليبرد قبل القيام بأي أعمال صيانة عليه. قم بتنفيس الضغط الموجود بدورة الهواء أو النظام الهيدروليكي أو نظام التزليق أو دورة الوقود أو دورة التبريد قبل فصل أي أسالك أو تركيبات وخالفه.

# **2.3.2 انسكاب السوائل من األوعية**

يجب توخي الحذر للتحقق من عدم انسكاب السوائل أثناء فحص وصيانة واختبار وضبط وإصالح المنتج. كن مستعدا لتجميع السائل في أوعية مناسبة قبل فتح أي حيز أو تفكيك أي جزء يشتمل على سوائل.

#### **ملحوظة:**

• إذا كان خزان السوائل مدمجًا بالهيكل الأساسي فيجب فحصه دوريًا. ويجب تصريف أي سؤال (وقود أو زيت أو سائل تبريد أو مياه أمطار أو ماء متكثف) والتخلص منها وفقا للتشريعات والقوانين.

# **2.3.3 الوصالت والمواسير والخراطيم**

ال تثني أو تقطع الوصالت. ال تقم بتركيب الوصالت أو المواسير أو الخراطيم التالفة.

افحص جميع الوصلات والمواسير والخراطيم بعناية. لا تستخدم الأيدي وهي عارية في التحقق من وجود تسربات. قم بالتنسيق مع الوكيل المحلي لإصلاح وصلات الوقود أو وصالت الزيت أو المواسير أو الخراطيم المرتخية أو التالفة

تحقق من الحاالت اآلتية:

- التركيبات الطرفية التي بها تلف أو تسريب
	- األغطية الخارجية البالية أو المقطوعة
	- األسالك المكشوفة في الخراطيم المقواة
- األغطية الخارجية المحتوية على فقاقيع هواء
- األجزاء المرنة من الخرطوم الملتوي أو المتهالك
	- التدريع المدمج باألغطية الخارجية

تحقق أن جميع المشابك ووسائل الحماية والواقيات الحرارية مركبة بشكل صحيح. التركيب الصحيح لهذه الأجزاء سوف يمنع حدوث التأثيرات الآتية: الاهتزاز والاحتكاك بالأجزاء الأخرى والسخونة الزائدة أثناء العمل.

## **2.3.4 التخلص من النفايات**

يمثل التخلص من النفايات بصورة غير مالئمة خطرا على البيئة. يجب التخلص من السوائل شديدة الخطورة وفقا للتشريعات المحلية. قم دائما باستخدام أوعية مانعة للتسرب عند تصريف السوائل. لا تسكب النفايات على الأرض أو في البالوعات أو في أي مصدر للماء.

## **2.4 االشتعال واالنفجار**

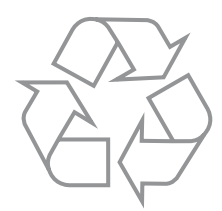

جميع أصناف الوقود وكذلك معظم مواد التزليق وبعض مخاليط سوائل التبريد قابلة لالشتعال. يمكن أن تؤدي السوائل القابلة لالشتعال التي تتسرب أو تنسكب على األسطح الساخنة أو المكونات الكهربائية إلى حدوث حرائق. وقد تؤدي الحرائق إلى إصابة األفراد وتلف الممتلكات.

حدد ما إذا كان سيتم تشغيل المحرك في محيط يسمح بدخول الغازات القابلة لالحتراق إلى نظام دخول الهواء. فمن الممكن أن تؤدي هذه الغازات إلى فرط سرعة المحرك. وتؤدي بالتالي إلى إصابة الأفراد أو تلف الممتلكات أو تلف المحرك. إذا اشتمل مكان التشغيل على وجود غازات قابلة للاحتراق، فاستشر الوكيل المحلي إلعطائك المزيد من المعلومات حول أجهزة الوقاية المناسبة.

ال تسمح بتراكم أي مواد قابلة لالشتعال على المحرك. قم بتخزين الوقود ومواد التزليق في أوعية مميزة بشكل سليم بعيدا عن األشخاص غير المصرح لهم ّ باستخدامها. احتفظ بالمنشفات المزيتة أو المواد القابلة لالشتعال في أوعية واقية. ال تدخن في األماكن المخصصة لتخزين المواد القابلة لالشتعال.

يجب الاحتفاظ بالأسلاك في حالة جيدة، كما يجب توجيه جميع الأسلاك الكهربائية بشكل صحيح وإحكام تثبيتها. افحص جميع الأسلاك الكهربائية بصفة يومية، واطلب الصيانة المالئمة من الوكيل المحلي ألي أسالك مرتخية أو بالية قبل تشغيل المحرك.

يمكن أن تؤدي الأقواس الكهربائية أو الشرر إلى حدوث حرائق. تساهم الوصلات الآمنة والأسلاك الموصى بها وكابلات البطارية المؤمنة بصورة سليمة في منع تكوّن الأقواس الكهربائية والشرر

ال تقم أبدا بالتحقق من شحن البطارية من خالل وضع جسم معدني على أعمدة التوصيل. استخدم الفلطمتر أو الهيدرومتر.

يجب الحفاظ على البطاريات نظيفة وإبقاء الأغطية على خلاياها (في حالة التزود بها). استخدم الكابلات والوصلات وأغطية علب البطارية الموصى بها (حيث يتم تركيبها) عند تشغيل المولد الكهربائي.

#### **تحذير**

- **ال تشحن بطارية متجمدة، فقد يؤدي ذلك إلى انفجارها.** 
	- **تأكد من توافر التهوية المناسبة لغرفة المولد.**
- **احرص على نظافة الغرفة واألرضية والمولد. وعند انسكاب الوقود أو الزيت أو المحلول اإللكتروليتي للبطارية أو سائل التبريد، فيجب إزالتهم على الفور.**
	- **ال تحتفظ بسوائل قابلة لالشتعال بالقرب من المحرك.**
	- **احتفظ بالمنشفات المزيتة في أوعية معدنية مغطاة.**
	- **تجنب التدخين أو تولد شرر أو لهب أو غير ذلك من مصادر االشتعال حول الوقود أو البطاريات. فأبخرة الوقود قابلة لالنفجار. كما أن غاز الهيدروجين المتولد أثناء شحن البطاريات قابل لالنفجار أيضا.**
		- **تجنب إعادة ملء خزان الوقود أثناء دوران المحرك.**
		- **ال تحاول تشغيل المولد مع علمك بوجود أي تسريب في دورة الوقود.**
		- **ال تستخدم مساعدات البدء المستندة إلى اإليروسول مثل اإلتير. فاستخدام هذه األنواع من المواد قد يؤدي إلى حدوث انفجارات وإصابة األفراد.**

# **2.4.1 مطفأة الحريق**

قد تكون أصناف الوقود والعوادم المرتبطة بالمولد قابلة لالشتعال واالنفجار. والتعامل بالعناية الواجبة مع هذه المواد قد يحد من خطر نشوب حريق أو انفجار بشكل كبير <sub>.</sub> إلا أن تعليمات الأمان تتطلب وجود طفايات حريق من الفئة BC والفئة ABC مملوءة بالكامل. يجب أن يكون األفراد على دراية تامة بكيفية استخدام مطفأة الحريق. قم بفحص وصيانة مطفأة الحريق بصفة دورية. واتبع التوصيات الموضحة على لوحة التعليمات.

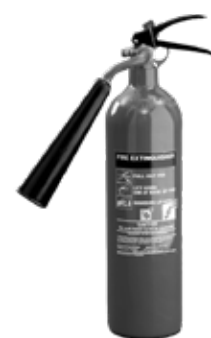

## **2.5 غازات العادم**

قم دائما بإدارة وتشغيل المحرك في منطقة جيدة التهوية. إذا كان المحرك في منطقة مغلقة، فقم بتنفيس عادم المحرك إلى الخارج.

**تحذير**

 **يشتمل عادم المحرك على نواتج االحتراق التي قد تكون ضارة بصحتك.**

# **2.6 من الناحية الميكانيكية**

لقد تم تصميم المولد الكهربائي بوسائل للحماية من الأجزاء المتحركة. إلا أنه يجب توخي الحذر لحماية الأفراد والتجهيزات من المخاطر الميكانيكية الأخرى أثناء العمل حول المولد الكهربائي.

**تحذير**:

- **ال تحاول تشغيل المولد الكهربائي مع عدم وجود وسائل الحماية. وأثناء تشغيل المولد الكهربائي ال تحاول الوصول ألسفل وسائل الحماية أو حولها ألي سبب من األسباب.**
	- **احرص على بقاء اليدين والذراعين والشعر الطويل والمالبس الفضفاضة والحلي بعيدا عن البكرات والسيور واألجزاء األخرى المتحركة. يرجى العلم بأن بعض األجزاء المتحركة ال يمكن رؤيتها بوضوح أثناء تشغيل المولد الكهربائي.**
		- **يجب أن تظل أبواب الدخول على الهيكل الخارجي، إذا كان المولد مزودا به، مغلقة ومؤمنة طالما ليست هناك ضرورة لفتحها.**
			- **تجنب مالمسة الزيت وسائل التبريد الساخنين وغازات العادم الساخنة واألسطح الساخنة والحواف واألركان الحادة.**
				- **ارتد مالبس واقية وقفازات وخوذة أثناء العمل بالقرب من المولد الكهربائي.**

# **2.7 من الناحية الكيميائية**

أصناف الوقود المستخدمة في المولد الكهربائي وكذلك الزيوت وسوائل التبريد ومواد التزليق والسائل الإلكتروليتي للبطارية تُعد من المواد المتوافقة مع المتطلبات الصناعية. إلا أنها قد تمثل خطرا على الأفراد إذا لم يتم التعامل معها بشكل سليم. ينبغي التخلص من الوقود والزيوت وسوائل التبريد ومواد التزليق والسائل اإللكتروليتي للبطارية والبطاريات بما يتوافق مع القوانين والتشريعات الحكومية المحلية.

# **2.7.1 سائل التبريد**

عند وصول المحرك لدرجة حرارة التشغيل، يكون سائل التبريد ساخنا. يقع سائل التبريد أيضا تحت الضغط. يحتوي المبرد وجميع الخراطيم المتصلة بأجهزة التدفئة أو المحرك على سائل تبريد ساخن. ومن الممكن أن يودي أي تالمس مع سائل التبريد الساخن أو مع البخار إلى حروق بالغة. اترك مكونات دورة التبريد لتبرد قبل تصريف دورة التبريد. تشتمل محسنات دورة التبريد على قلويات. يمكن أن تؤدي القلويات إلى إصابة الأفراد. فلا تدع القلويات تلامس البشرة أو العينين أو الفم.

## **2.7.2 الزيوت**

من الممكن أن تؤدي الزيوت الساخنة أو مكونات التزليق الساخنة إلى إصابة الأفراد. فلا تدع الزيت الساخن يلمس بشرتك. كذلك، لا تدع المكونات الساخنة يلامس بشرتك.

## **2.7.3 البطاريات**

السائل الإلكتروليتي عبارة عن حمض. يمكن أن يؤدي السائل الإلكتروليتي إلى إصابة الأفراد. لا تدع السائل الإلكتروليتي يلامس البشرة أو العينين. فقم دائما بارتداء نظارات واقية عند صيانة البطاريات. واغسل األيدي بعد مالمسة البطاريات والموصالت. ينصح بارتداء القفازات.

#### **تحذير:**

- **تجنب ابتالع أو مالمسة البشرة للوقود أو الزيت أو سائل التبريد أو مواد التزليق أو المحلول اإللكتروليتي للبطارية. وفي حالة ابتالع قدر من هذه السوائل،**  لابد من الحصول على العلاج الطب*ي* على الفور<sub>.</sub> وعند ابتلاع قدر من الوقود لا تحاول التقيؤ. وف*ي* حالة ملامسة البشرة، اغسلها بالماء والصابون.
	- **ال تقم بارتداء مالبس ملوثة بالوقود أو زيت التزليق.**
	- **ننصح بمراجعة مستوى السائل اإللكتروليتي في البطاريات القابلة للفتح كل 500 ساعة.**

## **2.8 الضجيج**

تختلف مستويات الصوت وفقا لضبط المولد الكهربائي والتركيب النهائي للمولد الكهربائي.

راجع ما يلي لمعرفة العوامل المؤثرة على مستوى التعرض:

- خصائص المنطقة المحيطة بالمولد الكهربائي
- فتحات أسفل قاعدة المولد الكهربائي وسطح التركيب أو القاعدة الخرسانية.
	- مصادر الضوضاء األخرى
	- عدد اآلالت والعمليات األخرى المجاورة
		- المدة الزمنية للتعرض للضوضاء

هذه المعلومات تساعد مستخدم الماكينة على تقييم الأخطار والمجازفات.

## **تحذير:**

- **من الجدير بالذكر أن التعرض لفترات طويلة لمستويات ضجيج أعلى من 80 ديسيبل، يشكل خطرا على حاسة السمع.**
	- **يجب ارتداء واقية لألذن أثناء تشغيل المولد أو أثناء العمل بالقرب من المولد المشغل.**

# **2.9 من الناحية الكهربائية**

# **تحذير**

 **قبل تشغيل المولد الكهربائي يرجى الرجوع إلى الموزع المحلي للتأكد من تركيب وصلة تأريض محايدة NEL. ونظرا ألن وجود أكثر من وصلة تأريض محايدة NEL في الموقع الواحد قد يشكل خطورة، فمن المهم أن تتأكد هل تم تركيب واحدة بالفعل في الموقع أم ال.** 

# **2.9.1 وصلة التأريض المحايدة )NEL)**

تبعا لظروف تركيب المنتج المعنية قد يكون من الضروري تركيب وصلة تأريض محايدة في المولد الكهربائي. يجب استشارة الموزع المحلي أو فنيي الكهرباء المؤهلين للتأكد من المتطلبات الخاصة بالتأريض عند تركيب المولد الكهربائي وللتأكد موافقة التوصيل الكهربائي للتشريعات المحلية.

تشغيل المعدة الكهربائية بأمان وفعالية لا يتحقق إلا من خلال تشغيلها وصيانتها بشكل صحيح.

#### **تحذير**:

- **تأكد قبل التشغيل أن المولد الكهربائي، وكذلك المولد المتنقل، مؤرض/موصل باألرضي بشكل فعال.**
- **ِ تجنب مالمسة أجزاء المولد المكهربة و/أو الكابالت أو الموصالت البينية بأي جزء من جسمك أو بأي شيء موصل للتيار وغير معزول.**
	- **استخدم فقط طفايات حريق من الفئة BC والفئة ABC في الحرائق الكهربائية.**
- **بالنسبة للمولدات الكهربائية المزودة بمنافذ لمقابس خارجية فقط فإن الحماية التي يوفرها جهاز التيار المتبقي )RCD )على مخارج المقابس حيث تم تركيبها - هي مصممة للعمل ضمن نظام التأريض TN. تحقق من موافقة التوصيل الكهربائي للتشريعات المحلية قبل تشغيل المولد الكهربائي، وأن كافة التجهيزات المتصلة من خالل مقابس المولد الكهربائي - بما في ذلك القوابس والكابالت الكهربائية - ذات مواصفات صحيحة وفي حالة سليمة وغير تالفة.**

# **2.9.2 عزل المولد الكهربائي**

اتبع اإلجراءات اآلتية عند إجراء إعمال الخدمة أو اإلصالح على جهاز توليد الكهرباء:

- . أوقف المحرك.
- 2. اعزل البطارية باستخدام عازل البطارية المورد. ضع الملصق التحذيري «ممنوع التشغيل» أو ما شابه على دائرة تشاه المحترك. افصل دائرة بدء تشغيل المحرك.
	- . افصل المولد عن نظام التوزيع.
- 4. اقفل حركة قاطع الدائرة. ضع الملصق التحذيري «ممنوع التشغيل» أو ما شابه على قاطع الدائرة. راجع مخطط التوصيل الكهربائي. تحقق أن جميع نقاط التدفق العكسي المحتملة للتيار قد تم تقييدها.
	- . بالنسبة للدائرة التالية، افتح قواطع الدائرة المصغرة: الكهرباء / االستشعار / التحكم
	- . ضع الملصق التحذيري »ممنوع التشغيل« أو ما شابه على متحكمات استثارة المولد.
		- . اخلع غطاء صندوق توصيل المولد.
	- . استخدم أداة اختبار تقاربية صوتية/مرئية للتحقق من فصل الكهرباء عن المولد الكهربائي. ويلزم أن تكون أداة االختبار هذه معزولة للحصول على قيمة الجهد الصحيحة. التزم بجميع التعليمات للتأكد من عمل أداة االختبار.
- . تحقق أن المولد الكهربائي مفصول عن التيار الكهربائي. قم بتوصيل أشرطة تأريض بالموصالت أو أطراف التوصيل. خالل فترة العمل بالكامل، يجب أن تظل أشرطة التأريض هذه متصلة بالموصالت أو أطراف التوصيل.

## **2.10 اإلسعافات األولية عند التعرض لصعقة كهربائية**

#### **تحذير**:

- **ال تلمس بشرة المصاب بيديك المجردتين إلى أن يتم إطفاء مصدر الكهرباء.**
	- **أطفئ مصدر الطاقة الكهربائية، إن أمكن.**
	- **إذا تعذر ذلك، فاسحب القابس أو أبعد الكابل عن المصاب.**
- **ِ إذا لم تتمكن من ذلك، فعليك الوقوف على مادة عازلة جافة وسحب المصاب بعيدا عن الموص ُ ل، ويفضل استخدام مادة عازلة مثل الخشب الجاف.**
	- **إذا كان المصاب يتنفس، فأدره إلى وضع اإلفاقة.**
	- **إذا كان المصاب فاقد الوعي، فقم بإجراء عملية إنعاش بالقدر المطلوب:**

#### **فتح مجرى التنفس:**

10. قم بإمالة رأس المصاب للخلف مع رفع الذقن لأعلى. 11. قم بإزالة أية أشياء من الفم أو الحلق (بما في ذلك الأسنان البديلة أو التبغ أو العلكة).

**التنفس**:

. تحقق من خالل النظر والسمع والتحسس أن المصاب يتنفس.

#### **الدورة الدموية:**

. تحقق من وجود نبض في عنق المصاب أو رسغه.

#### **في حالة عدم التنفس مع وجود نبض:**

- . أغلق أنف المصاب بإحكام.
- . خذ نفسا عميقا وأطبق شفتيك حول شفتي المصاب.
- . انفخ ببطء داخل الفم مع مراقبة ارتفاع الصدر. ثم اترك الصدر ينخفض تماما. كرر عملية التنفس بمعدل 10 مرات في الدقيقة.
- 4. إذا استدعت الضرورة ترك المصاب لإحضار المساعدة، فقم بإجراء عملية التنفس 10 مرات أولا ثم عُد سريعا وواصل عملية التنفس.
	- . تحقق من وجود نبض بعد كل 10 مرات تنفس.
	- . عندما يبدأ المصاب في التنفس، ضعه في وضع اإلفاقة المشروح الحقا في هذا الفصل.

#### **في حالة عدم التنفس وعدم وجود نبض:**

- . استدع المساعدة الطبية أو اتصل بها هاتفيا.
- . قم بتكرار عملية التنفس للمصاب مرتين ثم ابدأ في الضغط على الصدر كما يلي:
- . ضع مؤخرة اليد أعلى من نقطة التقاء القفص الصدري بعظمة القص بمقدار أصبعين.
	- 4. ضع اليد الأخرى فوقها وقم بتشبيك أصابع اليدين.
- 5. احتفظ بذراعيك مستقيمين واضغط لأسفل بمقدار 4-5 سم (1.5-2 بوصة) 30 مرة بمعدل 100 مرة في الدقيقة. وينبغي أن يكون التوقيت ما بين الضغط على الصدر وتركه متساويا.
	- 6. كرر نفس الدورة (مرتين تنفس و 30 ضغطة) حتى وصول المساعدة الطبية وتوليها الأمر.
	- . في حالة تحسن الحالة، تأكد من وجود نبض وواصل عملية التنفس. تحقق من وجود نبض بعد كل 10 مرات تنفس.
		- . عندما يبدأ المصاب في التنفس، ضعه في وضع اإلفاقة.

#### **تحذير**

 **ال تضغط على ضلوع المصاب أو الطرف السفلي لعظمة القص أو البطن.**

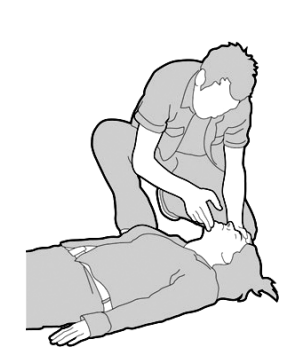

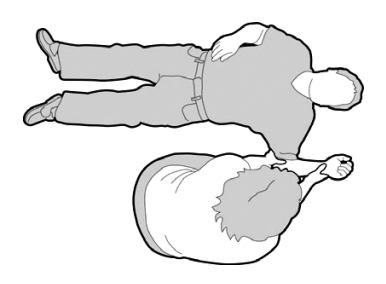

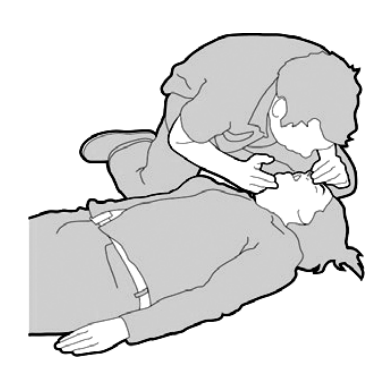

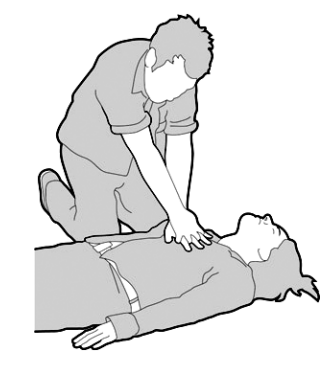

# **وضع اإلفاقة:**

- . أدر المصاب على جانبه.
- . حافظ على إمالة الرأس مع توجيه الفك لألمام للحفاظ على بقاء مجرى التنفس مفتوحا.
	- . تأكد من عدم إمكانية تدحرج المصاب لألمام أو الخلف.
- . تحقق بانتظام من التنفس والنبض. إذا توقف أي منهما، فتصرف كما هو موضح قبله.

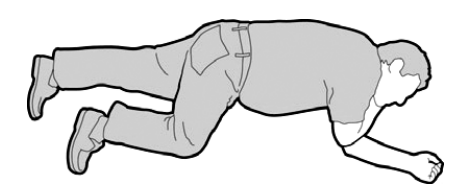

# **تحذير**:

 **تجنب إعطاء المصاب أية سوائل إلى أن يسترد وعيه.**

# **2.11 شرح عالمات الخطر**

تحقق أن كافة ملصقات السلامة مفهومة. قم بتنظيف ملصقات السلامة أو استبدلها إذا لم تكن مقروءة أو إذا لم تكن الرسوم التوضيحية ظاهرة. استخدم قطعة القماش والماء والصابون في تنظيف ملصقات السالمة. وال تستخدم المذيبات أو البنزين أو غيرها من المواد الكيميائية القاسية فقد تؤدي إلى إذابة الالصق الذي يؤمن تثبيت ملصقات السالمة. يمكن أن تسقط الملصقات المرتخية من على المحرك. استبدل أي ملصقات سالمة تالفة أو مفقودة. وإذا كان ملصق السالمة موضوع على جزء من أجزاء المحرك تم استبداله، فقم بوضع ملصق جديد على الجزء الجديد. يمكن أن يزودك الوكيل المحلي بملصقات السالمة.

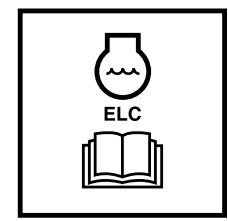

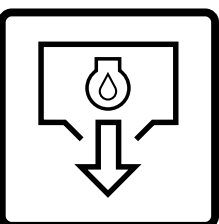

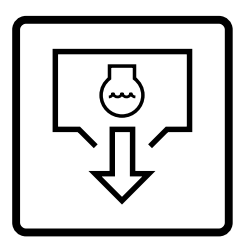

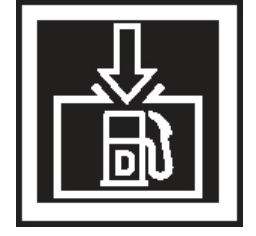

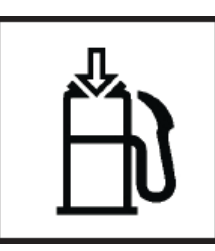

بعد

فتحة ملء الوقود عن تصريف الزيت تصريف سائل التبريد ملء وقود الديزل

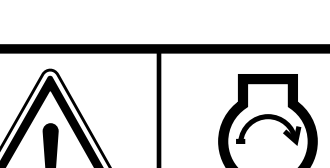

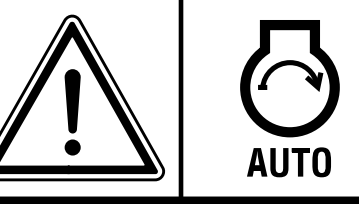

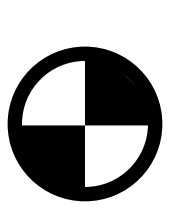

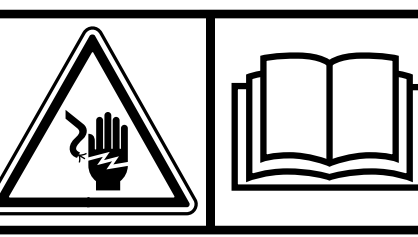

الصعق الكهربائي تحذير التعرض لصدمة كهربائية مركز الثقل

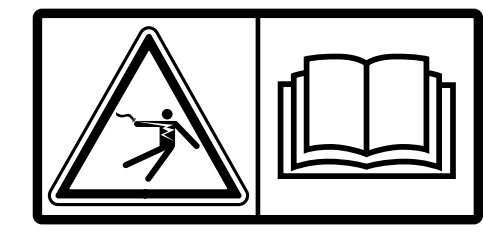

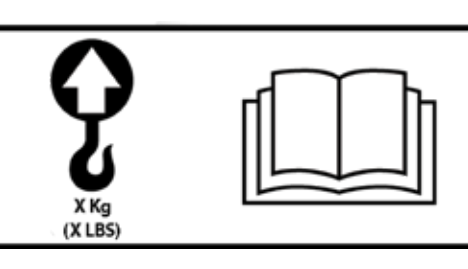

يتم تمييز تجهيزة الرفع أحادية النقطة عند 'X 'كجم

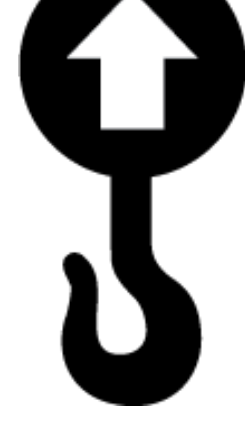

رمز موضع الرفع / الجر

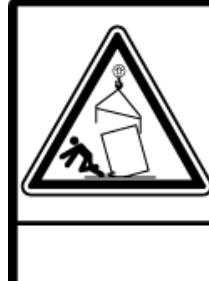

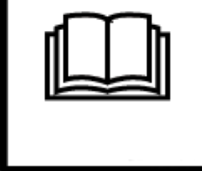

تحذير، جسم معرض للسقوط

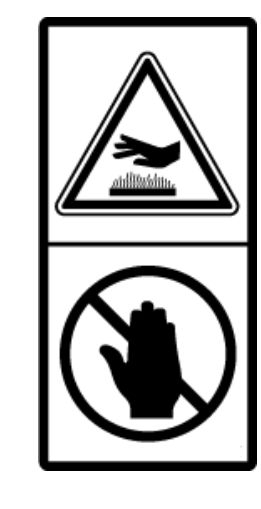

لا تلمس الأسطح الساخنة

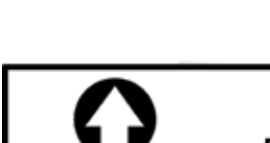

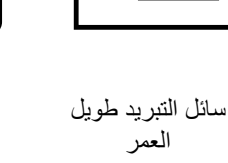

التحكم عن بعد في فتحة

ملء الوقود

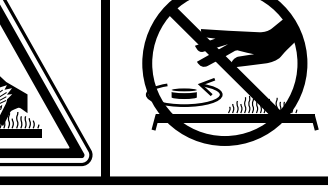

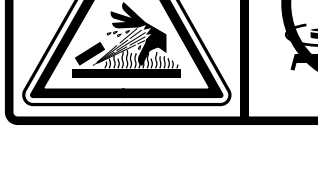

السوائل الساخنة الواقعة تحت الضغط تحذير بدء التشغيل الأوتوماتيكي

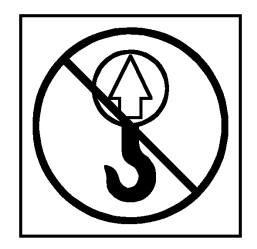

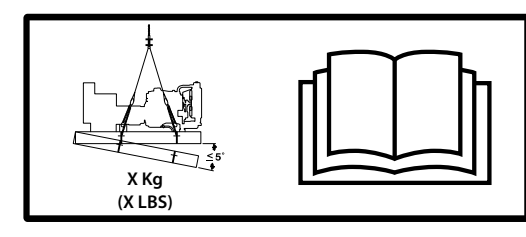

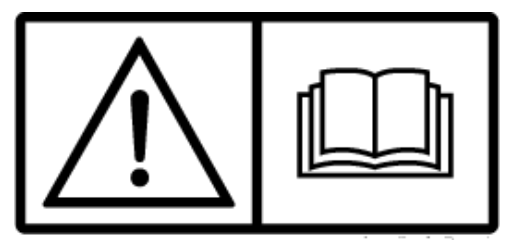

تحذير - اقرأ الدليل يتم تمييز تجهيزة الرفع رباعية النقاط عند 'X 'كجم رمز حظر الرفع

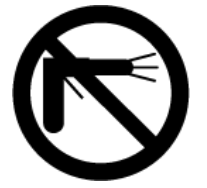

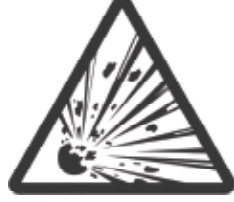

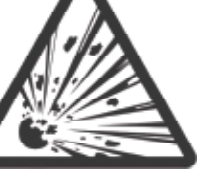

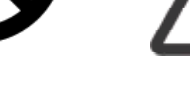

أرضي

€

تجنب أي لهب مكشوف حمض البطارية غاز قابل لالنفجار ال تستخدم الغسل اآللي

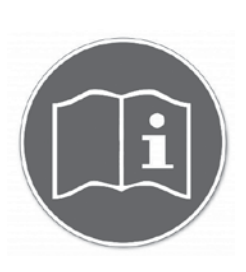

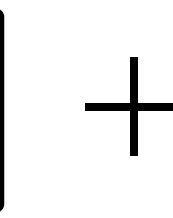

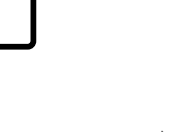

أطراف التوصيل الكهربائي الموجبة والسالبة

ُراعى تعليمات التشغيل ت

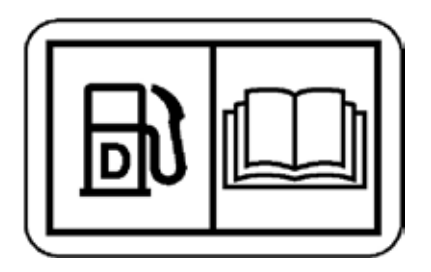

وقود الديزل - اقرأ الدليل

# **.3 الشرح العام**

لقد تم تصميم هذا المولد كباقة متكاملة لتقديم مستوى فائق من األداء واالعتمادية.

تم تزويد كل مولد بلوحة تمييز، تكون مثبتة بشكل عام على جسم مولد التيار المتردد /جسم لوحة التحكم. تشتمل تلك البطاقة على المعلومات الالزمة لتعريف المولد ح ترتب – سبب – سبب التتضمنه تلك المعلومات رقم الطراز والرقم المسلسل وخصائص الخرج مثل الفلطية والطور والتردد ومعدل الخرج بالكيلوفلط أمبير<br>وخصائص تشغيله. ومن بين ما تتضمنه تلك المعلومات رقم الطراز والرقم المسلسل وخصائص الخ والكيلوواط ونوع التمييز (أساس التمييز). وتتحدد الهوية الخاصة بكل مولد بناء على رقم الطراز والرقم المسلسل.

محرك الديزل الذي يدير المولد تم اختياره لاعتماديته ولأنه مُصمم خصيصا لإدارة المولدات الكهربائية. فالمحرك من النوع الصناعي المُصمم للخدمة الشاقة وهو رباعي األشواط ويشتعل باالنضغاط ويتم تركيبه مشتمال على كل الملحقات لتوفير مصدر طاقة يمكن االعتماد عليه.

النظام الكهربائي للمحرك يعمل إما بفلطية مستمرة 12 أو 24 فلط، وفقا لحجم المولد.

كما يشتمل نظام تبريد المحرك على مبرد ومروحة دافعة عالية القدرة وثرموستات. بينما يحتوي مولد التيار المتردد الرئيسي على مروحة داخلية خاصة به لتبريد أجزاء مولد التيار المتردد.

ويتم توليد الطاقة الكهربائية الخارجة من خالل مولد تيار متردد متوائم بدقة مع قدرة خرج هذا المولد.

يقترن كل من المحرك ومولد التيار المتردد معاً، ويتم تركيبهما على شاسيه فولاذي فائق التحمل. ويشتمل الشاسيه على خزان وقود مدمج أو مصنوع من البولي إيثيلين، باستثناء المولدات الكبيرة (حوالـى 1000 كيلوفلط أمبير أو أعلـى).

كما تم تزويد المولد بعوازل اهتزاز تم تصميمها لتقليل اهتزاز المحرك الذي ينتقل إلى القاعدة التي تم تركيب المولد عليها. وهذه العوازل مُركبة بين قوائم المحرك/ مولد التيار المتردد والشاسيه. وبدال من ذلك، في الطرازات 4008 و 4012 و 4016 المدفوعة بمحركات، يتم تركيب المحرك/مولد التيار المتردد بإحكام على الشاسيه ويتم توريد عوازل االهتزاز منفصلة ليتم تركيبها بين الشاسيه والقاعدة.

ً ويمكن توريد كاتم صوت العادم منفصال لتركيبه مع المولدات. يعمل كاتم الصوت ونظام العادم على تقليل الضوضاء الصادرة من المحرك، كما يمكنهما توجيه غازات العادم إلى منافذها اآلمنة.

كما يتم تركيب أحد أنواع أنظمة ولوحات التحكم المختلفة للتحكم في تشغيل وخرج المولد ولحماية المولد من الأعطال المحتملة. ويقدم فصل 5 من هذا الدليل معلومات مفصّلة حول هذه الأنظمة وسيساعد على التعريف بنظام التحكم الذي تم تزويد المولد به.

ولحماية مولد التيار المتردد، تم توريد قاطع دائرة بخصائص مناسبة وتم اختياره خصيصا لطراز المولد ومعدل الخرج، وهو مركب داخل هيكل خارجي فوالذي.

## **3.1 لوحة التمييز القياسية**

. الرقم المميز للمولد . درجة الحرارة المقدرة . فلطية خرج المولد . االرتفاع المقدر فوق مستوى سطح البحر . خاص بمولد التيار المتردد . بيانات درجة الحرارة المحيطة

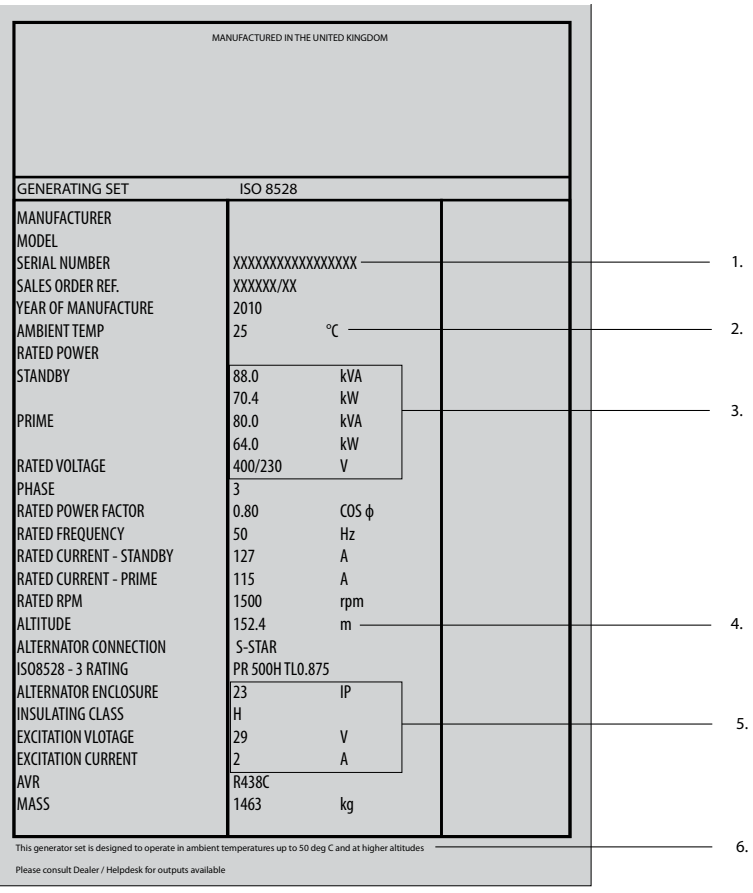

صورة 3.1 – عرض محتويات لوحة التمييز القياسية

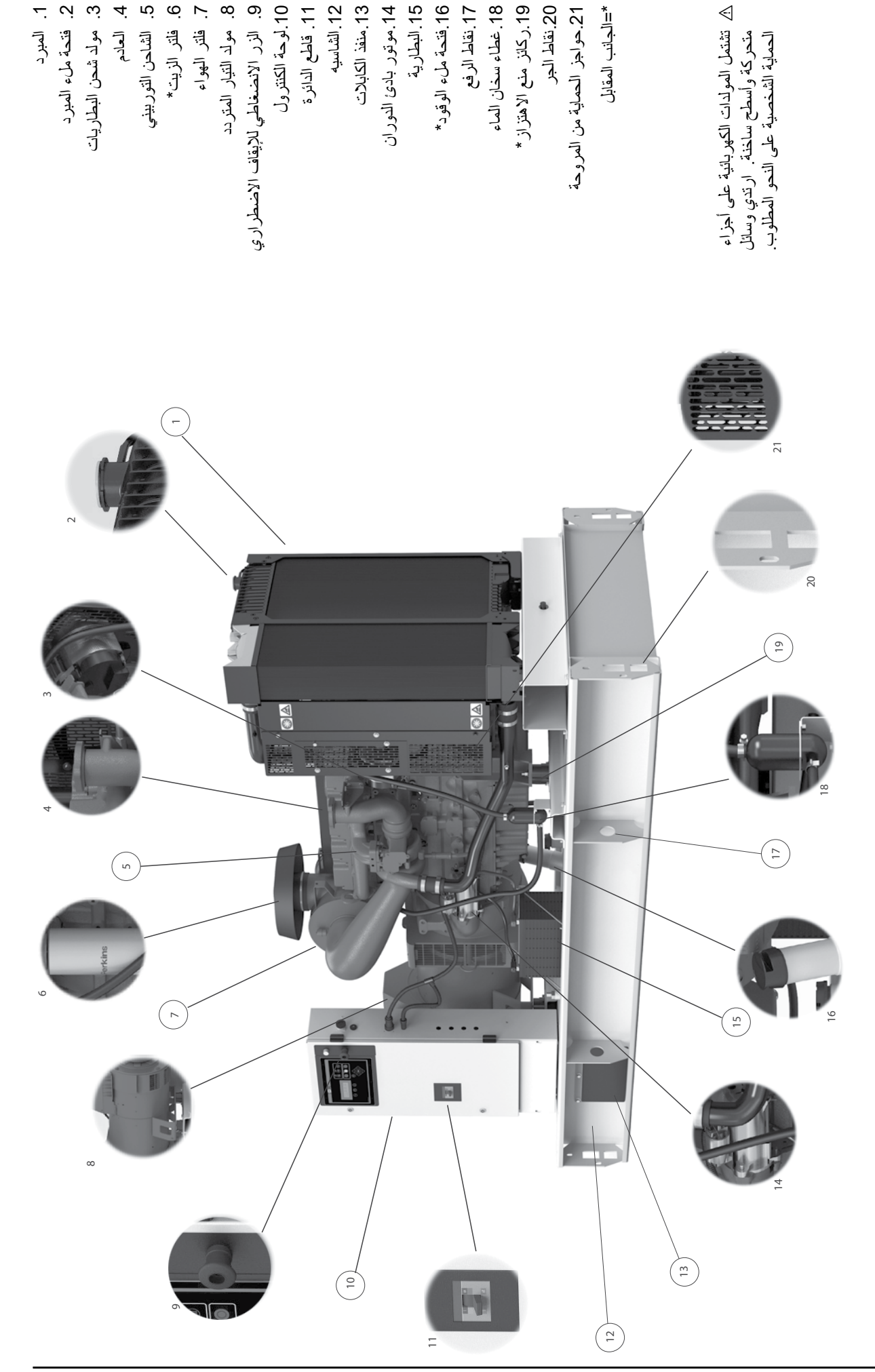

## **3.3 معامل القدرة**

معامل القدرة (PF) هو النسبة بين القدرة الفعلية إلى القدرة الظاهرية. يطلق على القدرة الفعلية أيضا القدرة الفعالة، أو الكيلوواط. كما يطلق على القدرة الظاهرية كيلو فولت أمبير . القدرة الفعلية (كيلوواط) هي الطاقة الميكانيكية المتولدة من المحرك التي تحوّل إلى طاقة كهربائية، يستهلكها الحمل. القدرة الظاهرية (كيلو فولت أمبير) هي القدرة الإجمالية التي ينتجها المولد. يمكن حساب معامل القدرة باستخدام المعادلة الآتية:

- PF = kVA / kW، حيث
- kW هي الكيلوواط )القدرة الفعلية(
- kVA هي الكيلو فولت أمبير )القدرة الظاهرية(
- kVAR هي الكيلو فلط ُ أمبير )القدرة الم ِ فاعلية(

#### **ملحوظة:**

#### **المولد الكهربائي ال يتحكم في معامل القدرة. وإنما يتحدد معامل القدرة بواسطة الحمل الكهربائي.**

في معظم التطبيقات، تحدد الأحمال الكهربائية مثل المواتير الكهربائية وعناصر تحكم الحالة الصلبة والمحولات معامل قدرة النظام. عادة ما يكون للمواتير الحثية معامل قدرة لا يزيد عن 0.8. تمثل الإضاءة المتوهجة حملا مقاوما يبلغ معامل قدرته 1.0، أو موحدا. تستطيع متحكمات الحالة الصلبة ووحدات الإدارة متغيرة التردد )VFD)، ووحدات اإلدارة متغيرة السرعة )VSD)، وأنظمة تحكم وحدات اإلمداد غير المتقطع للكهرباء )UPS )العمل بأي معامل قدرة، متقدما كان أم متأخرا. في هذه الحالة، قد يتراوح معامل القدرة من 0.4 إلى .1.0

يمكن تحديد معامل القدرة ألي نظام من خالل القياس أو الحساب، ويظهر ذلك في لوحة التحكم.

# **4.1 نقاط عامة**

يتناول هذا الجزء العوامل الهامة المؤثرة على التركيب اآلمن والفعال للمولد. قد يكون اختيار موقع المولد أهم خطوة في أية عملية تركيب. من المهم أخذ العوامل التالية في االعتبار عند تحديد الموقع:

 التهوية المناسبة.

. فتحة دخول الهواء . فتحة خروج الهواء

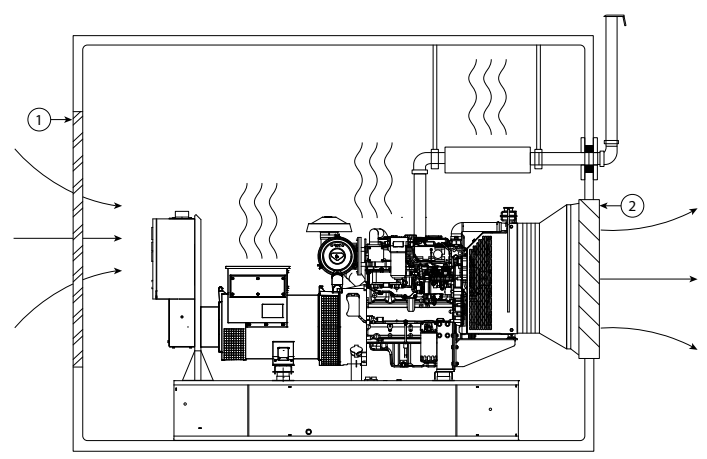

صورة 4.1 – تركيب قياسي يوضح تهوية المولد

- الحماية من العوامل الخارجية مثل األمطار والثلج والبرد والصقيع المدفوع بالرياح ومياه الفيضان وأشعة الشمس المباشرة ودرجات الحرارة األقل من الصفر والحرارة الشديدة.
- الحماية من التعرض للملوثات التي يحملها الهواء مثل الغبار الخشن أو الموصل للكهرباء أو الوبر أو الدخان أو رذاذ الزيت أو البخار أو غازات عادم المحرك أو الملوثات الأخرى.
	- الحماية من الصدمات عن طريق سقوط الأشياء عليه مثل الأشجار والأعمدة أو الصدمات الناتجة عن السيارات أو عربات الأوناش.
- وجود مساحة خالية حول المولد تسمح بتبريده وبالوصول إليه لإجراء أعمال الخدمة: 1 متر (3 أقدام و 3 بوصات) على الأقل حول الجهاز و 2 متر )6 أقدام و 6 بوصات( على األقل فوق الجهاز.
	- مدخل لتحريك المولد بالكامل إلى داخل الغرفة. يمكن جعل مدخل ومخرج الهواء قابلين للتحريك إلتاحة موضع دخول.
		- وضع قيود على دخول األشخاص غير المصرح لهم.

في حالة ضرورة وضع المولد خارج المبنى، فينبغي وضع المولد في صندوق مقاوم للعوامل الجوية أو داخل حاوية وهي متوافرة لجميع أنواع المولدات.

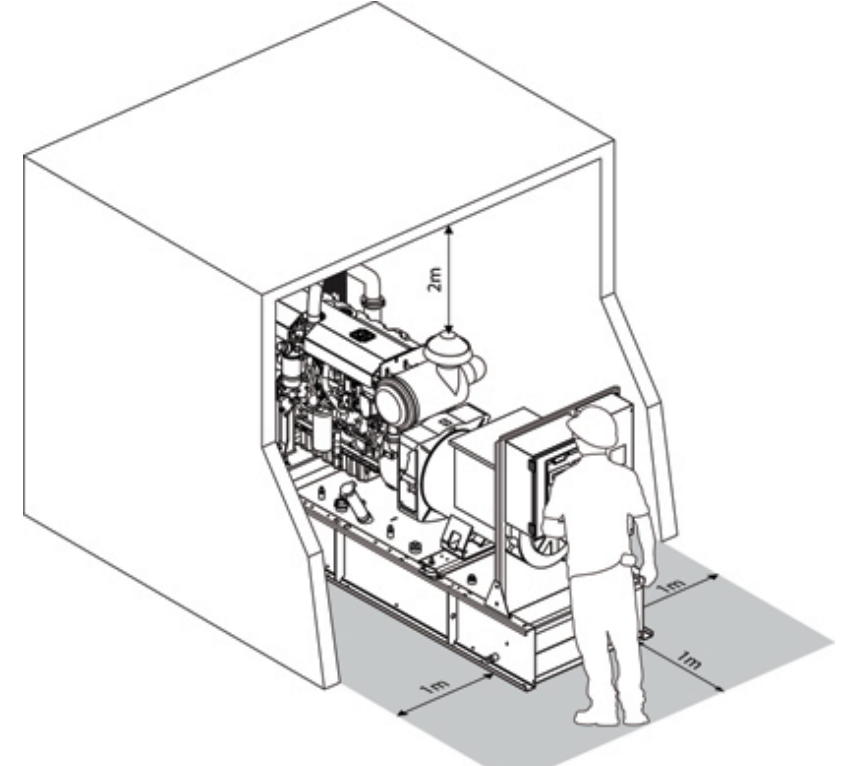

صورة 4.2 – تركيب قياسي يبين المدخل للمولد ومكان عمل المشغل

# **4.2 التركيب بالخارج**

يصبح تركيب المولد والتعامل معه أمرا سهال وميسورا في حالة تجهيزه بهيكل خارجي. هناك نوعان أساسيان يمكن تركيبهما. النوع األول هو هيكل في شكل صندوق بمقاس المولد. ويكون هذا الهيكل صامدا للعوامل الجوية وعازال للصوت نسبيا. أما النوع اآلخر للهياكل الخارجية فيكون في صورة حاوية تسمح بالدخول وهي تشبه حاويات الشحن. وقد تكون صامدة للعوامل الجوية أو عازلة للصوت نسبيا.

تتيح هذه الهياكل استقالل نظام المولد ونقله بسهولة كما تقلل أعمال التركيب الالزمة إلى أدنى حد ممكن. كما تتميز بأنها توفر الحماية تلقائيا من العوامل الخارجية ومن الدخول غير المصرح به.

#### **تحذير:**

- **تأكد أن جميع العاملين موجودون خارج الصندوق أو الحاوية في حالة التجهيز بها وذلك قبل إغالق وتأمين أبواب الهيكل الخارجي.**
- ∆ يتعين عدم استخدام الخزائن المزودة بشدادات للأبواب أو مفصلات لرفع الأبواب (إن وجدت) عند تجاوز شدة الرياح 24 كيلومتر ف*ي* الساعة.
- **قبل إغالق أبواب الصندوق أو الهيكل الخارجي تأكد من عدم وجود أي عوائق )األيدي واألصابع على وجه الخصوص( وذلك لتجنب حدوث أضرار أو إصابات.**
- **ألغراض النقل يتم تركيب بعض المخارج الكاتمة للصوت على المولد الموضوع في هياكل خارجية تسمح بالدخول مع ألواح تغطية. ويجب استبدالها فيما بعد بالسدادات األنبوبية الموردة باإلضافة إلى تركيب غطاء الحماية من األمطار.**
	- **تأكد من عدم وجود بقايا على الشاسيه قبل بدء التشغيل، فاألشياء المتناثرة قد تتسبب في حدوث أضرار بالمبرد.**

نظرا إلمكانية نقل المولدات الموضوعة في هياكل بسهولة وإلمكانية تركيبها وتشغيلها في مواقع مؤقتة فقد ال تسري هنا بعض التفاصيل الواردة في هذا الفصل والخاصة بالتركيب الثابت للمولد. يجب مالحظة االعتبارات التالية عند تركيب المولد في موقع مؤقت:

- وضع المولد في مكان يوفر له الحماية من الأضرار ويكون بعيدا عن غازات العادم الناتجة عن المحركات الأخرى وعن الملوثات الأخرى التي يحملها الهواء مثل الغبار أو الوبر أو الدخان أو رذاذ الزيت أو الأبخرة. تختلف مستويات الصوت وفقا لضبط المولد الكهربائي والتركيب النهائي للمولد الكهربائي على سطح مستو باستخدام البراغي.
	- التأكد من وضع المولد في مكان ال يعيق الدخول إلى أو الخروج من المكان الموضوع فيه.
	- وضع المولد الكهربائي على أرض صلبة ومستوية وغير معرضة للهبوط أو تتأثر باالهتزاز الناتج عن تشغيل المولد الكهربائي
		- التأكد أن الغازات المنبعثة من مخرج العادم ال تشكل خطرا مع أخذ تأثير الرياح في االعتبار.
			- التأكد من وجود مساحة كافية حول المولد تسمح بالوصول إليه وإجراء أعمال الخدمة.
				- توصيل المولد باألرضي في جميع األوقات طبقا للتشريعات المحلية.
					- توفير مدخل لملء خزان الوقود عند اللزوم.
- حماية الكابالت الكهربائية المركبة بين المولد والحمل. في حالة مرور هذه الكابالت على األرض تأكد من وجودها داخل مواسير أو من تغطيتها لتجنب حدوث أضرار أو إصابات للعاملين.

#### **تحذير**

 **ينبغي تركيب المولدات الموضوعة داخل هياكل خارجية في الخارج. في حالة تركيب مولد موضوع داخل هيكل خارجي داخل مبني فإنه يجب توفير هواء متجدد بشكل كاف لغرض التبريد، كما يجب طرد عوادم المحرك والهواء الساخن الناتج عن ارتفاع درجة حرارة سائل التبريد عن طريق أنبوب إلى خارج المبنى. يجب تصميم أنابيب ومواسير العادم بحيث يتم تقليل الضغط الراجع إلى أقصى حد، فقد يكون له تأثير سلبي على أداء المولد.**

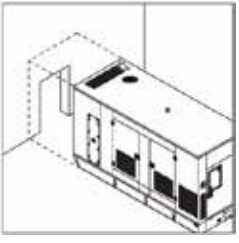

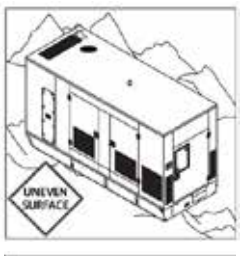

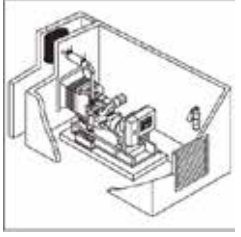

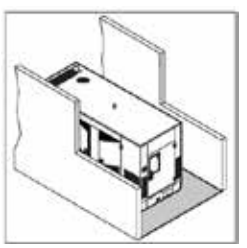

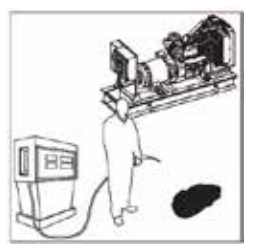

# **4.2.1 وضع الحاويات التي تسمح بدخول المشغل إليها**

لتوليد الطاقة الكهربائية بنجاح يلزم تركيب الحاوية بشكل مناسب. يجب أخذ المعلومات التالية في الاعتبار عند اختيار موقع التشغيل الذي ستوضع فيه الحاوية. فيجب وضع المولد الموجود داخل حاوية على أرضية مستوية وذلك للحفاظ عليه في وضعية مناسبة. يمكن تركيب الحاوية بنجاح على قاعدة أسمنتية أو على أي سطح طبيعي مستو. ويجب أن تتحمل القاعدة الوزن االستاتيكي للجهاز باإلضافة ألية قوى ديناميكية تنشأ عن تشغيل المحرك.

#### **تحذير:**

#### **في المولدات الموضوعة في حاويات تسمح بالدخول سيتم وضع سدادات في فتحات تهوية علبة المرافق المتصلة بالسطح الخارجي للحاوية. حيث يلزم خلعها قبل التشغيل.**

#### **4.2.2 القاعدة الخرسانية**

تركيب الحاوية على قاعدة خرسانية هو أفضل وسيلة للتركيب الثابت لكل من الحاويات المطابقة لمواصفات ISO والحاويات المصممة حسب الطلب )DTO). يجب أن تكون القاعدة الخرسانية مصممة بحيث تتحمل وزن الحاوية. للمزيد من التفاصيل يرجى استشارة القائم بأعمال التركيب.

# **4.2.3 موقع التركيب**

يلزم وضع المولد على سطح مستو، كأرضية خرسانية أو سطح طبيعي مستو. قم بتحضير القاعدة لتشغيل المولد الكهربائي. يجب أن تتحمل القاعدة وزن المولد باإلضافة ألية قوى ديناميكية تنشأ عن تشغيل المحرك.

ضع قضبانا حديدية أو أعمدة خشبية أسفل شاسيه المولد الكهربائي، يمكن الاستعانة بتجهيزات تدعيم أو حوامل ارتكاز في الحالات الآتية: التربة المفككة والحصى السائب والرمال السائبة و الظروف المطيرة. سيحول هذا اإلجراء دون غوص المولد الكهربائي في السطح اللين بفعل وزن المولد الكهربائي. يمكن استخدام قاعدة خرسانية إذا كان المولد سيعمل في الموقع لفترة طويلة.

## **4.2.4 غاز العادم**

يتم التخلص من حرارة المحرك من خالل عادم المحرك، ويتخلص نظام التبريد مما تبقى من حرارة بواسطة مروحة تبريد تدفع الهواء عبر مركز الرادياتير. وبهذا ينتقل كال غازي العادم من المولد الكهربائي إلى الهواء المحيط. عند اختيار موقع المولد الكهربائي، يجب مراعاة غاز العام الخارج من المولد الكهربائي.

ضع المولد الكهربائي في منطقة لا توجد بها اشجار أو نباتات في مسار غاز العادم، فقد تتسبب الحرارة الزائدة في إتلافها. يجب عدم وضع المولد الكهربائي بالقرب من المباني. فقد تؤدي الحرارة الزائدة إلى رفع درجة الحرارة داخلها. لا تضع مدخل هواء أحد المولدات الكهربائية أمام موضع خروج عادم مولد كهربائي اخر.

يُراعي الانتباه لخطوط الكهرباء العلوية والتحقق من عدم تعرض اي خطوط كهرباء لغاز العادم مرتفع درجة الحرارة. يمكن ايضا وضع طبقة من السخام على خطوط الكهرباء العلوية. قد يحدث قوس كهربائي بين سخام العادم والأرض، إذا تراكم السخام على خطوط الكهرباء.

## **4.3 تحريك المولد**

قبل أي تحرك أو تركيب للمولد الكهربائي، يرجى مراجعة الخطوات اآلتية

- **أبعد جميع األشخاص غير الضروريين عن منطقة العمل.**
- **يراعى تحميل صندوق المولد وإنزاله على سطح مستو.**
	- **قم بفرملة شاحنة النقل بحيث ال تتحرك.**
- **احرص على نظافة سطح المقطورة ومنصات تحميلها. تخلص من أي ترسبات طينية أو زيت أو ما شابه من المواد الزلقة.**
- **في حالة استخدام منصات تحميل، تحقق أن المنصات ذات مقاس وقوة مناسبين. ينبغي تركيب المنصات على ارتفاع مالئم وأن تكون زاوية المنصات صغيرة.**
	- **استخدم عروة الرفع بالهيكل الخارجي. تحقق أن جميع تجهيزات الرفع ذات قدرة مناسبة.**
		- **اربط العبوة بالسالسل أو أحكم ربطها قبل نقلها.**
	- **تحقق من ارتفاع وعرض العبوة للتحقق من وجود مساحة كافية لنقلها. تحقق من وزن العبوة للتأكد من أنها ضمن حدود الوزن المصرح بها.**

شاسيه المولد مصمم خصيصا لسهولة نقل المولد. والتعامل غير السليم قد يتسبب في حدوث أضرار جسيمة بالمولد.

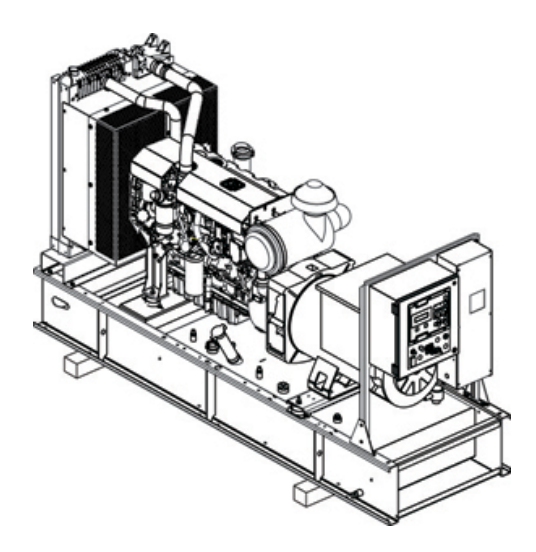

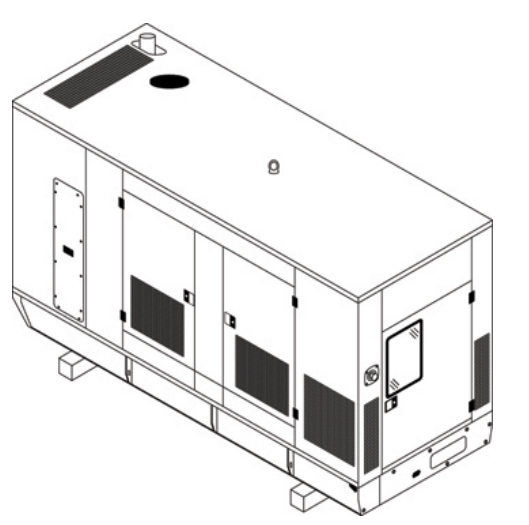

صورة 4.3 – مولدات مفتوحة ومغلقة على سنادات خشبية

باستخدام مرفاع شوكي يمكن رفع المولد أو دفعه / جره بحرص من الشاسيه. في حالة دفعه ال تدفع بالشوكة في الشاسيه مباشرة.

#### **تحذير:**

 **ضع قطع خشبية بين الشوكة والشاسيه لتوزيع الحمل بين عربة رافعة الشوكة وجانب الصندوق لتجنب حدوث أضرار.** 

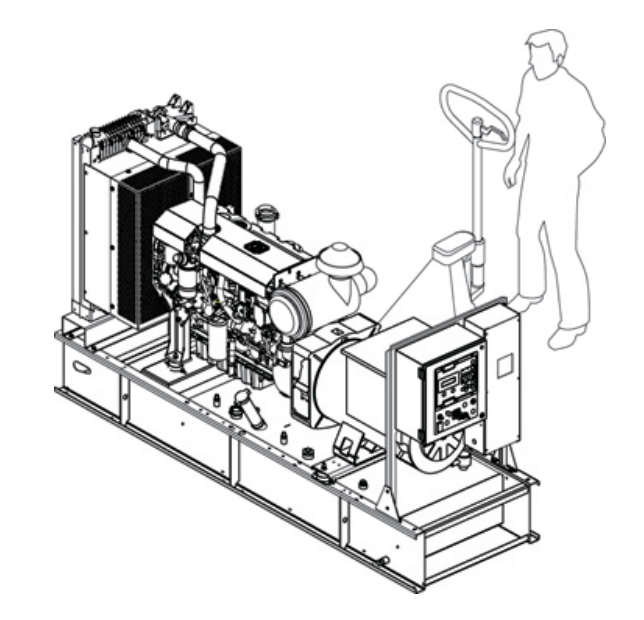

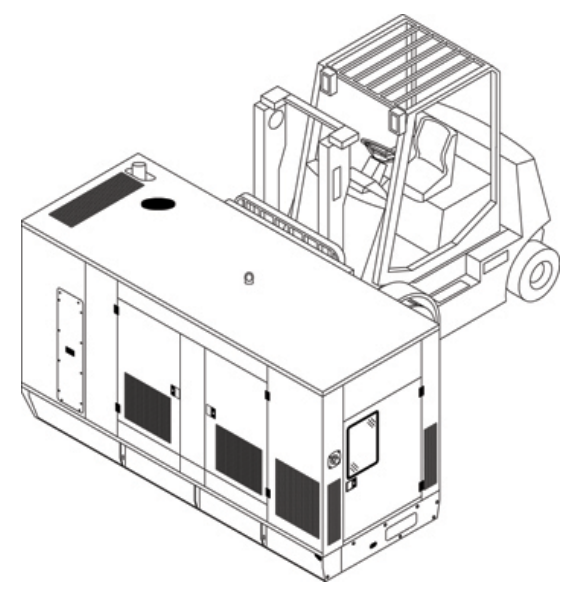

صورة 4.4 – نقل المولد باستخدام ونش بمرفاع شوكي وترولي برافعة شوكية

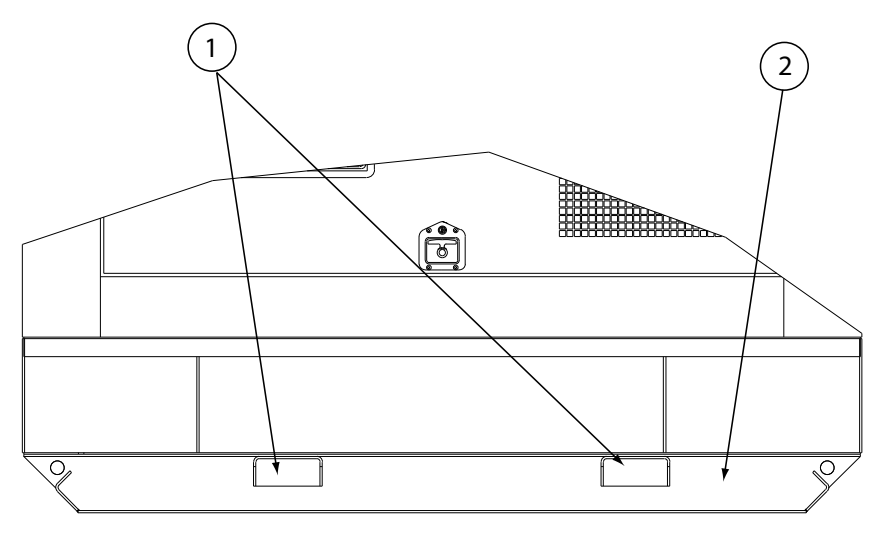

. تجويفات ونش الشوكة . السنادة المملوءة بالزيت

صورة 4.5 – مولد قياسي مع التجهيز االختياري بقاعدة سنادة مملوءة بالزيت

إذا كان المولد يُنقل بانتظام فينبغي تركيبه مع السنادة الاختيارية المملوءة بالزيت والتي تتوافر بها تجاويف بالقاعدة للرافعة الشوكية بالإضافة إلى عروات للجر. تحتوي المولدات الصغيرة بشكل قياسي على تجويفات في القاعدة خاصة برافعة الشوكة.

#### **تحذير:**

- ∆ من فضلك تأكد أن خزان الوقود فارغاً أثناء رفع المولد لضمان الرفع الآمن والمتزن.
	- **ال ترفع المولد أبدا عن طريق الربط بمقابض رفع المحرك أو مولد التيار المتردد.**
	- **تأكد أن حبال الرفع وهيكل التدعيم في حالة جيدة وتمت معايرتهم بطريقة مناسبة.** 
		- **أبعد جميع العاملين عن المولد أثناء تعليقه.**

لرفع وتركيب المولد الكهربائي يمكنك استخدام نقاط الرفع الأحادية أو الثنائية أو نقاط الرفع الموجودة بالشاسيه. يس يجب فحص نقاط الربط من حيث وجود لحامات مكسورة أو صواميل وخوابير مفكوكة قبل الرفع. يتطلب الأمر وجود قضيب موازنة لمنع وقوع أضرار المولد الكهربائي أثناء رفعه من الشاسيه. ينبغي وضعه فوق مركز الثقل للسماح برفعه رأسيا. المولد الكهربائي مزود بشاسيه رفع ثنائي النقاط، وتوجد حلقتا الرفع على جانبي الصندوق ليسهل الوصول إليهما. توجد نقطتا الرفع أقرب ما يكون إلى مركز ثقل المولد الكهربائي. وينبغي استخدام أحبال دليلية لتجنب التواء أو أرجحة المولد الكهربائي فور رفعه عن الأرض. ضع المولد على سطح مستو قادر على تحمل وزنه.

 **يلزم حماية نقاط الرفع التي ال تنوي استخدامها بوسائل حماية مناسبة لنقاط الرفع. وينبغي أن يلصق على كل نقطة رفع ملصق »ممنوع الرفع«. راجع القسم 2.11**

. رفع أحادي النقاط

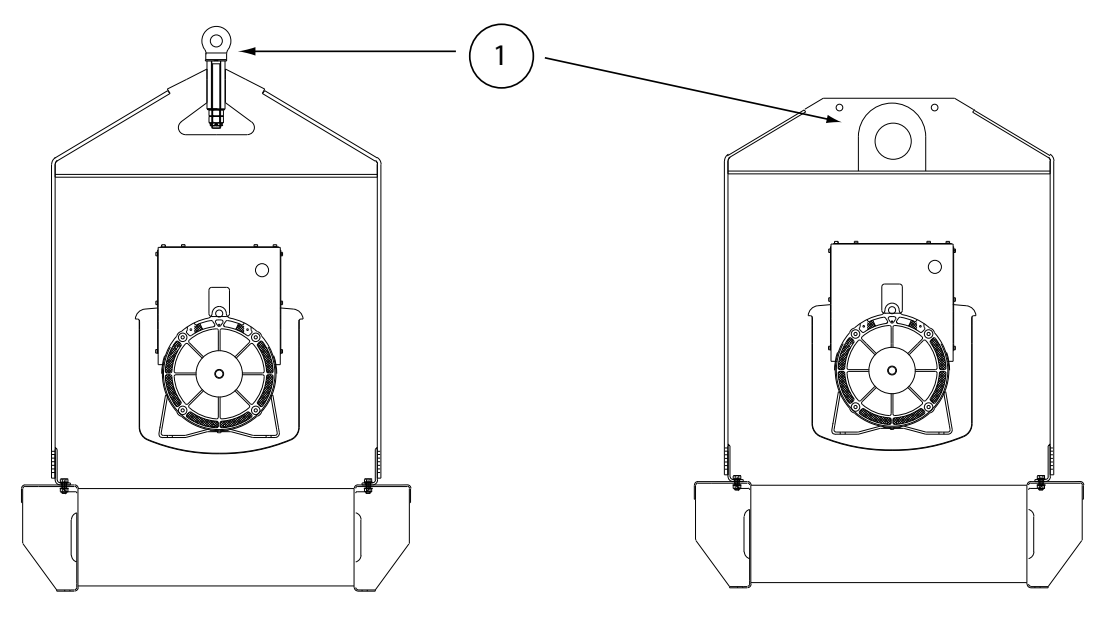

صورة 4.6 – تجهيزة رفع أحادية النقطة

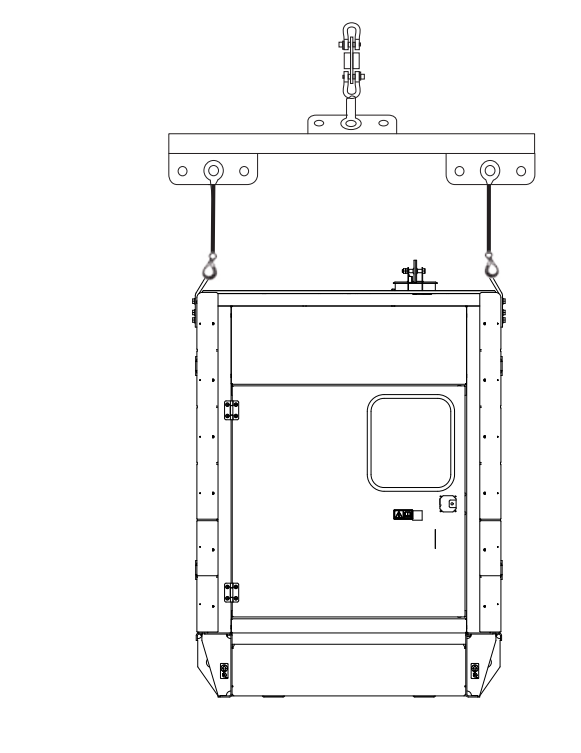

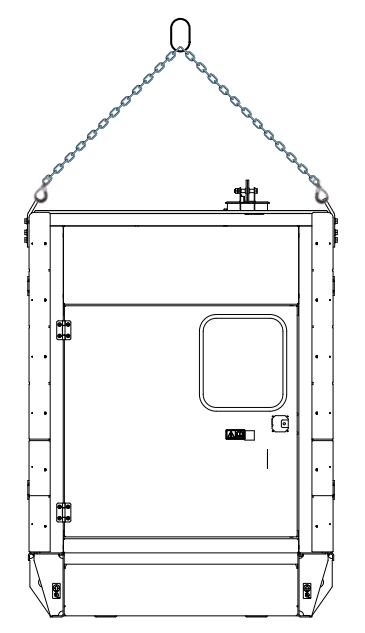

صورة 4.7 – تجهيزة رفع ثنائية النقطة

#### **تحذير**

- ∆ من فضلك تأكد أن خزان الوقود فارغاً أثناء رفع المولد لضمان الرفع الآمن والمتزن<sub>.</sub>
	- **يوجد ملصق مركز الثقل عند النقل على قاعدة / صندوق المولد الكهربائي.**
- **ليس بالضرورة أن يكون مركز ثقل الجاذبية موجودا دائما بمنتصف المولد الكهربائي. يتغير مركز الثقل بحسب التجهيزات االختيارية الموجودة بالعبوة وكذلك كمية السوائل الموجودة. وهذا التغيير في مركز الثقل ربما يؤدي إلى ميل زاوية الرفع بمقدار °5+ أو – °5 على األفقي. ال ترفع المولد الكهربائي إذا تجاوزت زاوية الرفع هاتين القيمتين.** 
	- **ال تحاول رفع المولد الكهربائي أثناء هبوب الرياح العاتية.**

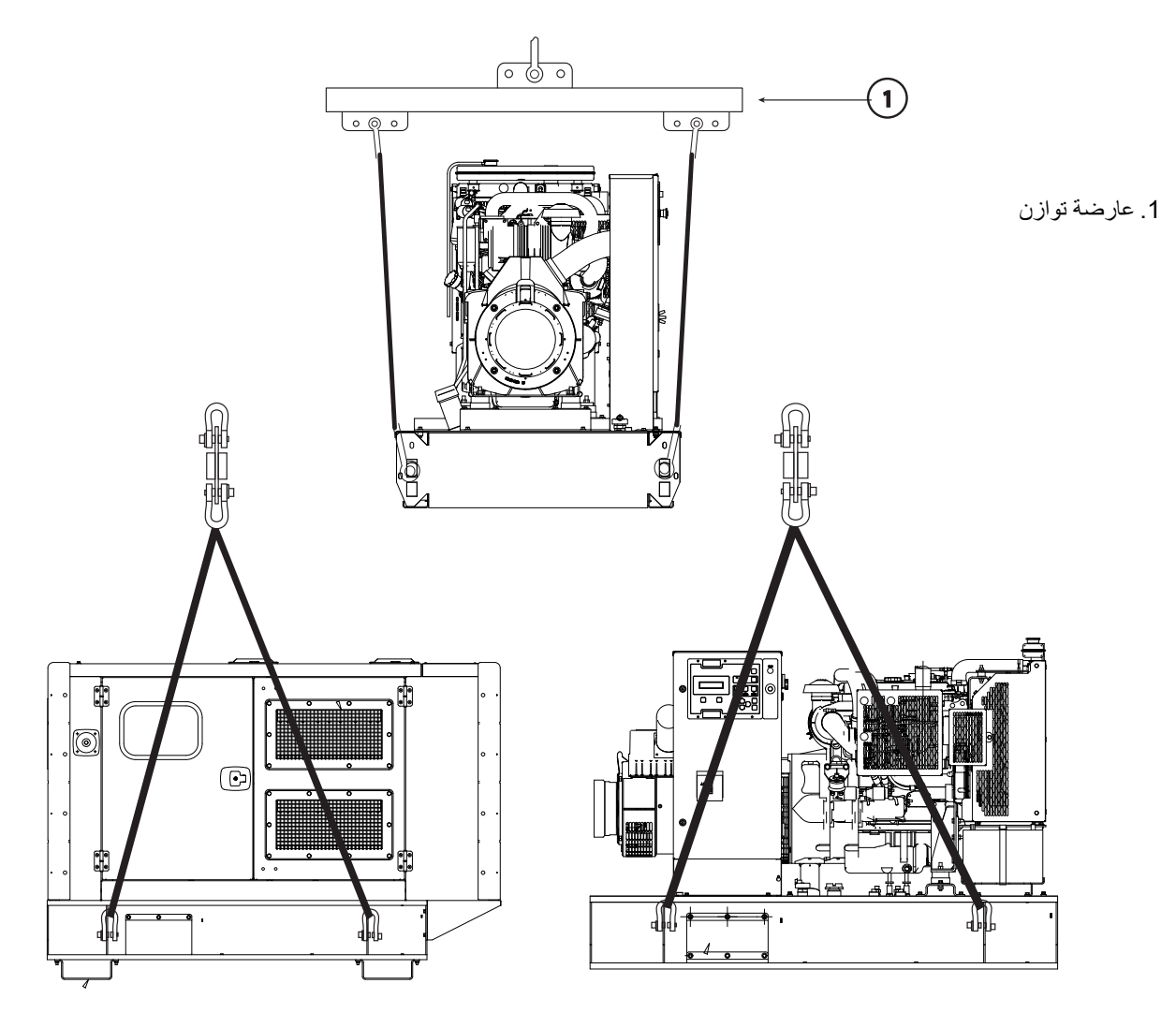

صورة 4.8 – استعدادات الرفع الصحيحة لتركيب المولد الكهربائي (مكشوف أو داخل صندوق)

# **4.3.1 طرق الرفع المصرح بها للحاويات التي تسمح بدخول المشغل إليها والمطابقة لمواصفات ISO**

تم تصنيع الحاويات طبقا لألبعاد الواردة في مواصفات ISO وهي )E(4:1994–1496 ISO و)E(668:1995 ISO. لتأمين سالمة جميع العمال المتعاملين مع الحاوية من المهم القيام بخطوات الرفع والتعامل معها بطريقة صحيحة. الخطوات الموضحة بالتفصيل أدناه مأخوذة من المواصفة )E(3874:1997 ISO ويجب اتباعها دائما.

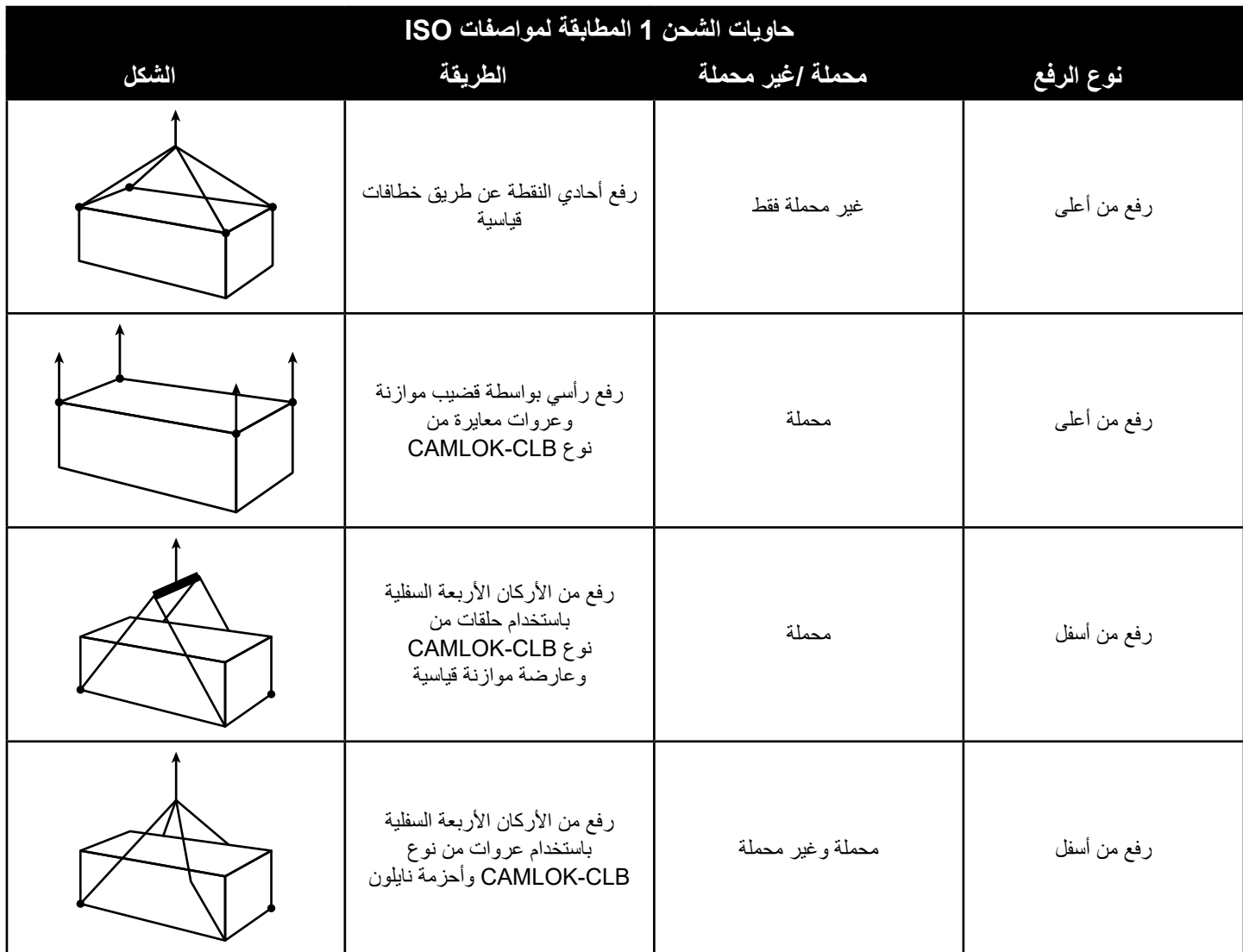

صورة 4.9 – طريقة رفع حاويات الشحن 1 المطابقة لمواصفات 1 Series ISO

# **4.3.2 طرق الرفع المصرح بها للحاويات التي تسمح بدخول المشغل إليها وغير المطابقة لمواصفات ISO**

قد تكون الحاويات غير مصنعة طبقا لألبعاد الواردة في مواصفات ISO. لتأمين سالمة جميع العمال المتعاملين مع الحاوية من المهم القيام بخطوات الرفع والتعامل معها بطريقة صحيحة. الخطوات الخاصة بالتعامل مع الحاويات غير المطابقة لمواصفات ISO موضحة بالتفصيل أسفله ويجب اتباعها دائما.

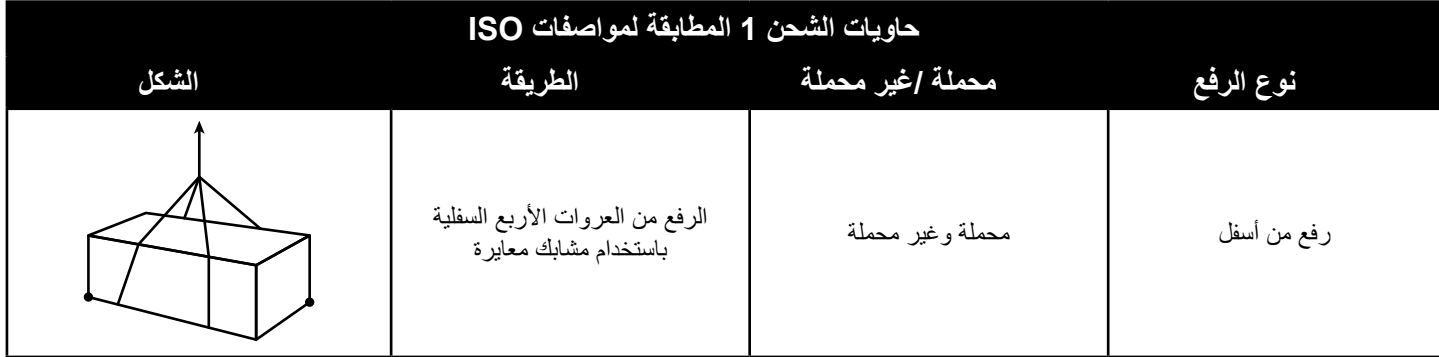

صورة 4.10 – طريقة رفع الحاويات غير المطابقة لمواصفات ISO

## **4.4 القواعد وعزل االهتزازات**

يتم توريد المولد على شاسيه صلب يحافظ بدقة على وضعية مولد التيار المتردد والمحرك، ويحتاج فقط إلى ربطه على سطح مجهز بطريقة مناسبة.

. عوازل االهتزازات

- . قارنة العادم المرنة
- . أنبوب مرن لتصريف الهواء

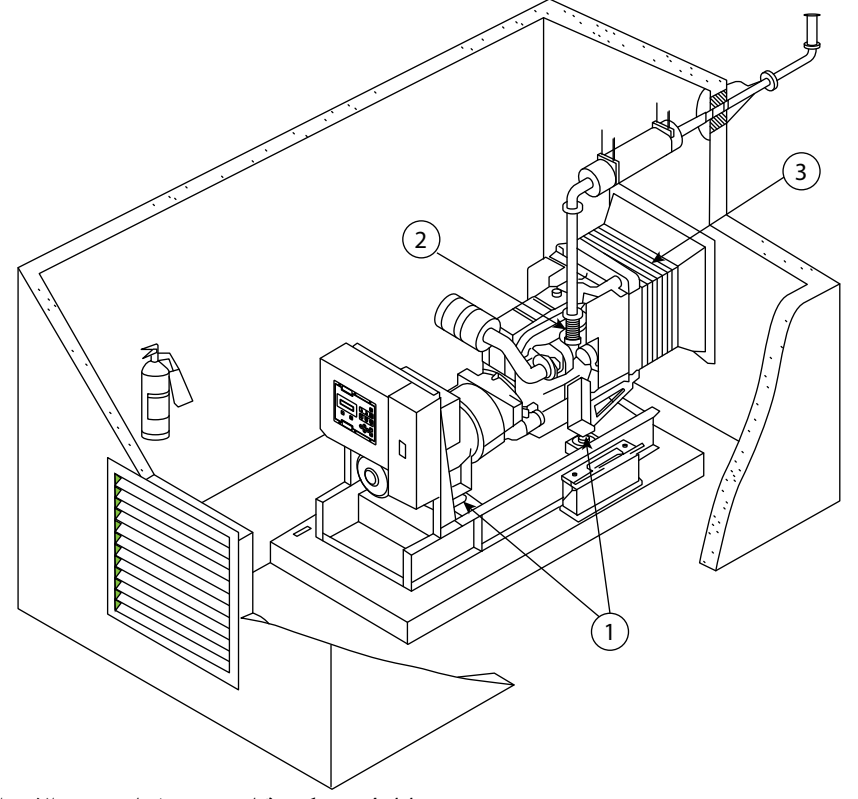

صورة 4.11 – تركيب قياسي يبرز تقنيات تخميد االهتزازات

#### **4.4.1 القاعدة**

تعتبر أرضية الخرسانة المسلحة أفضل قاعدة للمولد. حيث تتيح تدعيما صلبا لمنع انحراف المولد أو اهتزازه. في المعتاد ينبغي أن يتراوح سمك القاعدة بين 150 مم و 200 مم (من 6 إلى 8 بوصة) ويزيد عرضها وطولها عن المولد بمقدار 150 مم (6 بوصة) على الأقل. ينبغي إعداد الأرض أو الأرضية الموجودة تحت القاعدة بشكل مناسب كما ينبغي أن تكون ذات بنية مناسبة لتحمل مجموع وزني القاعدة والمولد. (إذا لزم تركيب المولد في مكان أعلى من الطابق الأرضي فيجب أن يتحمل هيكل المبنى وزن المولد وتخزين الوقود والملحقات.) يجب الرجوع إلى الخصائص الأساسية لتصميم البناية والالتزام بها. إذا كانت الأرضية تتعرض للبلل من آن إلى آخر مثل أرضية غرفة الغلاية فيجب أن تكون القاعدة مرتفعة عن الأرضية. وبذلك تتوفر أرضية جافة للمولد وللقائمين بالتوصيل والخدمة والتشغيل. كما يقلل هذا من تعرض الشاسيه للصدأ.

## **4.4.2 عزل االهتزازات**

لتقليل اهتزازات المحرك التي تنتقل إلى المبنى تم تزويد المولد بعوازل لالهتزازات. في المولدات ذات الحجم الصغير والمتوسط يتم تركيب هذه العوازل بين قوائم المحرك / مولد التيار المتردد والشاسيه. يتيح هذا ربط القاعدة المعدنية بقوة في القاعدة عن طريق براغي. أما في المولدات الأكبر فيكون المحرك/مولد التيار المتردد مقترنان ومتصالن بالشاسيه بصورة ثابتة، لذا يتم توريد عوازل االهتزازات بشكل مستقل حيث يتم تركيبها بين الشاسيه والقاعدة. وفي كل الحاالت يجب ربط المولدات جيدا بالأرضية عن طريق براغي (إما من خلال الشاسيه أو من خلال عوازل الاهتزازات) لمنع حركة المولد.

من الضروري استخدام عوازل الاهتزازات بين المولد ووصلاته الخارجية. ويتم تحقيق هذا عن طريق استخدام وصلات مرنة بخطوط الإمداد بالوقود وبمجموعة العادم وبأنبوب تصريف هواء المبرد وبماسورة كابالت التحكم والكهرباء وبأنظمة الدعم األخرى الموصلة خارجيا.

## **4.5 التخزين**

يمكن أن يوثر التخزين لفترة طويلة سلبيا على كل من المحرك ومولد التيار المتردد. إلا أنه يمكن تقليل هذه التأثيرات عن طريق التحضير والتخزين المناسبين للمولد.

 **قبل تخزين المولد الكهربائي، يرجى إجراء جميع أعمال الصيانة الموصى بها. عند الحاجة إلى تخزين المولد لفترة تزيد على سنة واحدة، يرجى االتصال بوكيل Wilson FG لمعرفة تعليمات التخزين السليم.**

#### **4.5.1 تخزين المحرك**

يجب تنفيذ إجراءات «الحفاظ» على المحرك والتي تشمل تنظيفه واستبدال جميع سوائله بسوائل حافظة. ولمزيد من المعلومات حول تخزين المحرك يرجى استشارة وكيلك المحلي.

#### **4.5.2 تخزين مولد التيار المتردد**

عند تخزين مولد التيار المتردد تميل الرطوبة للتكثف على لفات الملف. ولتقليل هذا التكثف احرص على تخزين المولد في مكان جاف. وإن امكن استخدم مدفأة للحفاظ على جفاف اللفات.

ولمزيد من المعلومات حول تخزين مولد التيار المتردد يرجى استشارة وكيلك المحلي.

# **4.5.3 تخزين البطارية**

أثناء تخزين البطارية يجب إمدادها بشحنة مساعدة كل 12 أسبوع (8 أسابيع في المناخ المداري) إلى أن تصل إلى حالة الشحن الكامل.

# **4.6 العمر االفتراضي المحدد أو المتوقع**

يتوقف العمر الافتراضي المقرر لهذا المولد، والمعروف بالعدد الإجمالي لسنوات التشغيل، أو العمر الافتراضي المتوقع، والمعروف بالعدد الإجمالي لساعات التشغيل، على العديد من العوامل بما في ذلك رغبة مالك المولد في تجديد المولد مرة أخرى طبقا لمواصفات المصنع. استعن بوكيل Wilson FG لديك في حساب النفقات الإجمالية للاقتناء والتشغيل، اللازمة لتحديد العمر الافتراضي الافتراضي المتوقع لهذا المولد. يلزم القيام بما يلي للحصول على العمر الافتراضي المحدد أو المتوقع لهذا المولد:

- القيام بإجراءات الصيانة الوقائية الدورية كما هو مبين في هذا الدليل.
- إجراء فحوصات للمولد واالتصال بالوكيل المحلي لتصحيح أي مشكلة يتم رصدها.
- إجراء اختبار للنظام كما هو مبين في هذا الدليل وتصحيح أي مشكلة يتم رصدها.
	- التحقق من التعامل مع خطابات الصيانة في مواعيد الصيانة المحددة
	- تحقق من توافق ظروف تشغيل المولد مع توصيات شركة Wilson FG
	- تحقق من تحديد جميع المشاكل / التشققات وفحصها وإصالحها لمنع تفاقمها.

## **4.6.1 ظروف التشغيل والمعايير الخاصة**

ظروف التشغيل الخاصة هي مشاكل طارئة بالمولد تستدعي التدخل الفوري قبل استمرار التشغيل. يتوفر بفصول السالمة والصيانة الوقائية ونظام التحكم المعلومات واإلرشادات الخاصة التي قد تتسبب في توقف المولد. يرجى استشارة وكيلك المحلي لمزيد من التعليمات عن طريقة صيانة المولد الكهربائي الخاص بك حتى نهاية عمره االفتراضي المتوقع

# **.5 شرح نظام التحكم وتحري األعطال**

## **5.1 نظام التحكم الشرح**

لقد تم تصميم وتركيب نظام تحكم إلكتروني للتحكم في المولد الكهربائي ومراقبته. وتبعا لمتطلبات المولد الكهربائي، قد يتم تركيب واحدا من عدة أنظمة تحكم قياسية مختلفة. كما يمكن تركيب المزيد من األنظمة المتخصصة لعمليات تثبيت معينة، وفي هذه الحالة يتم إرفاق مطبوعات منفصلة.

تتكون أنظمة التحكم هذه من ثالثة أجزاء رئيسية تعمل معا:

لوحة التحكم - توفر وسيلةً لبدء دوران وإيقاف المولد ومراقبة تشغيله وخرجه وإيقافه أوتوماتيكيا إذا طرأت حالة خطرة، مثل انخفاض ضغط الزيت أو ارتفاع درجة حرارة سائل تبريد المحرك، وذلك للحيلولة دون تعرض المحرك/مولد التيار المتردد ألضرار كبيرة.

ويوفر موديول توصيلات المحرك (إذا كان مُركبا) ـ مرحلات تحويل لكل من الملف اللولبي لموتور بادئ الدوران وشمعة الإشعال والملف اللولبي للوقود. وكل ُ دائرة من هذه الدوائر محمية بفيوزات )مصاهر( مستقلة ومركبة في الموديول. وتضيء مصابيح دايود LED بشكل مستقل عند توصيل التيار لكل دائرة من هذه الدوائر.

ويعمل قاطع دائرة خرج التيار على حماية مولد التيار المتردد من خلال الفصل الأوتوماتيكي للحمل عند حدوث حمل زائد أو قفلة كهربائية. كما أنه يوفر أيضا وسيلة لتحويل خرج المولد.

# **5.1.1 فحوصات ما قبل بدء التشغيل )تسري على جميع أنظمة التحكم(**

#### **تحذير**

#### **الفحوصات المبينة بأسفل هي المهام الوحيدة التي ينبغي على المشغل إجراؤها.**

قبل بدء تشغيل المولد الكهربائي ينبغي إجراء الفحوصات التالية:

- . تستغرق المعاينة بالنظر دقائق معدودة فقط، إلا أنها قد تُجنبك الإصلاحات المكلفة والحوادث ولضمان الوصول للحد الأقصى لعمر المولد، قم بعمل معاينة بالنظر للمولد قبل بدء التشغيل. افحص بعض النقاط مثل:
	- عناصر الربط/التثبيت المفكوكة والسيور المتآكلة والوصالت المفكوكة. وقم باإلصالح بحسب االحتياج.
	- يجب أن تكون المروحة وحواجز العادم في مواضعها الصحيحة ومثبتة بشكل آمن. قم بإصالح الحواجز المتضررة/المفكوكة أو استكمل الحواجز المفقودة.
		- قم بتنظيف جميع سدادات فتحات الملء قبل إجراء الخدمة على المحرك وقبل استكمال ملء السوائل لتقليل فرص تعرض النظام لالتساخات.
- في حالة وجود أي تسريب )سائل تبريد، زيت تزليق، وقود( قم بتنظيف السوائل المتسربة. وعند مالحظة وجود أي تسريب ابحث عن مصدره وقم بإصالح موضع التسريب. وعند الشك في وجود تسريب قم بفحص مستويات السوائل بانتظام إلى أن تجد موضع التسريب وتقوم بإصالحه.
- الشحوم و/أو الزيوت المتراكمة على المحرك تجعله عرضة لخطر الحريق. لذا قم بإزالتها من خلال التنظيف بالبخار أو بتيار ماء ذي ضغط عال. لا تعرِّض<br>▪ الشعوم و/أو الزيوت المتراكمة على المحرك تجعله عرضة لخطر الحريق. األجزاء اإللكترونية/الكهربائية لتيار ماء ذي ضغط عال وقم بحمايتها أينما أمكن ذلك.
	- تأكد أن أنابيب سائل التبريد مركبة بشكل صحيح ومؤمنة. وافحصها من حيث وجود أية مواضع تسريب. افحص حالة جميع األنابيب من حيث وجود أية شقوق أو مظاهر تآكل.

#### **مستويات السوائل**

2. راجع مستوى زيت المحرك وسائل التبريد – واستكمل الملء بحسب الاحتياج (راجع كتيب المحرك لمعرفة هذه المواضع). تأكد من استخدام السوائل الموصى بها في كتيب المحرك.

#### **تحذير**:

 **ال تخلع غطاء المبرد أو أي جزء من دورة التبريد بينما المحرك دائر وسائل التبريد واقع تحت ضغط، وإال فقد يندفع سائل التبريد الساخن بشكل خطير، مما يشكل خطر من تعرض األشخاص لإلصابة. ال تقم بإضافة كميات كبيرة من سائل التبريد البارد لدورة التبريد الساخنة، وإال فقد يتعرض المحرك ألضرار كبيرة.**

#### **ملحوظة:**

- تستهلك المحركات العاملة بالديزل في المعتاد زيت تزليق بمعدل يتراوح ما بين %0.25 و %1 من استهالك الوقود.
- عند إضافة سائل التبريد في المبرد قم دائما بسكبه ببطء وذلك لمنع احتباس الهواء داخل المحرك. واستكمل الملء دائما عندما يكون المحرك باردا.

#### **تحذير**:

- **عند ملء خزان الوقود، تجنب التدخين أو استخدام مصدر لهب مكشوف في المنطقة المحيطة.**
- 3. ر اجع مستوى الوقود واستكمل الملء بحسب الاحتياج. قم بتصر بف الماء من فاصل الماء (إن كان متوفر ا)

#### **تحذير**:

- **قبل إحكام ربط سيور المروحة، افصل قطب البطارية السالب )–( لضمان عدم تشغيل المحرك سهوا.**
	- . افحص حالة سيور المروحة ومحرك المولد ودرجة شدها وأحكم ربطها بحسب االحتياج.
- . افحص جميع الخراطيم من حيث وجود توصيالت مفكوكة أو تلفيات وأحكم ربطها أو استبدلها بحسب االحتياج.
	- . افحص أطراف توصيل البطارية من حيث وجود صدأ وقم بتنظيفها بحسب االحتياج.

#### **تحذير**:

- **عند التعامل مع البطاريات، تجنب التدخين أو استخدام مصدر لهب مكشوف في المنطقة المحيطة. فغاز الهيدروجين المنبعث من البطاريات قابل لالنفجار.**
	- **ال تقم بعمل قفلة كهربائية من خالل توصيل طرفي التوصيل الموجب والسالب معا.**
	- . راجع مستوى المحلول اإللكتروليتي بالبطارية واستكمل الملء بالماء المقطر بحسب االحتياج.
- 8. افحص لوحة التحكم والمولد الكهربائي من حيث وجود تراكمات شديدة من الأتربة والاتساخات وقم بالتنظيف بحسب الاحتياج. فهذه التراكمات تمثل خطرا كهربائيا أو قد تؤدي إلى حدوث مشاكل في عملية التبريد.
	- . افحص مؤشر انسداد فلتر الهواء، إذا كان مركبا واستبدل الفلتر بحسب االحتياج.
	- 10.قم بإخالء المنطقة المحيطة بالمولد من أية أشياء غير آمنة قد تعيق عملية التشغيل أو تسبب اإلصابة. تأكد من نظافة مرشحات هواء التبريد.
		- 11.قم بعمل معاينة بالنظر للمولد بالكامل من حيث وجود مظاهر تسريب من دورة الوقود أو دورة التبريد أو چوانات مواد التزليق.
			- 12.قم بصفة دورية بتفريغ مرشحات التكثف بنظام العادم، إذا كانت مركبة.
- 13.إذا كان خزان السوائل مدمجًا بالهيكل الأساسي فيجب فحصه. ويجب تصريف أي سؤال (وقود أو زيت أو سائل تبريد أو مياه أمطار أو ماء متكثف) والتخلص منها وفقا للتشريعات والقوانين.
	- 14 تأكد أن قاطع دائرة الخرج لمولد التيار المتردد على الوضع "OFF" «إيقاف» (المقبض لأسفل).

# **5.2 نظام التحكم 1.1 PowerWizard و 1.1+ و 2.1 )التشغيل السريع(**

#### **5.2.1 معلومات عامة**

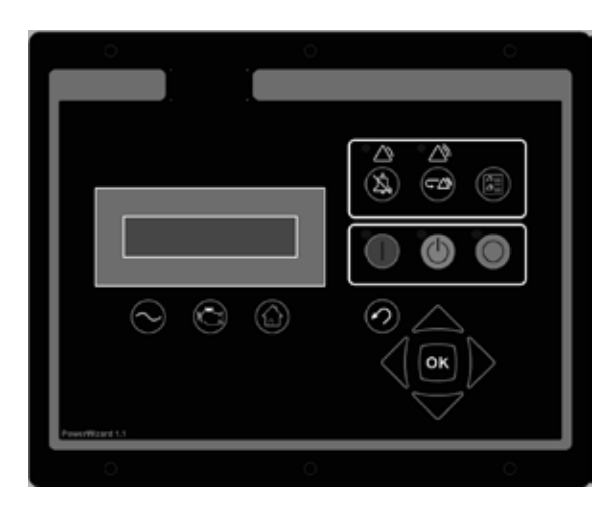

الشكل 5.1 – لوحة نظام التحكم PowerWizard

نظام التحكم متاح في ثالثة طرازات وهي نظام التحكم 1.1 PowerWizard و 1.1+ و .2.1 ولكل منها خصائص مختلفة عن اآلخر. ويهدف هذا الدليل إلى شرح كل ما يتعلق بنظام التحكم في المولد الكهربائي PowerWizard واستخداماته في أنظمة المولدات.

# **5.2.2 شرح موديول نظام التحكم PowerWizard**

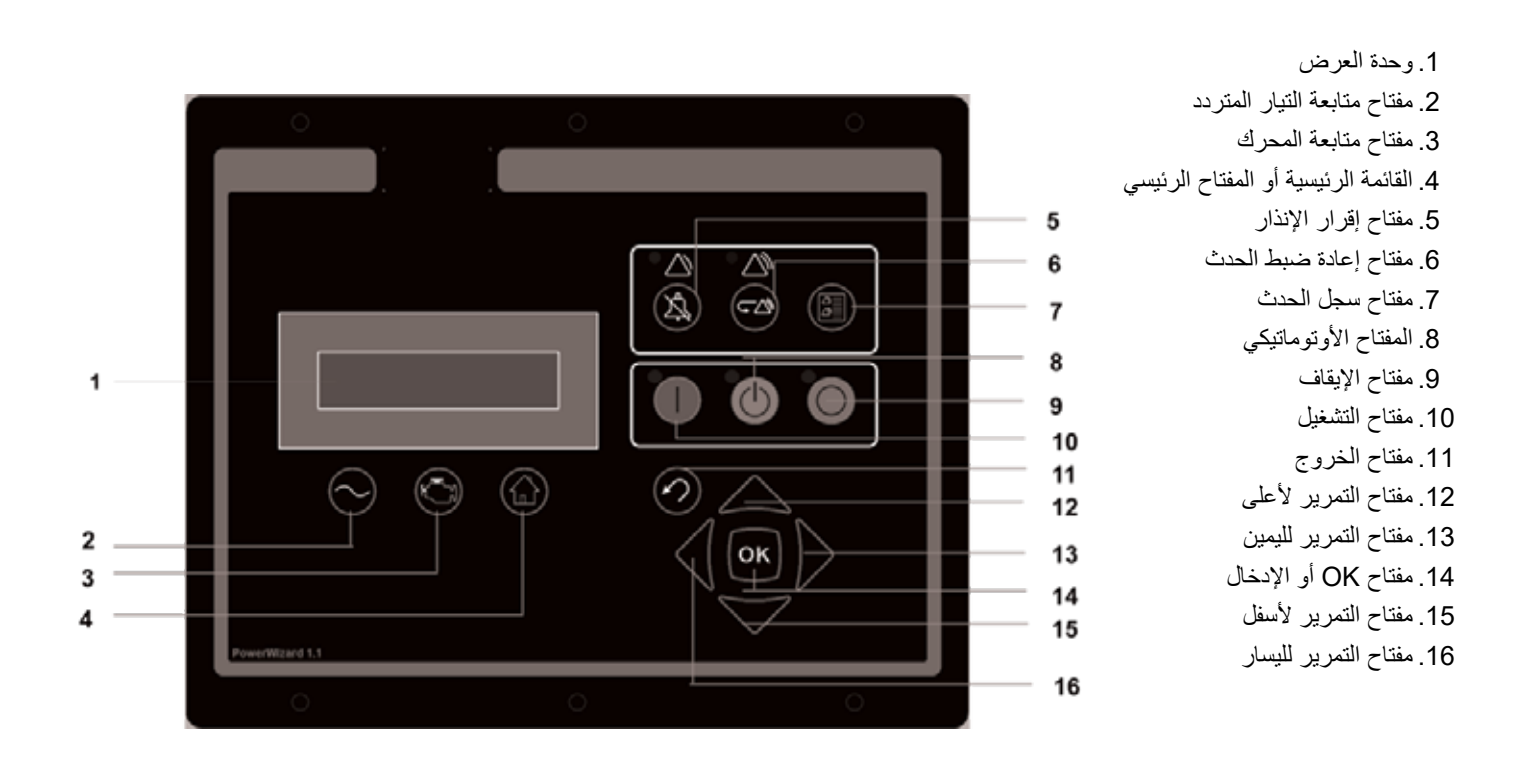

صورة 5.2 – شرح موديول نظام التحكم PowerWizard

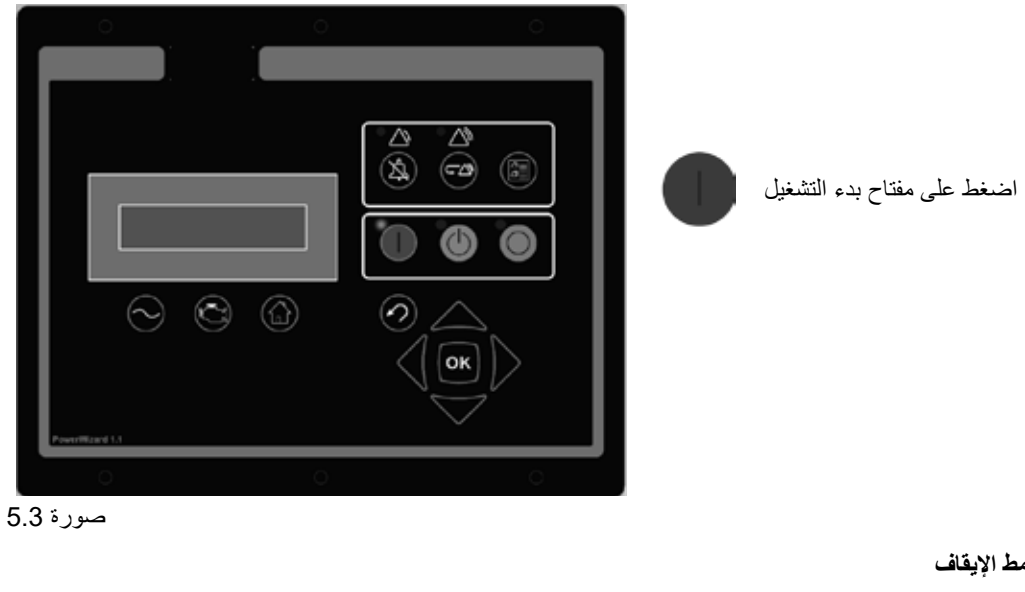

صورة 5.3 – مفتاح بدء التشغيل األساسي

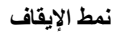

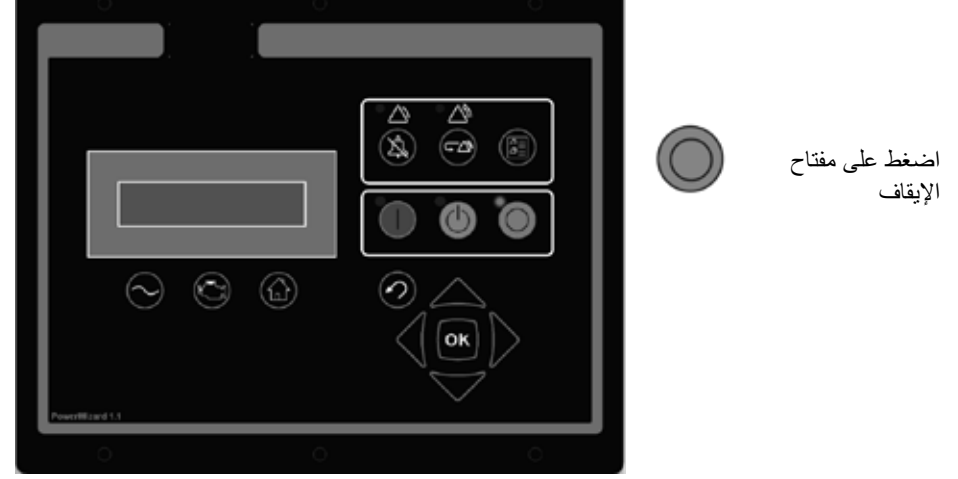

صورة 5.4 – مفتاح إيقاف التشغيل األساسي

**النمط األوتوماتيكي**

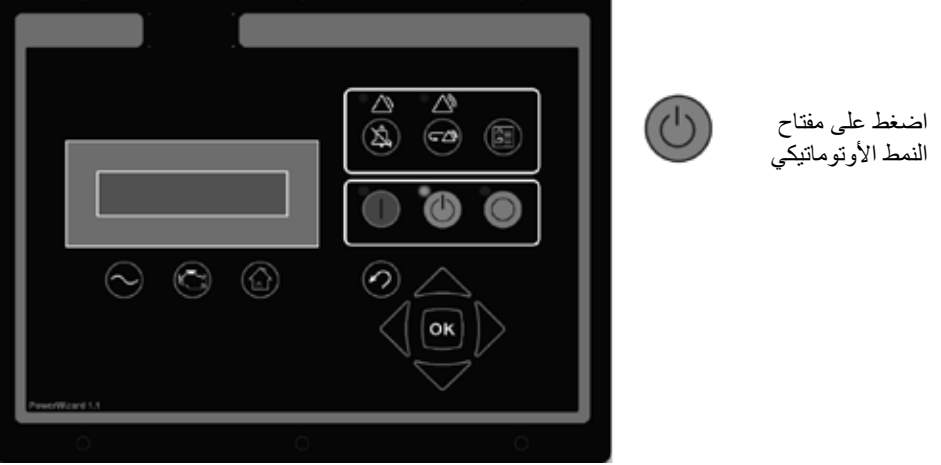

صورة 5.5 – مفتاح النمط الأوتوماتيكي للتشغيل الأساسي

**ملحوظة:**

 في حالة عدم استخدام نظام التحكم PowerWizard في النمط األوتوماتيكي، فسوف يصدر إنذار "Mode Auto in Not« "عدم الوجود في النمط الأوتوماتيكي» (إذا كان متاحا).

# **5.2.4 عملية إعادة ضبط األخطاء/اإلنذار**

2. إعادة ضبط الأخطاء / الإنذار ... المستخدم المستخدم المستخدم المستخدم المستخدم الأخطاء / الإنذار ... عملية ال

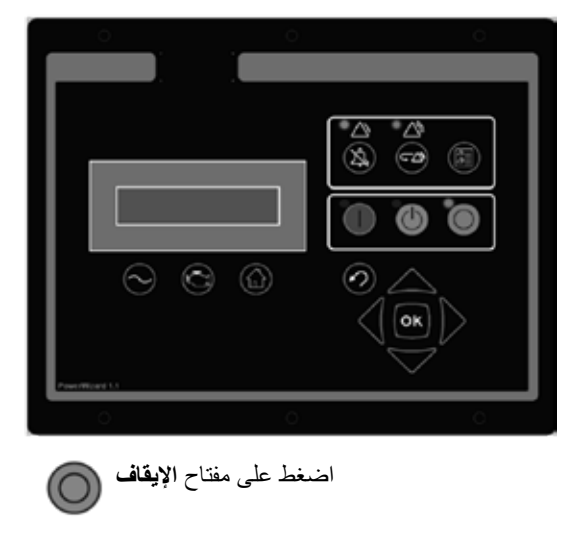

.4 عملية إعادة ضبط األخطاء / اإلنذار. يظهر في وحدة العرض:

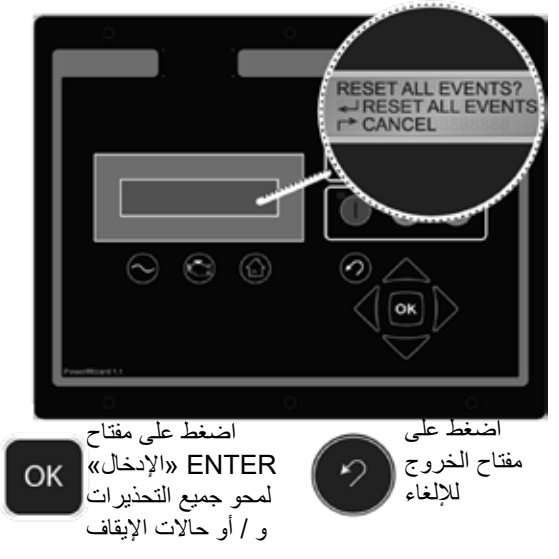

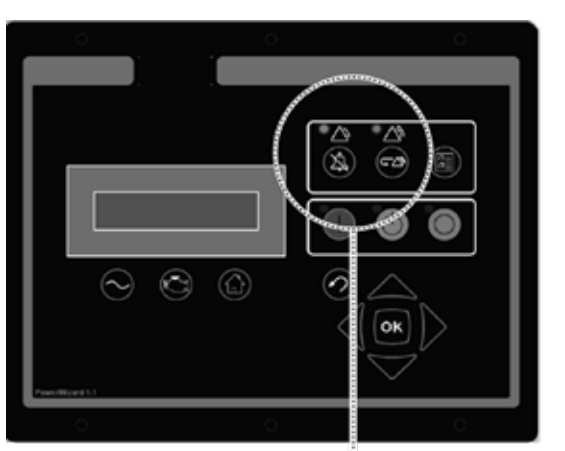

ومضت إحدى لمبات البيان هذه أو أضاءت اضغط على مفتاح **اإليقاف** باستمرار فهذا يعني وجود تحذير أو حالة إيقاف

3. إعادة ضبط الأخطاء / الإنذار

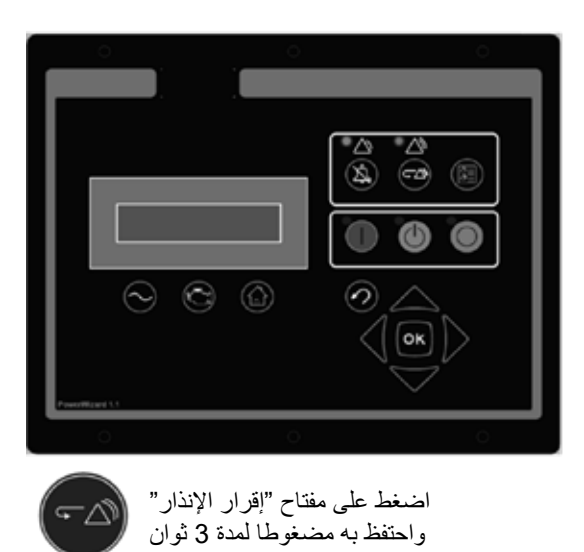

صورة 5.6 – خطوات إعادة ضبط إنذار أخطاء التشغيل الأساسي

# **5.2.5 عرض عام لواجهة المستخدم**

قبل بدء تشغيل أو خلال تشغيل المولد، يجب أن يكون المشغل على دراية تامة بشاشة موديول التحكم والأزرار الانضغاطية. كما ينبغي مراقبة أجهزة القياس والبيان من حين آلخر أثناء تشغيل المولد، بحيث يمكن اكتشاف أية قراءات غير اعتيادية قبل حدوث أية مشاكل. وفي حالة إضافة تجهيزات اختيارية فقد تضاف بعض العناصر للوحة، لذا فقد تختلف اللوحة المركبة على المولد اختالفا طفيفا عن اللوحة القياسية المعروضة. وتوضح الشروحات التالية وظيفة كل عنصر قياسي على اللوحات:

المفتاح الساخن لمتابعة التيار المتردد – يقوم مفتاح متابعة النيار المتردد بتحويل الشاشة إلى النافذة الأولى لمعلومات التيار المتردد. وتحتوي معلومات متابعة التيار المتردد على البار امترات المختلفة للتيار المتردد والتي تلخص عملية التشغيل الكهربائي للمولد. (استخدم مفاتيح الأسهم لأعلى/لأسفل للتنقل بين بار امترات

## **المفاتيح الوظيفية:**

التيار المتردد).

( เ<del>ก</del>ิง

المفتاح الساخن لمتابعة المحرك – يقوم مفتاح متابعة المحرك بتحويل الشاشة إلى النافذة األولى لمعلومات المحرك. وتحتوي معلومات متابعة المحرك على البارامترات المختلفة للمحرك والتي تلخص عملية تشغيل المولد. (استخدم مفاتيح الأسهم لأعلى/لأسفل للتنقل بين بار امترات المحرك).

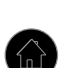

مفتاح القائمة الرئيسية – ينقل مفتاح القائمة الرئيسية وحدة العرض إلى نافذة القائمة الرئيسية. الضغط على مفاتيح التنقل يتيح الوصول إلى القوائم في كل المستويات.

تشغيل – عند الضغط على مفتاح التشغيل ينتقل المحرك إلى نمط التشغيل.

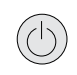

أوتوماتيكي – عند الضغط على مفتاح النمط الأوتوماتيكي ينتقل المحرك إلى النمط الأوتوماتيكي.

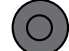

إيقاف – عند الضغط على مفتاح اإليقاف ينتقل المحرك إلى نمط اإليقاف.

#### **مفاتيح التنقل:**

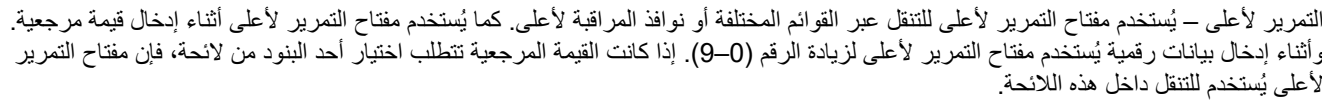

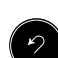

خروج – يُستخدم مفتاح الخروج خلال التنقل عبر القوائم وذلك للانتقال إلى مستوى أعلى داخل بنية القائمة/القائمة الفرعية. وكل ضغطة مفتاح تؤدي إلى انتقال المستخدم للخلف/لاعلى عبر القوائم. كما يُستخدم مفتاح الخروج لمغادرة/إخفاء نوافذ إدخال البيانات اثناء برمجة القيم المرجعية. فإذا تم الضغط على مفتاح الخروج خالل برمجة إحدى القيم المرجعية، فلن يتم حفظ أية تغييرات تم إجراؤها على الشاشة في الذاكرة.

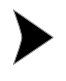

التمرير لليمين – يُستخدم مفتاح التمرير لليمين أثناء ضبط القيم المرجعية. وأثناء إدخال بيانات رقمية يُستخدم مفتاح التمرير لليمين لاختيار الخانة المراد تعديلها. كما يُستخدم مفتاح التمرير لليمين أثناء إجراء عمليات ضبط معينة للقيم المرجعية بغرض تحديد أو إلغاء تحديد ومع اختيار . فإذا كان المربع به علامة تحديد، فإن الضغط على مفتاح التمرير لليمين سوف يؤدي إلى إخفاء عالمة التحديد وبالتالي إيقاف الوظيفة. وإذا كان المربع بدون عالمة تحديد، فإن الضغط على مفتاح التمرير لليمين سوف يؤدي إلى إظهار عالمة التحديد وبالتالي إتاحة الوظيفة.

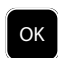

Enter / OK — يُستخدم مفتاح الإدخال أثناء التنقل عبر القوائم لاختيار بنود القائمة بغرض التنقل للأمام/لأسفل داخل القائمة/القائمة الفرعية. كما يُستخدم مفتاح اإلدخال أثناء برمجة القيم المرجعية بغرض حفظ تغييرات القيمة المرجعية. فالضغط على مفتاح اإلدخال أثناء برمجة إحدى القيم المرجعية يؤدي إلى حفظ OK التغييرات بالذاكرة.

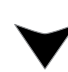

التمرير لاسفل – يُستخدم مفتاح التمرير لاسفل للتنقل عبر القوائم المختلفة أو نوافذ المراقبة لأسفل كما يُستخدم مفتاح التمرير لاسفل أثناء إدخال قيمة مرجعية. راثناء إدخال بيانات رقمية يُستخدم مفتاح التمرير لاسفل لتقليل الرقم (0–9). إذا كانت القيمة المرجعية تتطلب اختيار احد البنود من لائحة، فإن مفتاح التمرير لأسفل يُستخدم للتنقل لأسفل داخل هذه اللائحة.

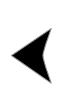

التمرير لليسار – يُستخدم مفتاح التمرير لليسار اثناء ضبط القيم المرجعية. واثناء إدخال بيانات رقمية يُستخدم مفتاح التمرير لليسار لاختيار الخانة المراد تعديلها. كما يُستخدم مفتاح التمرير لليسار اثناء إجراء عمليات ضبط معينة للقيم المرجعية بغرض تحديد أو إلغاء تحديد والمربع به علامة تحديد، فإن الضغط على مفتاح التمرير لليسار سوف يؤدي إلى إخفاء عالمة التحديد وبالتالي إيقاف الوظيفة. وإذا كان المربع بدون عالمة تحديد، فإن الضغط على مفتاح التمرير لليسار سوف يؤدي إلى إظهار عالمة التحديد وبالتالي إتاحة الوظيفة.

#### **مفاتيح ومؤشرات األحداث:**

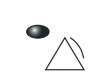

ضوء تحذير أصفر – يشير الضوء الأصفر الوماض إلى وجود تحذيرات فعالة لم يتم إقرارها. في حين يشير الضوء الأصفر الثابت إلى وجود تحذيرات فعالة تم إقرارها. وإذا كانت هناك أية تحذيرات فعالة، فإن الضوء الأصفر سيتغير من الأصفر الي الألحفو الثابت بعد الضغط على مفتاح إقرار الإنذار. إذا لم يعد هناك أية تحذيرات فعالة، فسينطفئ الضوء األصفر بعد الضغط على مفتاح إقرار اإلنذار.

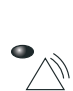

ضوء الإيقاف الأحمر – يشير الضوء الأحمر الوماض إلى وجود أحداث إيقاف فعالة لم يتم إقرارها. في حين يشير الضوء الأحمر الثابت إلى وجود أحداث إيقاف فعالة تم إقرارها. وإذا كانت هناك أية أحداث إيقاف فعالة، فإن الضوء الأحمر سيتغير من الأحمر الوماض إلى الأحمر الثابت بعد الضغط على مفتاح إقرار اإلنذار. وأية حالة تسببت في وقوع حدث إيقاف يجب إعادة ضبطها يدويا. وإذا لم تعد هناك أية أحداث إيقاف فعالة، فسينطفئ الضوء األحمر.

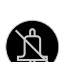

إقرار اإلنذار – الضغط على مفتاح إقرار اإلنذار يؤدي إلى إيقاف خرج مرحل البوق وكتم صوت البوق. كما يؤدي الضغط على المفتاح إلى إيقاف أية أضواء وماضة صفراء أو حمراء أو جعلها مضيئة بشكل ثابت، وذلك بحسب الحالة الفعالة لإلنذارات.

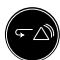

مفتاح إعادة ضبط الحدث – يؤدي الضغط على مفتاح إعادة ضبط الحدث إلى إعادة ضبط جميع الأحداث عندما يكون نظام التحكم في وضع الإيقاف. ومع ذلك لن يؤدي خيار «إعادة ضبط جميع الأحداث» إلى إعادة ضبط الأحداث «الحالية».

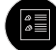

مفتاح سجل الأحداث – الضغط على مفتاح سجل الأحداث يؤدي إلى الانتقال إلى قائمة "Active Events" «الأحداث الفعالة». لتصفح الأحداث استخدم مفتاحي التمرير ألعلى وألسفل. بعد تظليل أحد األحداث اضغط على الزر "OK "لرؤية معلومات عن هذا الحدث مثل رقم SPN ووصف FMI.

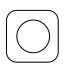

الزر الانضغاطي للإيقاف في حالات الطوارئ – زر تأمين انضغاطي أحمر اللون يعمل على الإيقاف الفوري للمولد ويمنع بدء تشغيله إلا بعد تحرير الزر عن طريق تدويره في اتجاه حركة عقارب الساعة. وقبل بدء التشغيل مرة أخرى يجب إعادة ضبط هذا الخطأ من خلال الضغط على زر «الإيقاف» بالموديول وإعادة ضبط الخطأ في «قائمة سجل الأحداث».

#### **تفضيالت العرض للوحات PowerWizard:**

لتغيير تفضيلات العرض قم بالتمرير لأسفل في القائمة الرئيسية إلى بند "Preferences" «تفضيلات» (في نهاية القائمة). اضغط على مفتاح "Enter" »اإلدخال«. قم بالتمرير ألسفل عبر قائمة التفضيالت حتى يتم تمييز تفضيل العرض المطلوب. اضغط على »إدخال« لضبط هذا التفضيل.

CONTRAST« التباين«: قد يتطلب تباين الشاشة إجراء ضبط مخالف إلعدادات المصنع االفتراضية تبعا لزاوية الرؤية ودرجة الحرارة المحيطة. يتم ضبط التباين بين صفر% و 100% من خلال الضغط على المفاتيح «يسارا» و «يمينا». الضغط على زر «إدخال» يؤكد التغييرات والضغط على زر «خروج» يلغيها.

BACKLIGHT« اإلضاءة الخلفية«: في المعتاد تكون اإلضاءة الخلفية مضبوطة على 100 ُ ،% إال أن المستخدم قد يرغب أحيانا في تقليل شدة اإلضاءة الخلفية. يمكن ضبط الإضاءة الخلفية بين 0% و 100% من خلال الضغط على المفاتيح «يسارا» و «يمينا». الضغط على زر «إدخال» يؤكد التغييرات والضغط على زر «خروج» يلغيها.

PRESSURE UNITS «وحدات قياس الضغط»: يمكن ضبط وحدات قياس الضغط على كيلو باسكال/رطل للبوصة المربعة/بار. استخدم المفاتيح «يسارا» و «يمينا» لاختيار وحدة قياس الضغط المفضلة. الضغط على زر «إدخال» يؤكد وحدة قياس الضغط الجديدة، والضغط على زر «خروج» يلغي التغيير الذي تم إجراؤه في وحدات قياس الضغط.

UNITS TEMPERATURE« وحدات قياس درجة الحرارة«: يمكن ضبط وحدات قياس درجة الحرارة على ºC« درجة مئوية« و °F« درجة فهرنهايت«. استخدم المفاتيح «يسارا» و «يمينا» لاختيار وحدة قياس درجة الحرارة المفضلة. الضغط على زر «إدخال» يؤكد التغيير، والضغط على زر خروج يلغي التغيير.

VOLUME «الحجم»: يُستخدم الحجم مع بعض البار امترات الاختيارية (مثل معدل استهلاك الوقود). حيث يمكن الاختيار ما بين اللترات والجالونات الأمريكية والجالونات الإنجليزية عن طريق المفاتيح «يسارا» و «يمينا» . الضغط على زر «إدخال» يؤكد وحدة قياس الحجم الجديدة، والضغط على زر «خروج» يلغي التغيير الذي تم إجراؤه في وحدات قياس الحجم.

اختبار المصابيح: يُستخدم هذا الاختبار لاختيار لمبات الدايود ووحدة العرض. عندما يتم تظليل LAMP TEST «اختبار المصابيح» والضغط على الزر OK تضيء جميع لمبات الدايود ووحدة العرض.

#### **5.2.6 سجل اإلنذار وإعادة الضبط**

#### **ملحوظة:**

 إلرجاع القائمة إلى البداية يرجى الضغط على مفتاح "Escape« "الخروج«.

#### **استعراض األحداث**

هناك طريقتان لعرض الأحداث. الضغط على مفتاح "EVENT LOG" «سجل الأحداث» ينقلك مباشرة إلى قائمة "ACTIVE EVENTS" «الأحداث الفعالة». أما الطريقة الأخرى فهي استخدام القائمة الرئيسية:

- 1. قم بتحديد "EVENT LOGS" «سجلات الأحداث» في القائمة/الواجهة الرئيسية MAIN MENU/VIEW ثم اضغط على مفتاح "Enter" «الإدخال». فتظهر قائمة "ACTIVE EVENTS" «الأحداث الفعالة» في هذه القائمة.
- 2. لتصفح الأحداث استخدم مفتاحي التمرير لأعلى ولأسفل. ويتم ترتيب الأحداث تخليل الألحداث الآنية أولا ثم الأحداث الفعالة وأخيرا الأحداث غير الفعالة. وخلال هذا الترتيب يتم ترتيبهم داخليا تبعا لعدد ساعات تشغيل المحرك (أو تبعا لساعة الوقت الآني ببرنامج 2.1 PowerWizard)
- . بعد تحديد الحدث اضغط على مفتاح اإلدخال لرؤية المعلومات اإلضافية مثل رقم SPN ووصف FMI ووقت وتاريخ أول وآخر ظهور للحدث )نظام التحكم 2.1 PowerWizard فقط(، وعدد ساعات تشغيل المحرك عند أول ظهور له وعند آخر ظهور له.

#### **إعادة ضبط اإليقاف السريع**

باإلضافة إلى الخطوات الموضحة عاليه، هناك أيضا طريقة مبسطة إلعادة ضبط جميع األحداث. إلعادة ضبط جميع األحداث:

. تأكد أن نظام التحكم في وضع اإليقاف.

2. اضغط على مفتاح "Reset Event" «إعادة ضبط الحدث» في أي واجهة.

. فيظهر إرشاد تأكيد.

. اضغط على مفتاح "OK "إلعادة ضبط جميع األحداث بجميع الموديوالت. اضغط على مفتاح 'ESCAPE« "الخروج« إللغاء تشغيل إعادة الضبط.

#### **ملحوظة:**

 يجب أن يكون نظام التحكم PowerWizard في نمط اإليقاف كي تتسنى إعادة ضبط األحداث.

الأحداث الآنية لا يمكن إعادة ضبطها.

#### **إعادة ضبط اإليقاف**

يشير ضوء الإيقاف الأحمر الوماض إلى أن هناك حدث إيقاف لم يتم إقراره. وسوف يتغير ضوء الإيقاف الأحمر من الأحمر الوماض إلى الأحمر الثابت عند الضغط على مفتاح إقرار اإلنذار. وبمجرد فحص الخطأ وإزالة سببه، اتبع الخطوات التالية إلعادة ضبط الحدث:

. اضغط على مفتاح "Stop« "إيقاف«.

2. أدخل إلى الخيار "EVENT LOGS" «سجلات الأحداث» من القائمة الرئيسية.

3. اختر "Module" «موديول» من اللائحة.

4. قم بتصفح الأحداث لتحديد الحدث المراد إعادة ضبطه.

5. تأكد أن حالة الحدث فعالة (ليست آنية).

. اضغط على مفتاح "Enter« "اإلدخال«.

7. سوف يتم تمييز "RESET" «إعادة الضبط» إذا لم تعد حالة الحدث آنية وكان نظام التحكم في نمط الإيقاف.

. اضغط على مفتاح "Enter« "اإلدخال« مرة أخرى. وسوف يمحى الخطأ.

9. اضغط على زر "Escape" «الخروج» أو مفتاح "Main Menu" «القائمة الرئيسية» للرجوع إلى القائمة الرئيسية.

#### **5.2.7 الحماية**

هناك 3 مستويات من الحماية بكلمة مرور في لوحة نظام التحكم PowerWizard. والجدير بالذكر أن جميع القيم المرجعية القابلة للضبط مرتبطة بمستوى حماية معين يعد ضروريا إلجراء الضبط للبارامتر. وتعد كلمات المرور مؤثرة فقط لتغيير القيم المرجعية بلوحة الكنترول.

ومستوى الحماية بكلمة مرور الضروري لكل قيمة مرجعية مميز في نافذة إدخال القيمة المرجعية للبارامتر. ويظهر رقم تمييز مستوى الحماية "1" أو "2" أو "3" بجانب ر مز قفل في نافذة إدخال القيمة المرجعية للبار امتر . ويُستخدم مستوى الحماية 3 للقيم المرجعية التي تتمتع درجات الحماية، في حين يُستخدم المستوى 1 للقيم المرجعية ذات أقل مستوى من الحماية. وإذا كان نظام التحكم PowerWizard موجود في مستوى الحماية الضروري أثناء رؤية البارامتر، فلن يظهر رمز القفل.

وإذا ظهر البارامتر مع رمز القفل ولكن بدون رقم تمييز لمستوى الحماية بجانبه، فهذا يعني أنه لا يمكن تغيير البارامتر عن طريق شاشة نظام التحكم PowerWizard وعندئذ يجب الاتصال بالوكيل عند تثبيت النظام تكون كلمات المرور من المستوى 1 و 2 غير مفعلة. وتُعتبر كلمات المرور من المستوى 1 و 2 خاصة بالمُستخدم ويمكن استخدامها حسب الرغبة.

ويتميز نظام التحكم 2.1 PowerWizard باحتوائه على كلمة مرور SCADA التي يمكن استخدامها لحماية االتصاالت الالسلكية عن بعد.

الستعراض قائمة الحماية:

SECURITY > CONFIGURE > MENU MAIN« القائمة الرئيسية < التهيئة < الحماية«.

ويظهر مستوى الحماية الحالي في أعلى قائمة الحماية. وداخل قائمة الحماية توجد الخيارات التالية:

DROP TO MINIMUM LEVEL «نزول لأقل مستوى» – يُستخدم لتقليل مستوى الحماية الحالي إلى أدنى مستوى. قم بتحديده واضغط على مفتاح الإدخال للنزول إلى أدنى مستوى حماية. إذا لم تكن هناك كلمات مرور من المستوى 1 أو 2 مضبوطة، فسيكون المستوى الأدنى هو المستوى 2. وإذا كانت هناك كلمة مرور من المستوى 2 مضبوطة، فسيكون المستوى الأدنى هو المستوى 1 وإذا كانت هناك كلمة مرور من المستوى 1 مضبوطة، فسيكون المستوى الأدنى هو المستوى 0.

8 ENTER LEVEL 1 OR «إدخال المستوى 1 أو 2» – يُستخدم لإدخال كلمات مرور من المستوى 1 أو 2. قم بتحديده واضغط على مفتاح الإدخال للوصول إلى نافذة إدخال كلمة المرور. ويمكن إدخال كلمات المرور باستخدام مفاتيح األسهم. وفي نظام التحكم PowerWizard يجب أن تكون كلمات المرور من المستوى 1 و 2 مختلفة. وتتم مطابقة كلمة المرور التي تم إدخالها بكلمات المرور المخزنة من المستوى 1 و 2، وإذا كانت صحيحة سينتقل نظام التحكم PowerWizard إلى مستوى الحماية المعني.

ك ENTER LEVEL «إدخال المستوى 3» – يُستخدم للدخول إلى المستوى 3. كلمة المرور من المستوى 3 مخصصة للقيم المرجعية الحساسة التي ينبغي تغييرها من قِبل فنيين مهرة فقط. مما يعني أنه يجب عليك الاتصال بالوكيل عند الرغبة في إجراء تغيير يتعلق بكلمة مرور من المستوى 3.

CHANGING LEVEL 1 PASSWORD «تغيير كلمة مرور من المستوى 1 » – يُستخدم لضبط أو تغيير أو إلغاء كلمة مرور من المستوى 1. لاستخدام هذه الخاصية يجب أن يكون نظام التحكم على مستوى الحماية 1 أو أعلى. قم بتحديده واضغط على مفتاح اإلدخال للوصول إلى نافذة إدخال كلمة المرور. لضبط أو تغيير كلمة مرور، أدخل كلمة المرور الجديدة باستخدام مفاتيح الأسهم. يمكن أن تصل كلمات المرور إلى 16 خانة. لإلغاء كلمة مرور من المستوى 1 اضبط كلمة المرور على '0'. واضغط على مفتاح اإلدخال للحفظ.

RHANGING LEVEL 2 PASSWORD «تغيير كلمة مرور من المستوى 2» — يُستخدم لضبط أو تغيير أو إلغاء كلمة مرور من المستوى 2. لاستخدام هذه الخاصية يجب أن يكون نظام التحكم على مستوى الحماية 2 أو أعلى. قم بتحديده واضغط على مفتاح الإدخال للوصول إلى نافذة إدخال كلمة المرور . لضبط أو تغيير كلمة مرور، أدخل كلمة المرور الجديدة باستخدام مفاتيح الأسهم. يمكن أن تصل كلمات المرور إلى 16 خانة. لإلغاء كلمة مرور من المستوى 2 اضبط كلمة المرور على '0'. واضغط على مفتاح اإلدخال للحفظ.

CHANGING SCADA PASSWORD «تغيير كلمة مرور SCADA» (نظام التحكم PowerWizard 2.1 فقط) – يُستخدم لضبط أو تغيير أو إلغاء كلمة مرور SCADA. قم بتحديده واضغط على مفتاح اإلدخال للوصول إلى نافذة إدخال كلمة المرور. لضبط أو تغيير كلمة مرور، أدخل كلمة المرور الجديدة باستخدام مفاتيح األسهم. يمكن أن تصل كلمات المرور إلى 16 خانة. إللغاء كلمة مرور SCADA اضبط كلمة المرور على '0'. واضغط على مفتاح اإلدخال للحفظ.
## **5.2.8 برمجة ساعة الوقت اآلني )نظام التحكم 2.1 PowerWizard)**

توفر ساعة الوقت الأني معلومات حول وقت وتاريخ عملية التحكم الأوتوماتيكية في التشغيل/الإيقاف المرتبطة بالوقت. كما أنها توفر آلية لتسجيل خاتم زمني في سجل الأحداث. والجدير بالذكر أن ساعة الوقت الآني ليست مُعَايرة والغرض منها توفير المعلومات فقط. حيث يتم ضبط الوقت والتاريخ عن طريق المستخدم.

## . لضبط صيغة الوقت أو التاريخ:

DATE/TIME > CONFIGURE > MENU MAIN« القائمة الرئيسية < التهيئة < الوقت/التاريخ«.

- 2. لضبط الوقت قم بتحديد بند الوقت ثم اضغط على مفتاح "Enter" «الإدخال» مرتين.
- 3. استخدم مفاتيح الأسهم لضبط الوقت واضغط على مفتاح "Enter" «الإدخال» للحفظ. اضغط على مفتاح "Escape" «الخروج» للتراجع.
	- . لضبط التاريخ قم بتحديد بند التاريخ ثم اضغط على مفتاح "Enter« "اإلدخال« مرتين.
- 5. استخدم مفاتيح الأسهم لضبط التاريخ واضغط على مفتاح "Enter" «الإدخال» للحفظ. اضغط على مفتاح "Escape" «الخروج» للتراجع.
- . لضبط صيغة التاريخ، قم بتحديد YY/MM/DD FORMAT« صيغة يوم/شهر/سنة« أو YY/DD/MM FORMAT« صيغة شهر/يوم/سنة« ثم اضغط على مفتاح "Enter« "اإلدخال«.
	- 7. استخدم مفاتيح الأسهم لاختيار الصيغة المرغوبة للتاريخ واضغط على مفتاح "Enter" «الإدخال» للحفظ.

## **5.2.9 نقل الوقود )نظام التحكم 2.1 PowerWizard)**

يمكن التحكم في مضخة الوقود باالرتباط مع قياس مستوى الوقود لنقل الديزل إلى خزان الوقود.

. لكي يتم ضبط تشغيل نقل الوقود:

TRANSFER FUEL > CONTROL > MENU MAIN« القائمة الرئيسية < التحكم< نقل الوقود«

- . لتشغيل أو إيقاف مضخة الوقود قم بتظليل CONTROL PUMP« التحكم في المضخة« ثم اضغط على المفتاح "OK".
- 3. استخدم مفاتيح الأسهم لاختيار START FUEL PUMP «تشغيل مضخة الوقود» أو STOP FUEL PUMP «إيقاف مضخة الوقود» ثم اضغط على المفتاح "OK".
	- . درجات تشغيل وإيقاف مضخة ملء الوقود مضبوطة على %25 و %75 على التوالي.

### **5.2.10 الوظائف اإلضافية المتاحة**

#### **نمط توفير الطاقة**

في نمط توفير الطاقة تصبح الشاشة خالية وتومض لمبات الدايود على فترات متقطعة. الضغط على أي زر يخرج اللوحة من نمط توفير الطاقة. من الممكن عدم إتاحة نمط توفير الطاقة )اتصل بوكيلك المحلي(.

### **اإلبالغ باألخطاء السلكيا**

ُستخدم مستشعر نظام التحكم PowerWizard للتطبيقات الالسلكية، ويكون مركبا بشكل منفصل عن المولد الكهربائي ويمدك السلكيا بإشارات حول تشغيل النظام ي وشروط اإلنذار.

لمزيد من المعلومات حول هذه الوظائف، اتصل بالوكيل.

## **5.2.11 تحري األعطال دليل نظام التحكم PowerWizard**

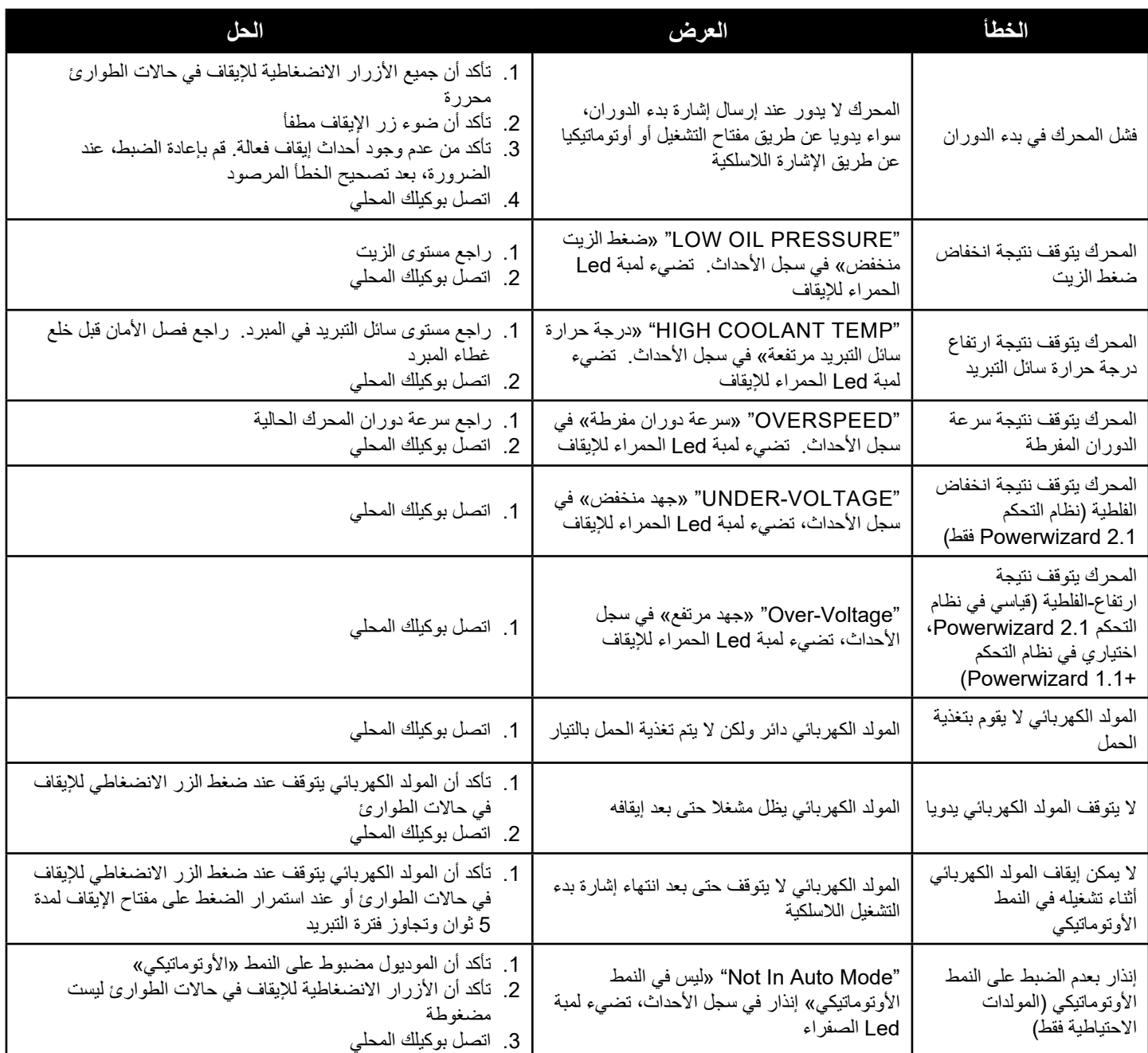

**5.3.1 1 شرح موديول نظام التحكم 2.1+ PowerWizard**

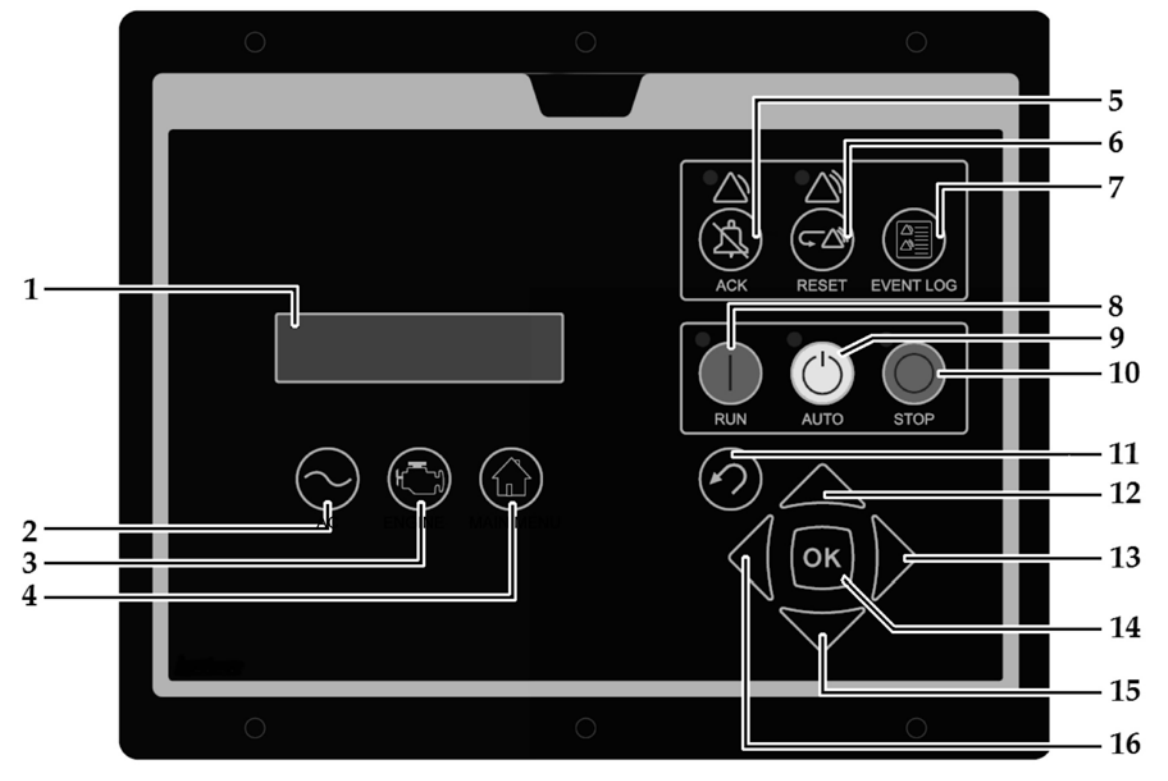

<sup>.</sup> وحدة العرض

- 2. مفتاح متابعة التيار المتردد يقوم مفتاح "AC OVERVIEW" «متابعة التيار المتردد» بتحويل الشاشة إلى النافذة الأولى لمعلومات التيار المتردد. وتحتوي معلومات »متابعة التيار المتردد« على البارامترات المختلفة للتيار المتردد والتي تلخص عملية التشغيل الكهربائي للمولد.
- 3. مفتاح متابعة المحرك يقوم مفتاح " ENGINE OVERVIEW" «متابعة المحرك» بتحويل الشاشة إلى النافذة الأولى لمعلومات المحرك. وتحتوي معلومات «متابعة المحرك» على البارامترات المختلفة للمحرك والتي تلخص عملية تشغيل المولد.
	- . مفتاح القائمة الرئيسية ينقل "MENU MAIN "مفتاح »القائمة الرئيسية« وحدة العرض إلى نافذة القائمة الرئيسية.
- 5. مفتاح إقرار الإنذارات سيؤدي الضغط على مفتاح "ACKNOWLEDGE" «الإقرار » إلى إيقاف مرحل البوق. سيؤدي إيقاف مرحل البوق إلى كتم صوت البوق. يؤدي الضغط على مفتاح "ACKNOWLEDGE« "اإلقرار« أيضا إلى إيقاف جميع المصابيح الوماضة الحمراء أو الصفراء أو إلى إضاءتها بشكل ثابت. كما يرسل مفتاح "ACKNOWLEDGE« "اإلقرار« إشارة عامة لكتم صوت اإلنذار عبر وصلة البيانات 1939J. يمكن تهيئة وحدات اإلبالغ بوصلة البيانات 1939J لكتم أبواقها بصفة مستقلة فور استالم اإلقرار العام
	- 6. مفتاح إعادة ضبط الأحداث يؤدي الضغط على مفتاح "RESET" «إعادة الضبط» إلى إعادة ضبط جميع الأحداث التي يمكن إعادة ضبطها في هذا الوقت. )ال يمكن إعادة ضبط اإلحداث الحالية في هذا الوقت.(
		- 7. سجل الأحداث الضغط على مفتاح "EVENT LOG" «سجل الأحداث» يؤدي إلى الانتقال إلى سجل الأحداث.
- 8. مفتاح التشغيل عند الضغط على مفتاح "RUN" «التشغيل» ينتقل المولد الكهربائي إلى وضع محاولة تشغيل المحرك، ما لم تكن هناك أي أحداث إيقاف فعالة.
- 9. مفتاح النمط الأوتوماتيكي عند الضغط على مفتاح "AUTO" «النمط الأوتوماتيكي» ينتقل المحرك إلى النمط الأوتوماتيكي. سيبدأ المحرك في العمل إذا استلم الموديول إشارة بدء التشغيل من مصدر تشغيل بعيد..
	- 10 مفتاح الإيقاف يؤدي الضغط على مفتاح "STOP" «إيقاف» إلى ضبط المولد الكهربائي على وضع إيقاف المحرك. حسب التهيئة، قد يعمل المولد لمدة مخصصة للتبريد قبل إيقاف المحرك.
- 11.مفتاح الخروج يستخدم مفتاح "ESCAPE" «الخروج» في التنقل بين القوائم. عند الضغط على المفتاح، يمكن للمستخدم الانتقال للخلف أو الأمام بين القوائم. كما يستخدم المفتاح "ESCAPE" «الخروج» أيضا في الخروج من وضع إدخال البيانات أثناء قيام المستخدم ببرمجة القيم المرجعية. فإذا تم الضغط على مفتاح "ESCAPE« "الخروج« خالل برمجة إحدى القيم المرجعية، فلن يتم حفظ أية تغييرات تم إجراؤها على الشاشة في الذاكرة.
- 12.مفتاح ألعلى يستخدم مفتاح "UP« "ألعلى« للتنقل عبر القوائم أو نوافذ المراقبة المختلفة. كما يستخدم مفتاح "UP« "ألعلى« أيضا عند إدخال قيمة مرجعية. أثناء إدخال بيانات رقمية يُستخدم مفتاح "UP" «لأعلى» لزيادة الرقم (0—9). إذا كانت القيمة المرجعية تتطلب اختيار أحد البنود من لائحة، فإن مفتاح "UP" «لأعلى» يُستخدم للتنقل داخل هذه اللائحة.
- ُستخدم مفتاح "RIGHT« "يمين« أثناء ضبط القيم المرجعية. يستخدم مفتاح "RIGHT« "يمين« لتحديد الرقم المطلوب تعديله أثناء إدخال 13.مفتاح يمين ي البيانات الرقمية. كما يُستخدم مفتاح "RIGHT" «يمين» أثناء إجراء عمليات ضبط معينة للقيم المرجعية بغرض تحديد أو إلغاء تحديد مربع اختيار. فإذا كان أحد مربعات الاختيار يشتمل على علامة تحديد، فذلك يعني أن الوظيفة قد تم تفعيلها. يؤدي الضغط على مفتاح "RIGHT" «يمين» إلى إيقاف فعالية الوظيفة. يؤدي الضغط على مفتاح "RIGHT» «يمين» أيضا إلى اختفاء علامة التحديد. إذا لم يكن مربع الاختيار مشتملا على علامة تحديد، يتم إيقاف تفعيل الوظيفة. يؤدي الضغط على مفتاح "RIGHT« "يمين« إلى تفعيل الوظيفة. يؤدي الضغط على مفتاح "RIGHT« "يمين« أيضا إلى ظهور عالمة التحديد.
- 14.مفتاح موافق/إدخال يستخدم مفتاح "ENTER" «إدخال» للتنقل بين القوائم. عند الضغط على المفتاح، يمكن للمستخدم الانتقال لأسفل بين القوائم. كما يستخدم مفتاح "ENTER" «إدخال» أيضا في حفظ التغييرات بينما يتم برمجة القيم المرجعية. يؤدي الضغط على مفتاح OK" «موافق» أثناء برمجة القيم المرجعية إلى حفظ التغييرات بالذاكرة.
	- 15.مفتاح لأسفل يستخدم مفتاح "DOWN" «لأسفل» للتنقل عبر القوائم أو نوافذ المراقبة المختلفة لأسفل. كما يستخدم مفتاح "DOWN" «لأسفل» لبرمجة القيم المرجعية. حيث يستخدم مفتاح "DOWN" «لأسفل» لخفض القيمة الرقمية عند إدخال البيانات الرقمية. إذا كانت القيمة المرجعية تتطلب اختيار أحد البنود من لائحة، فإن مفتاح "DOWN" «لاسفل» يُستخدم للتنقل لاسفل داخل هذه اللائحة.
- · مفتاح يسار يُستخدم مفتاح "LEFT" «يسار» اثناء ضبط القيم المرجعية. يستخدم مفتاح "LEFT" «يسار» لاختيار الرقم الجاري تعديله اثناء إدخال البيانات الرقمية. كما يُستخدم مفتاح "LEFT" «يسار» اثناء إجراء عمليات ضبط معينة للقيم المرجعية بغرض تحديد مربع اختيار . ويستخدم المفتاح ايضـا في إلغاء تحديد مربع اختيار . فإذا كان مربع الاختيار مشتملا على علامة تحديد، يقوم مفتاح "LEFT» «يسار» بإيقاف فعالية الوظيفة. وكذلك يؤدي الضغط على المفتاح إلى إزالة عالمة التحديد. يؤدي الضغط على مفتاح "LEFT« "يسار« أيضا إلى اختفاء عالمة التحديد. وإذا كان مربع االختيار غير مشتمل على عالمة تحديد، يقوم مفتاح "LEFT" «يسار » بتفعيل الوظيفة. يؤدي الضغط على مفتاح "LEFT" «يسار » أيضا إلى ظهور علامة التحديد.

#### **مؤشرات اإلنذار**

ضوء تحذير أصفر – يوجد ضوء تحذير أصفر فوق مفتاح "ACKNOWLEDGE« "اإلقرار«. يشير الضوء األصفر الوماض إلى وجود تحذيرات فعالة لم يتم إقرارها. في حين يشير الضوء الأصفر المستمر إلى وجود تحذيرات فعالة تم إقرارها. وإذا كانت هناك أية تحذيرات فعالة، فإن الضوء الأصفر سيتغير من الأصفر الوماض إلى األصفر الثابت بعد الضغط على مفتاح "ACKNOWLEDGE« "اإلقرار«. إذا لم يعد هناك أية تحذيرات فعالة، فسينطفئ الضوء األصفر بعد الضغط على مفتاح "ACKNOWLEDGE« "اإلقرار«.

ضوء إيقاف أحمر - يوجد ضوء إيقاف أحمر فوق مفتاح "RESET" «إعادة الضبط». يشير الضوء الأحمر الوماض إلى وجود أحداث إيقاف فعالة لم يتم إقرارها. يشير الضوء الأحمر الثابت إلى وجود أحداث إيقاف فعالة لم يتم إقرارها. وإذا كانت هناك أية أحداث إيقاف فعالة، فإن الضوء الأحمر سيتغير من الأحمر الوماض إلى األحمر الثابت بعد الضغط على مفتاح "ACKNOWLEDGE« "اإلقرار«. وأية حالة تسببت في حدوث إيقاف يجب إعادة ضبطها يدويا. وإذا لم تعد هناك أية أحداث إيقاف فعالة، فسينطفئ الضوء األحمر.

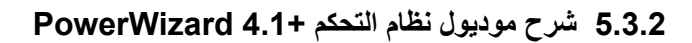

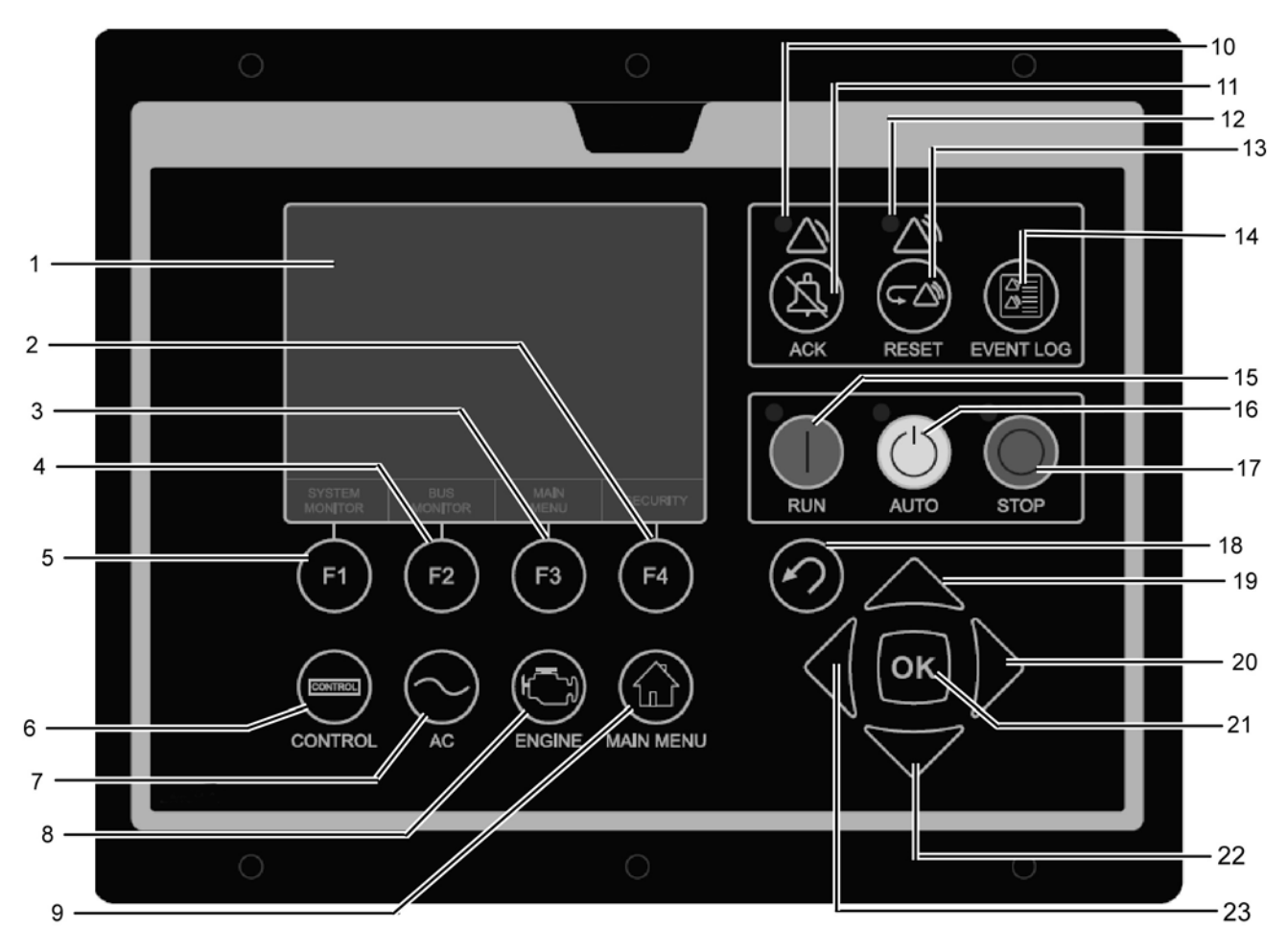

. وحدة العرض -

- . المفتاح الوظيفي 4F تتغير وظيفة المفتاح الوظيفي "4F "حسب النافذة النشطة. يعرض في المساحة المتاحة بالقطاع السفلي من وحدة العرض، فوق كل مفتاح وظيفي مباشرة، الوظيفة التي سيقوم بها كل مفتاح.
- . المفتاح الوظيفي 3F تتغير وظيفة المفتاح الوظيفي "3F "حسب النافذة النشطة. يعرض في المساحة المتاحة بالقطاع السفلي من وحدة العرض، فوق كل مفتاح وظيفي مباشرة، الوظيفة التي سيقوم بها كل مفتاح.
- . المفتاح الوظيفي 2F تتغير وظيفة المفتاح الوظيفي "2F "حسب النافذة النشطة. يعرض في المساحة المتاحة بالقطاع السفلي من وحدة العرض، فوق كل مفتاح وظيفي مباشرة، الوظيفة التي سيقوم بها كل مفتاح.
- . المفتاح الوظيفي 1F تتغير وظيفة المفتاح الوظيفي "1F "حسب النافذة النشطة. يعرض في المساحة المتاحة بالقطاع السفلي من وحدة العرض، فوق كل مفتاح وظيفي مباشرة، الوظيفة التي سيقوم بها كل مفتاح.
	- . مفتاح التحكم يقوم مفتاح "CONTROL« "التحكم« بعرض قائمة التحكم على وحدة العرض.
- 7. مفتاح متابعة التيار المتردد يقوم مفتاح "AC OVERVIEW" «متابعة التيار المتردد» بتحويل الشاشة إلى النافذة الأولى لمعلومات التيار المتردد. وتحتوي معلومات «متابعة التيار المتردد» على البارامترات المختلفة للتيار المتردد والتي تلخص عملية التشغيل الكهربائي للمولد.
- 8. مفتاح متابعة المحرك يقوم مفتاح " ENGINE OVERVIEW" «متابعة المحرك» بتحويل الشاشة إلى النافذة الأولى لمعلومات المحرك. وتحتوي معلومات «متابعة المحرك» على البارامترات المختلفة للمحرك والتي تلخص عملية تشغيل المولد.
	- 9. مفتاح القائمة الرئيسية ينقل "MAIN MENU" مفتاح «القائمة الرئيسية» وحدة العرض إلى نافذة القائمة الرئيسية.
- 10.ضوء تحذير (أصفر) يوجد ضوء تحذير أصفر فوق مفتاح "ACKNOWLEDGE" «الإقرار». يشير الضوء الأصفر الوماض إلى وجود تحذيرات فعالة لم يتم إقرارها. في حين يشير الضوء األصفر المستمر إلى وجود تحذيرات فعالة تم إقرارها. وإذا كانت هناك أية تحذيرات فعالة، فإن الضوء األصفر سيتغير من األصفر الوماض إلى األصفر الثابت بعد الضغط على مفتاح "ACKNOWLEDGE« "اإلقرار«. إذا لم يعد هناك أية تحذيرات فعالة، فسينطفئ الضوء األصفر بعد الضغط على مفتاح "ACKNOWLEDGE« "اإلقرار«.
- 11.مفتاح إقرار اإلنذارات ومفتاح كتم الصوت سيؤدي الضغط على مفتاح "ACKNOWLEDGE« "اإلقرار« إلى إيقاف مرحل البوق. سيؤدي إيقاف مرحل البوق إلى كتم صوت البوق. يؤدي الضغط على مفتاح "ACKNOWLEDGE« "اإلقرار« أيضا إلى إيقاف جميع المصابيح الوماضة الحمراء أو الصفراء أو إلى إضاءتها بشكل ثابت. كما يرسل مفتاح "ACKNOWLEDGE« "اإلقرار« إشارة عامة لكتم صوت اإلنذار عبر وصلة البيانات 1939J. يمكن تهيئة وحدات اإلبالغ بوصلة البيانات 1939J لكتم أبواقها بصفة مستقلة فور استالم اإلقرار العام.
- 12.ضوء إيقاف (أحمر) يوجد ضوء إيقاف أحمر فوق مفتاح "RESET" «إعادة الضبط». يشير الضوء الأحمر الوماض إلى وجود أحداث إيقاف فعالة لم يتم إقرارها. يشير الضوء الأحمر الثابت إلى وجود أحداث إيقاف فعالة لم يتم إقرارها. وإذا كانت هناك أية أحداث إيقاف فعالة، فإن الضوء الأحمر سيتغير من الأحمر الوماض إلى الأحمر الثابت بعد الضغط على مفتاح "ACKNOWLEDGE" «الإقرار ». وأية حالة تسببت في حدوث إيقاف يجب إعادة ضبطها يدويا. وإذا لم تعد هناك أية أحداث إيقاف فعالة، فسينطفئ الضوء األحمر.
- 13.مفتاح إعادة ضبط الأحداث يؤدي الضغط على مفتاح "RESET» «إعادة الضبط» إلى إعادة ضبط جميع الأحداث التي يمكن إعادة ضبطها في هذا الوقت. (الأحداث الآنية لا يمكن إعادة ضبطها).
	- 14.مفتاح سجل الأحداث الضغط على مفتاح "EVENT LOG" «سجل الأحداث» يؤدي إلى الانتقال إلى سجل الأحداث.
- 15.مفتاح التشغيل عند الضغط على مفتاح "RUN« "التشغيل« ينتقل المولد الكهربائي إلى وضع محاولة تشغيل المحرك، ما لم تكن هناك أي أحداث إيقاف فعالة.
- 16.مفتاح النمط الأوتوماتيكي عند الضغط على مفتاح "AUTO" «النمط الأوتوماتيكي» ينتقل المحرك إلى النمط الأوتوماتيكي. سيبدأ المحرك في العمل إذا استلم الموديول إشارة بدء التشغيل من مصدر تشغيل بعيد.
	- 17.مفتاح الإيقاف يؤدي الضغط على مفتاح "STOP" «إيقاف» إلى ضبط المولد الكهربائي على وضع إيقاف المحرك. حسب التهيئة، قد يعمل المولد لمدة مخصصة للتبريد قبل إيقاف المحرك.
- 18.مفتاح الخروج يستخدم مفتاح "ESCAPE" «الخروج» في التنقل بين القوائم. عند الضغط على المفتاح، يمكن للمستخدم الانتقال للخلف أو الأمام بين القوائم. كما يستخدم المفتاح "ESCAPE" «الخروج» أيضا في الخروج من وضع إدخال البيانات أثناء قيام المستخدم ببرمجة القيم المرجعية. فإذا تم الضغط على مفتاح "ESCAPE« "الخروج« خالل برمجة إحدى القيم المرجعية، فلن يتم حفظ أية تغييرات تم إجراؤها على الشاشة في الذاكرة.
- 19.مفتاح لأعلى يستخدم مفتاح "UP" «لأعلى» للتنقل عبر القوائم أو نوافذ المراقبة المختلفة. كما يستخدم مفتاح "UP" «لأعلى» أيضا عند إدخال قيمة مرجعية. أثناء إدخال بيانات رقمية يُستخدم مفتاح "UP" «لأعلى» لزيادة الرقم (0—9). إذا كانت القيمة المرجعية تتطلب اختيار أحد البنود من لائحة، فإن مفتاح "UP" «لأعلى» يُستخدم للتنقل داخل هذه اللائحة.
- ي مفتاح يمين يُستخدم مفتاح "RIGHT» «يمين» اثناء ضبط القيم المرجعية. يستخدم مفتاح "RIGHT» «يمين» لتحديد الرقم المطلوب تعديله اثناء إدخال البيانات الرقمية. كما يُستخدم مفتاح "RIGHT" «يمين» اثناء إجراء عمليات ضبط معينة للقيم المرجعية بغرض تحديد أو إلغاء تحديد مربع اختيار. فإذا كان أحد مربعات الاختيار يشتمل على علامة تحديد، فذلك يعني أن الوظيفة قد تم تفعيلها. يؤدي الضغط على مفتاح "RIGHT" «يمين» إلى إيقاف فعالية الوظيفة. يؤدي الضغط على مفتاح "RIGHT" «يمين» أيضا إلى اختفاء علامة التحديد. إذا لم يكن مربع الاختيار مشتملا على علامة تحديد، يتم إيقاف تفعيل الوظيفة. يؤدي الضغط على مفتاح "RIGHT« "يمين« إلى تفعيل الوظيفة. يؤدي الضغط على مفتاح "RIGHT« "يمين« أيضا إلى ظهور عالمة التحديد.
- 21.مفتاح موافق/إدخال يستخدم مفتاح "ENTER" «إدخال» للتنقل بين القوائم. عند الضغط على المفتاح، يمكن للمستخدم الانتقال لأسفل بين القوائم. كما يستخدم مفتاح "ENTER" «إدخال» أيضا في حفظ التغييرات بينما يتم برمجة القيم المرجعية. يؤدي الضغط على مفتاح OK" «موافق» أثناء برمجة القيم المرجعية إلى حفظ التغييرات بالذاكرة.
- 22.مفتاح لأسفل يستخدم مفتاح "DOWN" «لأسفل» للتنقل عبر القوائم أو نوافذ المراقبة المختلفة لأسفل. كما يستخدم مفتاح "DOWN" «لأسفل» لبرمجة القيم المرجعية. حيث يستخدم مفتاح "DOWN" «لأسفل» لخفض القيمة الرقمية عند إدخال البيانات الرقمية. إذا كانت القيمة المرجعية تتطلب اختيار أحد البنود من لائحة، فإن مفتاح "DOWN" «لأسفل» يُستخدم للتنقل لأسفل داخل هذه اللائحة.
- 2.مفتاح يسار يُستخدم مفتاح "LEFT" «يسار » أثناء ضبط القيم المرجعية. يستخدم مفتاح "LEFT" «يسار » لاختيار الرقم الجاري تعديله أثناء إدخال البيانات الرقمية. كما يُستخدم مفتاح "LEFT" «يسار » أثناء إجراء عمليات ضبط معينة للقيم المرجعية بغرض تحديد مربع اختيار . ويستخدم المفتاح أيضا في إلغاء تحديد مربع اختيار . فإذا كان مربع الاختيار مشتملا على علامة تحديد، يقوم مفتاح "LEFT" «يسار» بإيقاف فعالية الوظيفة. وكذلك يؤدي الضغط على المفتاح إلى إزالة عالمة التحديد. يؤدي الضغط على مفتاح "LEFT« "يسار« أيضا إلى اختفاء عالمة التحديد. وإذا كان مربع االختيار غير مشتمل على عالمة تحديد، يقوم مفتاح "LEFT" «يسار» بتفعيل الوظيفة. يؤدي الضغط على مفتاح "LEFT" «يسار» أيضا إلى ظهور علامة التحديد.

### **5.3.3 سجل اإلنذار وإعادة الضبط**

### **ملحوظة:**

 إلعادة ضبط القائمة مرة أخرى على قائمة سجل األحداث، يرجى الضغط على مفتاح "Log Event« "سجل األحداث«.

#### **استعراض األحداث**

هناك طريقتان لعرض الأحداث. الضغط على مفتاح "EVENT LOG" «سجل الأحداث» ينقلك مباشرة إلى قائمة "ACTIVE EVENTS" «الأحداث الفعالة». أما الطريقة الأخرى فهي استخدام القائمة الرئيسية:

- 1. قم بتحديد "EVENT LOGS" «سجلات الأحداث» في القائمة/الواجهة الرئيسية MAIN MENU/VIEW ثم اضغط على مفتاح "Enter" «الإدخال». فتظهر قائمة "ACTIVE EVENTS" «الأحداث الفعالة» في هذه القائمة.
- 2. لتصفح الأحداث استخدم مفتاحي التمرير لأعلى ولأسفل. ويتم ترتيب الأحداث بحيث تظهر الأحداث الأنية أولا ثم الأحداث الفعالة وأخيرا الأحداث غير الفعالة. وخالل هذا التصنيف يتم ترتيبهم داخليا تبعا لساعة الوقت اآلني في وقت الحدث.
- 3. بعد تحديد الحدث اضغط على مفتاح "Enter" «الإدخال» لرؤية المعلومات الإضافية مثل رقم SPN ووصف FMI ووقت وتاريخ أول وآخر ظهور للحدث، وعدد ساعات تشغيل المحرك عند أول ظهور له وعند آخر ظهور له.

#### **إعادة ضبط اإليقاف السريع**

باإلضافة إلى الخطوات الموضحة عاليه، هناك أيضا طريقة مبسطة إلعادة ضبط جميع األحداث. إلعادة ضبط جميع األحداث:

- . تأكد أن نظام التحكم في وضع اإليقاف.
- 2. اضغط على مفتاح "Reset Event" «إعادة ضبط الحدث» في أي واجهة.
	- . فيظهر إرشاد تأكيد.

. اضغط على مفتاح "OK "إلعادة ضبط جميع األحداث بجميع الموديوالت. اضغط على مفتاح 'ESCAPE« "الخروج« إللغاء تشغيل إعادة الضبط.

### **ملحوظة:**

 يجب أن يكون نظام التحكم PowerWizard في نمط اإليقاف كي تتسنى إعادة ضبط األحداث.

الأحداث الآنية لا يمكن إعادة ضبطها.

#### **إعادة ضبط اإليقاف**

يشير ضوء الإيقاف الأحمر الوماض إلى أن هناك حدث إيقاف لم يتم إقراره. وسوف يتغير ضوء الإيقاف الأحمر من الأحمر الوماض إلى الأحمر الثابت عند الضغط على مفتاح إقرار اإلنذار. وبمجرد فحص الخطأ وإزالة سببه، اتبع الخطوات التالية إلعادة ضبط الحدث:

. اضغط على مفتاح "Stop« "إيقاف«.

- 2. أدخل إلى الخيار "EVENT LOGS" «سجلات الأحداث» من القائمة الرئيسية.
	- 3. اختر "Module" «موديول» من اللائحة.
	- 4. قم بتصفح الأحداث لتحديد الحدث المراد إعادة ضبطه.
		- 5. تأكد أن حالة الحدث فعالة (ليست آنية).
		- . اضغط على مفتاح "Enter« "اإلدخال«.

7. سوف يتم تمييز "RESET" «إعادة الضبط» إذا لم تعد حالة الحدث آنية وكان نظام التحكم في نمط الإيقاف.

. اضغط على مفتاح "Enter« "اإلدخال« مرة أخرى. وسوف يمحى الخطأ.

9. اضغط على زر "Escape" «الخروج» أو مفتاح "Main Menu" «القائمة الرئيسية» للرجوع إلى القائمة الرئيسية.

## **5.3.4 الحماية**

هناك 3 مستويات من الحماية بكلمة مرور في لوحة نظام التحكم PowerWizard. والجدير بالذكر أن جميع القيم المرجعية القابلة للضبط مرتبطة بمستوى حماية معين يعد ضروريا إلجراء الضبط للبارامتر. وتعد كلمات المرور مؤثرة فقط لتغيير القيم المرجعية بلوحة الكنترول.

ومستوى الحماية بكلمة مرور الضروري لكل قيمة مرجعية مميز في نافذة إدخال القيمة المرجعية للبارامتر. ويظهر رقم تمييز مستوى الحماية "1" أو "2" أو "3" بجانب ر مز قفل في نافذة إدخال القيمة المرجعية للبار امتر . ويُستخدم مستوى الحماية 3 للقيم المربعية التي تتمتع اعطى درجات الحماية، في حين يُستخدم المستوى 1 للقيم المرجعية ذات أقل مستوى من الحماية. وإذا كان نظام التحكم PowerWizard موجود في مستوى الحماية الضروري أثناء رؤية البارامتر، فلن يظهر رمز القفل.

وإذا ظهر البارامتر مع رمز القفل ولكن بدون رقم تمييز لمستوى الحماية بجانبه، فهذا يعني أنه لا يمكن تغيير البارامتر عن طريق شاشة نظام التحكم PowerWizard رعندئذ يجب الاتصال بالوكيل عند تثبيت النظام تكون كلمات المرور من المستوى 1 و 2 غير مفعلة. وتُعتبر كلمات المرور من المستوى 1 و 2 خاصة بالمُستخدم ويمكن استخدامها حسب الرغبة.

ويتميز نظام التحكم 2.1 PowerWizard باحتوائه على كلمة مرور SCADA التي يمكن استخدامها لحماية االتصاالت الالسلكية عن بعد.

الستعراض قائمة الحماية:

SECURITY > CONFIGURE > MENU MAIN« القائمة الرئيسية < التهيئة < الحماية«.

ويظهر مستوى الحماية الحالي في أعلى قائمة الحماية. وداخل قائمة الحماية توجد الخيارات التالية:

DROP TO MINIMUM LEVEL «نزول لأقل مستوى» — يُستخدم لتقليل مستوى الحماية الحالي إلى أدنى مستوى. قم بتحديده واضغط على مفتاح الإدخال للنزول إلى أدنى مستوى حماية. إذا لم تكن هناك كلمات مرور من المستوى 1 أو 2 مضبوطة، فسيكون المستوى الأدنى هو المستوى 2. وإذا كانت هناك كلمة مرور من المستوى 2 مضبوطة، فسيكون المستوى الأدنى هو المستوى 1 وإذا كانت هناك كلمة مرور من المستوى 1 مضبوطة، فسيكون المستوى الأدنى هو المستوى 0.

m HTER LEVEL 1 OR 2 (الجنال المستوى 1 أو 2» – يُستخدم لإدخال كلمات مرور من المستوى 1 أو 2. قم بتحديده واضغط على مفتاح الإدخال للوصول إلى نافذة إدخال كلمة المرور. ويمكن إدخال كلمات المرور باستخدام مفاتيح األسهم. وفي نظام التحكم PowerWizard يجب أن تكون كلمات المرور من المستوى 1 و 2 مختلفة. وتتم مطابقة كلمة المرور التي تم إدخالها بكلمات المرور المخزنة من المستوى 1 و ،2 وإذا كانت صحيحة سينتقل نظام التحكم PowerWizard إلى مستوى الحماية المعني.

ك ENTER LEVEL «إدخال المستوى 3» – يُستخدم للدخول إلى المستوى 3. كلمة المرور من المستوى 3 مخصصة للقيم المرجعية الحساسة التي ينبغي تغيير ها من قِبل فنيين مهرة فقط. مما يعني أنه يجب عليك الاتصال بالوكيل عند الرغبة في إجراء تغيير يتعلق بكلمة مرور من المستوى 3.

CHANGING LEVEL 1 PASSWORD «تغيير كلمة مرور من المستوى 1 » – يُستخدم لضبط أو تغيير أو إلغاء كلمة مرور من المستوى 1. لاستخدام هذه الخاصية يجب أن يكون نظام التحكم على مستوى الحماية 1 أو أعلى. قم بتحديده واضغط على مفتاح اإلدخال للوصول إلى نافذة إدخال كلمة المرور. لضبط أو تغيير كلمة مرور، أدخل كلمة المرور الجديدة باستخدام مفاتيح الأسهم. يمكن أن تصل كلمات المرور إلى 16 خانة. لإلغاء كلمة مرور من المستوى 1 اضبط كلمة المرور على '0'. واضغط على مفتاح اإلدخال للحفظ.

RHANGING LEVEL 2 PASSWORD «تغيير كلمة مرور من المستوى 2» — يُستخدم لضبط أو تغيير أو إلغاء كلمة مرور من المستوى 2. لاستخدام هذه الخاصية يجب أن يكون نظام التحكم على مستوى الحماية 2 أو أعلى. قم بتحديده واضغط على مفتاح الإدخال للوصول إلى نافذة إدخال كلمة المرور . لضبط أو تغيير كلمة مرور، أدخل كلمة المرور الجديدة باستخدام مفاتيح الأسهم. يمكن أن تصل كلمات المرور إلى 16 خانة. لإلغاء كلمة مرور من المستوى 2 اضبط كلمة المرور على '0'. واضغط على مفتاح اإلدخال للحفظ.

CHANGING SCADA PASSWORD «تغيير كلمة مرور SCADA» – يُستخدم لضبط أو تغيير أو إلغاء كلمة مرور SCADA. قم بتحديده واضغط على مفتاح الإدخال للوصول إلى نافذة إدخال كلمة المرور . لضبط أو تغيير كلمة مرور، أدخل كلمة المرور الجديدة باستخدام مفاتيح الأسهم. يمكن أن تصل كلمات المرور إلى 16 خانة. إللغاء كلمة مرور SCADA اضبط كلمة المرور على '0'. واضغط على مفتاح اإلدخال للحفظ.

## **5.3.5 برمجة ساعة الوقت اآلني**

توفر ساعة الوقت الأني معلومات حول وقت وتاريخ عملية التحكم الأوتوماتيكية في التشغيل/الإيقاف المرتبطة بالوقت. كما أنها توفر آلية لتسجيل خاتم زمني في سجل ُ األحداث. والجدير بالذكر أن ساعة الوقت اآلني ليست مَعايرة والغرض منها توفير المعلومات فقط. حيث يتم ضبط الوقت والتاريخ عن طريق المستخدم.

- . لضبط صيغة الوقت أو التاريخ: DATE/TIME > CONFIGURE > MENU MAIN« القائمة الرئيسية < التهيئة < الوقت/التاريخ«.
	- 2. لضبط الوقت قم بتحديد بند الوقت ثم اضغط على مفتاح "Enter" «الإدخال» مرتين.
- 3. استخدم مفاتيح الأسهم لضبط الوقت واضغط على مفتاح "Enter" «الإدخال» للحفظ. اضغط على مفتاح "Escape" «الخروج» للتراجع.
	- . لضبط التاريخ قم بتحديد بند التاريخ ثم اضغط على مفتاح "Enter« "اإلدخال« مرتين.
- 5. استخدم مفاتيح الأسهم لضبط التاريخ واضغط على مفتاح "Enter" «الإدخال» للحفظ. اضغط على مفتاح "Escape" «الخروج» للتراجع.
- . لضبط صيغة التاريخ، قم بتحديد YY/MM/DD FORMAT« صيغة يوم/شهر/سنة« أو YY/DD/MM FORMAT« صيغة شهر/يوم/سنة« ثم اضغط على مفتاح "Enter« "اإلدخال«.
	- 7. استخدم مفاتيح الأسهم لاختيار الصيغة المرغوبة للتاريخ واضغط على مفتاح "Enter" «الإدخال» للحفظ.

### **5.3.6 نقل الوقود**

يمكن التحكم في مضخة الوقود باالرتباط مع قياس مستوى الوقود لنقل الديزل إلى خزان الوقود.

. لكي يتم ضبط تشغيل نقل الوقود:

TRANSFER FUEL > CONTROL > MENU MAIN« القائمة الرئيسية < التحكم< نقل الوقود«

- . لتشغيل أو إيقاف مضخة الوقود قم بتظليل CONTROL PUMP« التحكم في المضخة« ثم اضغط على المفتاح "OK".
- 3. استخدم مفاتيح الأسهم لاختيار START FUEL PUMP «تشغيل مضخة الوقود» أو STOP FUEL PUMP «إيقاف مضخة الوقود» ثم اضغط على المفتاح "OK".
	- . درجات تشغيل وإيقاف مضخة ملء الوقود مضبوطة على %25 و %75 على التوالي.

### **5.3.7 الوظائف اإلضافية المتاحة**

#### **نمط توفير الطاقة**

 **يلزم ضبط وضع االستهالك المنخفض للطاقة عندما ال يكون المولد الكهربائي قيد التشغيل** 

بعد مدة من التوقف عن العمل قابلة للتهيئة، ينتقل نظام التحكم إلى وضع الاستهلاك المنخفض للطاقة لخفض استهلاك طاقة البطارية. عندما يكون المولد الكهربائي في وضع االستهالك المنخفض للطاقة، ال تظهر بيانات على وحدة العرض وتومض لمبات LED النشطة لوهلة قصيرة كل ثانية تقريبا بدال من أن تظل مضيئة باستمرار. الضغط على أي زر يخرج اللوحة من نمط توفير الطاقة. ولمزيد من المعلومات يرجى استشارة وكيلك المحلي.

#### **اإلبالغ باألخطاء السلكيا**

ُستخدم مستشعر نظام التحكم PowerWizard للتطبيقات الالسلكية، ويكون مركبا بشكل منفصل عن المولد الكهربائي ويمدك السلكيا بإشارات حول تشغيل النظام ي وشروط اإلنذار.

لمزيد من المعلومات حول هذه الوظائف، اتصل بالوكيل.

## **5.3.8 تحري األعطال دليل نظام التحكم PowerWizard**

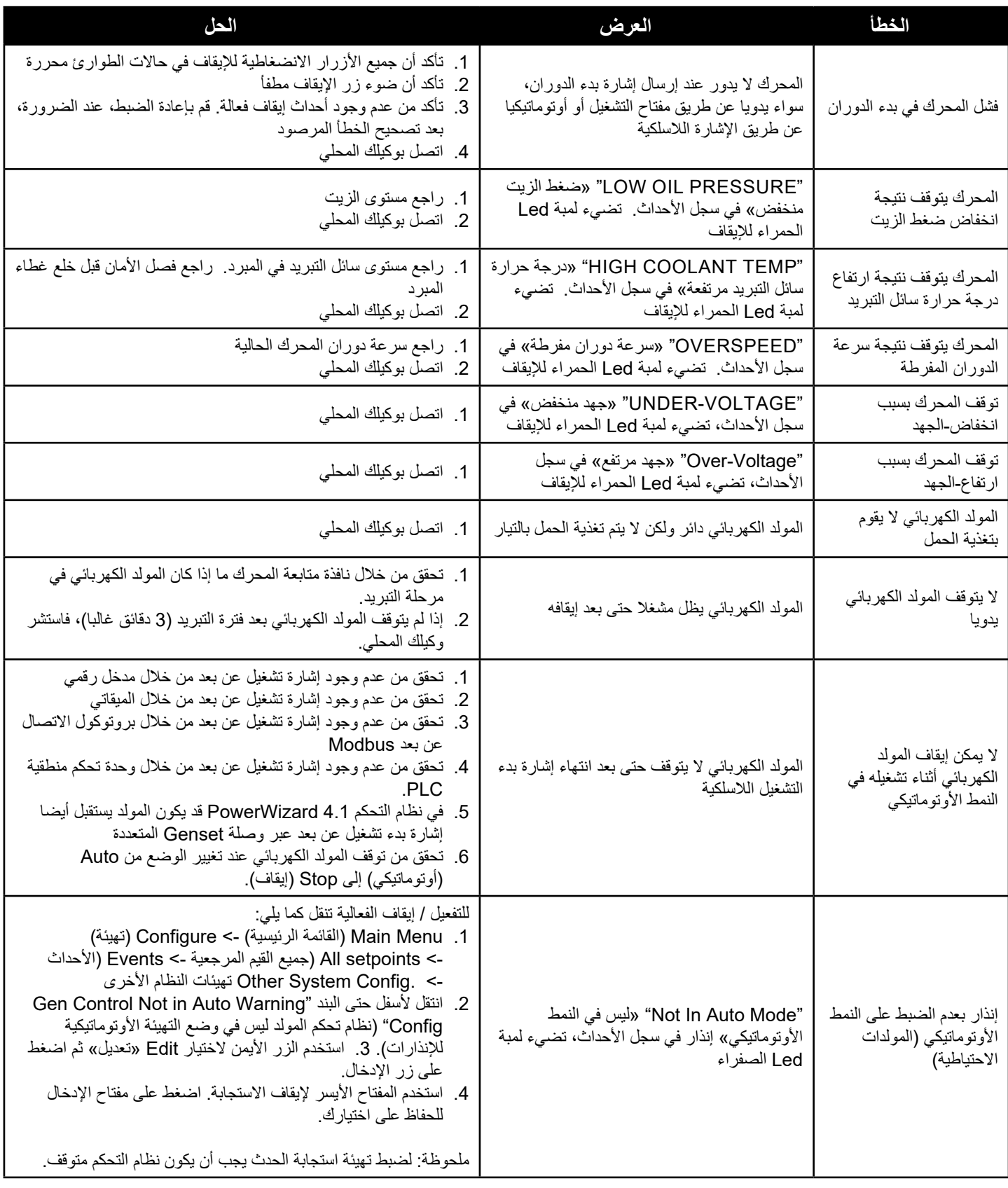

## **5.4 جهاز التحكم DeepSea**

### **5.4.1 الشرح**

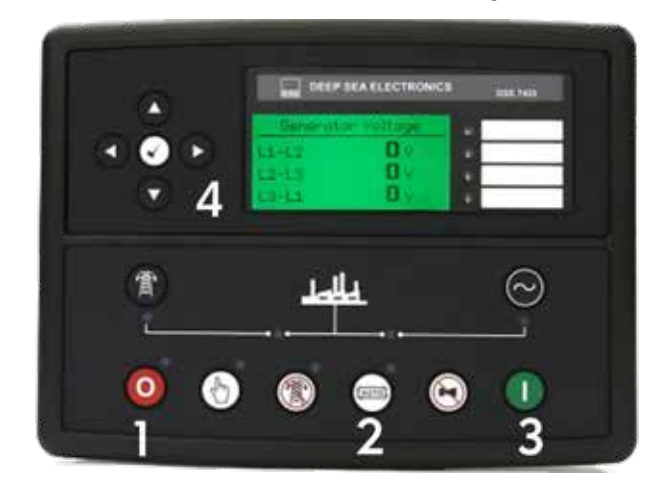

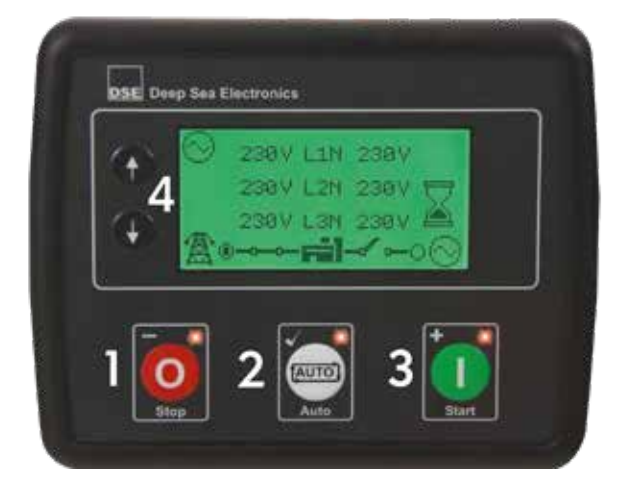

#### . نمط اإليقاف / إعادة الضبط

يقوم هذا الزر بضبط الموديول على نمط الإيقاف/إعادة الضبط . يؤدي ذلك إلى محو جميع حالات الإنذار التي تم محو معايير الإطلاق منها. إذا كان المحرك دائرا والموديول مضبوط على وضع التوقف، سيقوم الموديل تلقائيا بتوجيه المولد الكهربائي إلى فصل الحمل (تصبح وظيفتي ('Close Generator' «إيقاف المولد» و '4 & Delayed Load Output 1, 2, 3' «خرج متأخر للحمل 1 و 2 و 3 و 4» غير فعالتين (إن كانتا مستخدمتين)). يتوقف إمداد الوقود ومن ثم يتوقف المحرك. في حالة وجود أي إشارة تشغيل عن بعد أثناء التشغيل في هذا الوضع، فلن يتم بدء التشغيل.

#### 2. النمط الأوتوماتيكي

يقوم هذا الزر بضبط الموديول على نمط Auto (تلقائي). يتيح هذا الوضع للموديول التحكم في وظائف المولد الكهربائي أوتوماتيكيا. يقوم الموديول بمراقبة مدخلات التشغيل عن بعد وحالة شحن البطارية، ويقوم أوتوماتيكيا بتشغيل المولد وتوصيله بالحمل فور إجراء طلب بدء التشغيل )تصبح وظيفتي )'Generator Close ' »إيقاف المولد« و '4 & 3 2, 1, Output Load Delayed« 'خرج متأخر للحمل 1 و 2 و 3 و 4« غير فعالتين )إن كانتا مستخدمتين((.

فور إزالة إشارة بدء التشغيل، يقوم الموديول بفصل الحمل عن المولد الكهربائي وإيقاف المولد مع مراعاة ميقاتي الفاصل الزمني لإليقاف وميقاتي التبريد حسب اللزوم )تتوقف فعالية الوظيفتين تصبح وظيفتي )'Generator Close« 'إيقاف المولد« و '4 & 3 2, 1, Output Load Delayed« 'خرج متأخر للحمل 1 و 2 و 3 و 4» غير فعالتين على الفور (إن كانتا مستخدمتين)). بعد ذلك، ينتظر الموديول الحدث التالي لبدء التشغيل<sub>.</sub>

#### . النمط اليدوي / بدء التشغيل

يقوم هذا الزر ببدء تشغيل المحرك وفصل الحمل. ولتوصيل المحرك بالحمل، يلزم تخصيص عمليات إدخال للقيام بهذه الوظيفة. إذا كان المحرك مفصوال عن الحمل في النمط اليدوي / بدء التشغيل، وتم إرسال إشارة تشغيل عن بعد، يقوم الموديول أوتوماتيكيا بتوجيه جهاز التبديل إلى توصيل الحمل بالمولد الكهربائي )تصبح الوظيفتان )'Generator Close« 'إيقاف المولد« و '4 & 3 2, 1, Output Load Delayed« 'خرج متأخر للحمل 1 و 2 و 3 و 4« فعالتين )إن كانتا مستخدمتين)). فور إزالة إشارة بدء التشغيل عن بعد، يظل المولد الكهربائي متصلا بالحمل إلا أن يتم اختيار إما النمط Stop/Reset (الإيقاف/إعادة الضبط) أو النمط Auto (الأوتوماتيكية).

#### . قائمة التصفح

تستخدم لتصفح أجهزة القياس والبيان وسجل الأحداث ونوافذ التهيئة. لمزيد من المعلومات، يرجى الاطلاع على الشرح التفصيلي لهذه البنود بمواضع ورودها الأخرى في هذا الدليل.

## **5.4.2 أيقونات اإلنذار**

تظهر الأيقونة في قطاع أيقونات الإنذار للإشارة إلى الإنذار النشط الحالي بالمتحكم. في حالة وجود إنذار تحذيري، لا يظهر على وحدة العرض LCD سوى أيقونة اإلنذار. أما في حالة اإلعتاق الكهربائي أو إنذار اإليقاف، يقوم الموديول بعرض أيقونة اإلنذار وتبدأ لمبة LED الخاصة بزر النمط Reset/Stop( اإليقاف/إعادة الضبط) في الوميض.

إن وجدت العديد من الإنذار ات النشطة في نفس الوقت، تقوم أيقونة الإنذار بالتبديل الأوتوماتيكي بين جميع الأيقونات المناسبة للإشارة إلى الإنذار النشط.

تعتبر التحذيرات حالات إنذار غير حرجة ولا تؤثر على عمل نظام المولد الكهربائي، وهي تهدف إلى جذب انتباه المستخدم إلى حالة غير مرغوب فيها. في الوضع القياسي، يتم إعادة ضبط اإلنذارات التحذيرية بعد إزالة حالة العطل. على الرغم من ذلك، فإن تمكين البند latched are warnings all 'enabling« 'الحفاظ على جميع التحذيرات» يؤدي إلى الحفاظ على جميع الإنذارات إلى أن يتم إعادة الضبط يدويا. يتم تمكين ذلك باستخدام برنامج DSE Configuration Suite على جهاز كمبيوتر مناسب.

## **5.4.3 أيقونات إنذار اإلعتاق الكهربائي**

تعمل تجهيزات اإلعتاق الكهربائي وتوقف المولد الكهربائي ولكن بطريقة يمكن التحكم بها. فور تفعيل حالة اإلعتاق الكهربائي، يقوم الموديول بإيقاف جميع «مخرجات الحمل المتأخرة» و «مخرجات إيقاف المولد» لفصل الحمل عن المولد الكهربائي. فور حدوث ذلك، يقوم الموديول بتشغيل مؤقت التبريد ويتيح للمحرك تبريد الحمل قبل إيقاف المحرك. يلزم قبول الإنذار ومحوه، وإزالة الخطأ لإعادة ضبط الموديول. تجهيزات الإعتاق الكهربائي عبارة عن إنذارات غلق، ولإزالة العطل، اضغط على زر نمط التشغيل/إعادة ضبط بالموديول.

## **5.4.4 نمط اإليقاف / إعادة الضبط**

ملحوظة: إذا كان المدخل الرقمي الذي تم تهيئته لقفل اللوحة نشطا، فسوف يتعذر تغيير طرق تشغيل الموديول. لا يتأثر عرض أجهزة القياس والبيان وسجل الأحداث بقفل اللوحة.

يتم تفعيل نمط الإيقاف/إعادة الضبط من خلال الضغط على زر نمط الإيقاف/إعادة الضبط. يتم عرض أيقونة الإيقاف/إعادة الضبط للإشارة إلى عمليات نمط الإيقاف/ إعادة الضبط. في نمط الإيقاف/إعادة الضبط، يقوم الموديول بفصل المولد الكهربائي عن الحمل (إذا لزم الأمر) قبل إيقاف المحرك، إذا كان دائرا بالفعل. إذا لم يتوقف المحرك عند طلب ذلك، يتم تفعيل إنذار فشل التوقف (حسب إعداد مؤقت فشل التوقف).

لرصد المحرك المتوقف، يلزم حدوث ما يلي:

- أن تكون سرعة المحرك صفر، في حالة رصد ذلك من قبل وحدة التحكم الكهربائية CANbus
	- يجب أن يكون كل من الجهد الكهربائي والتردد صفرا.
		- يجب أن يكون جهد مولد شحن المحرك صفرا.
	- يجب أن يشير مستشعر ضغط المحرك إلى مستوى زيت منخفض

بعد توقف المحرك، يمكن إرسال ملفات التهيئة إلى الوحدة من برنامج Suite Configuration DSE والدخول إلى Editor Panel Front لتغيير البارامترات. يتم إعادة ضبط جميع الإنذارات المخزنة عند إدخال نمط الإيقاف/إعادة الضبط. لا يتم بدء تشغيل المحرك إذا كان مضبوطا على نمط الإيقاف/إعادة الضبط. إذا تم استالم إشارات بدء تشغيل عن بعد، يتم تجاهل المدخالت إلى أن يتم إدخال النمط األوتوماتيكي.

عند ترك الموديول مضبوطا على نمط اإليقاف/إعادة الضبط دون الضغط على أزرار لوحة أجهزة القياس والبيان وتهيئتها على `Mode Save Power ` «نمط توفير الطاقة»، يدخل الموديول وضع توفير الطاقة. و«لإيقاظ» الموديول، اضغط على أي زر من أزرار لوحة أجهزة القياس والبيان أو قم بتفعيل المدخل الرقمي A. وكذلك الأمر بالنسبة لوضع السبات العميق. نوصي بشدة بالتواصل مع وكيل Wilson FG المحلي للحصول إرشادات بشأن أي موضوع أو استشارة أحد الفنيين المدربين.

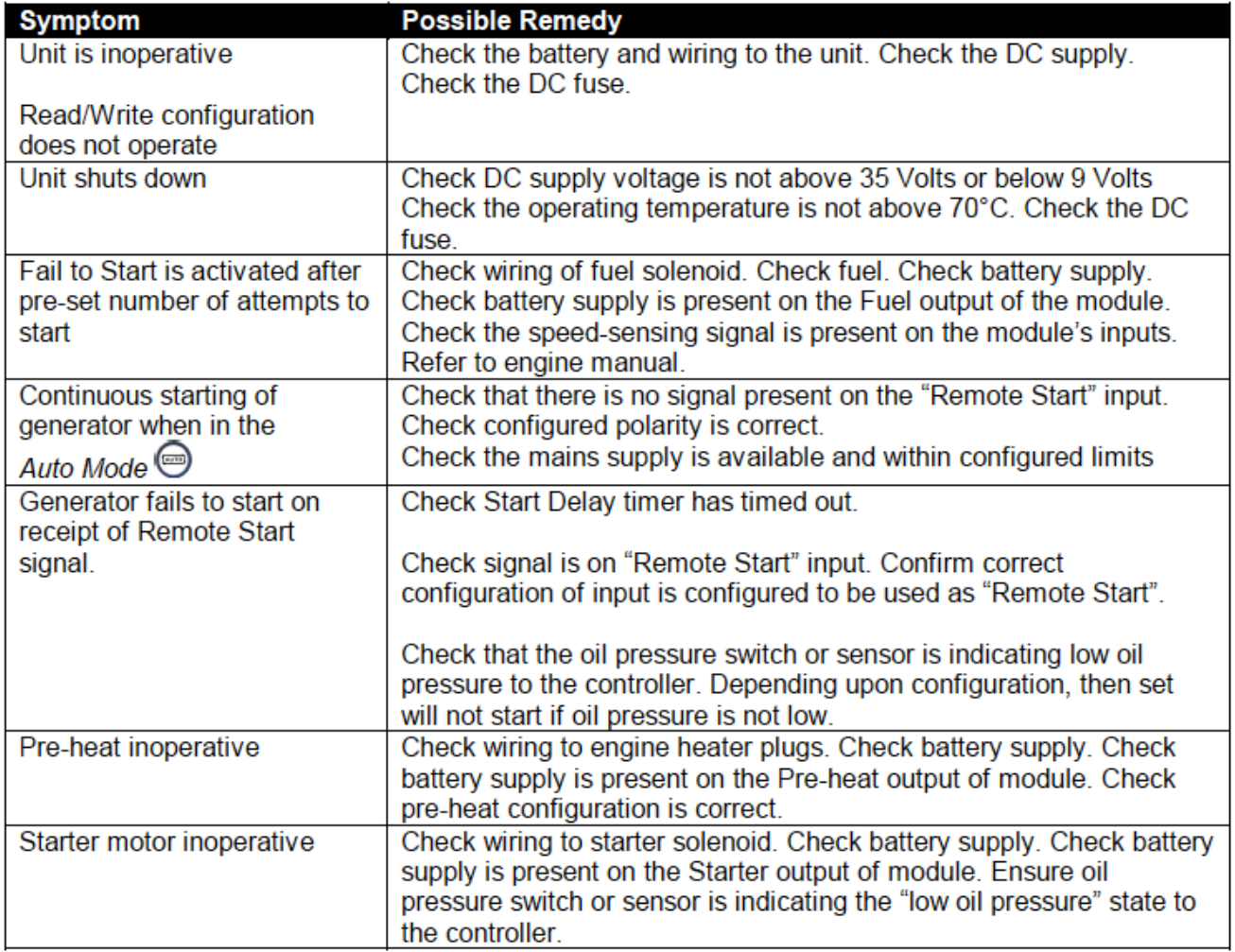

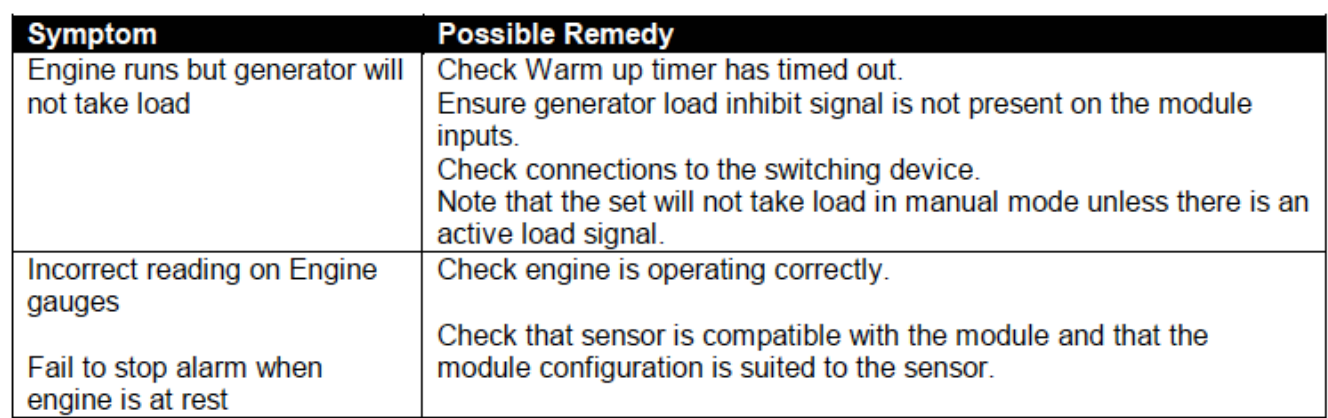

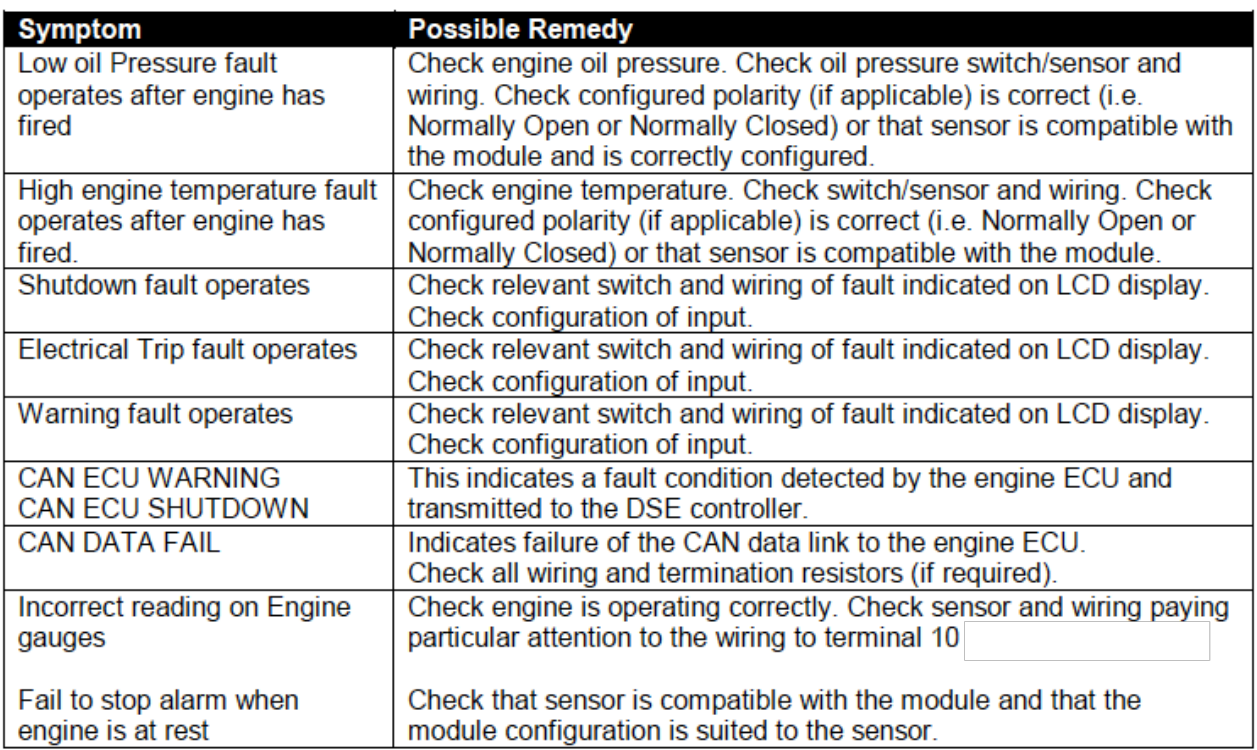

## **5.5 جهاز 100FG Datacom**

## **5.5.1 وظائف اللوحة األمامية**

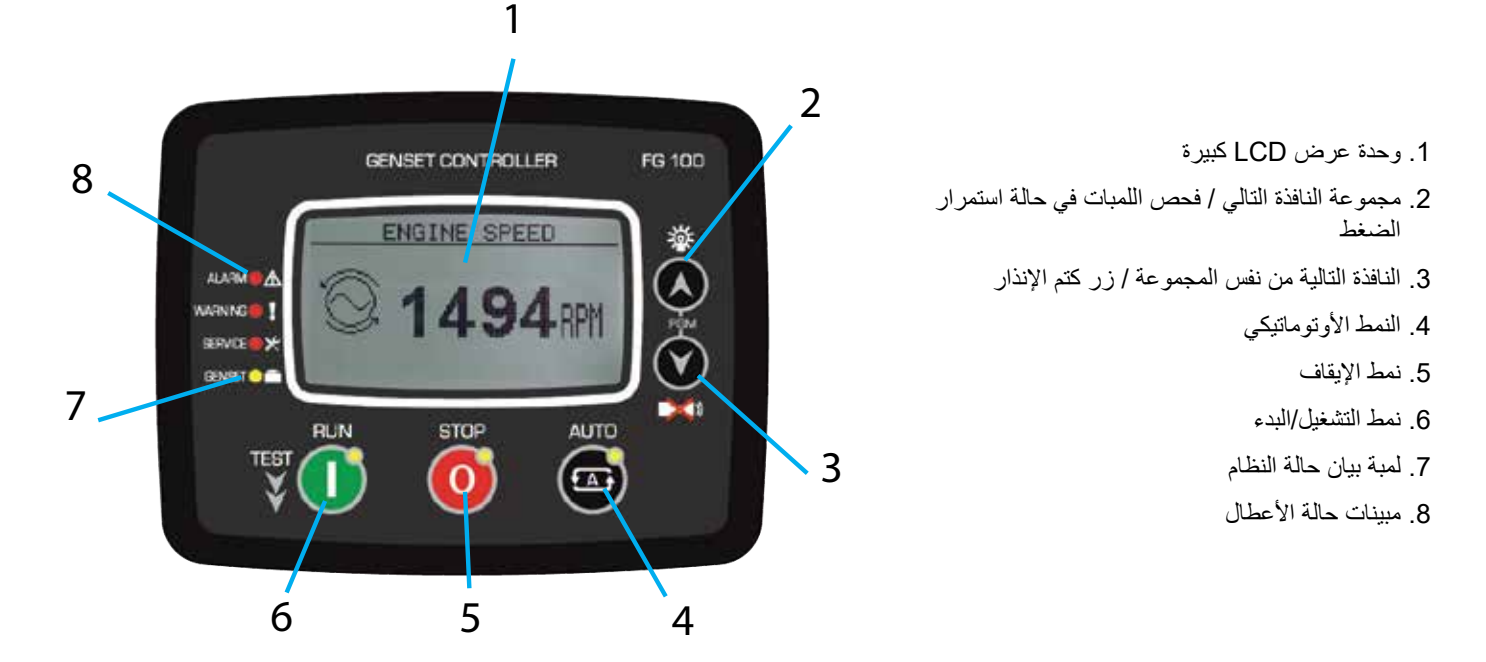

بعد انتهاء ساعات عمل المحرك أو المهلة الزمنية، تبدأ لمبة طلب الصيانة SERVICE (الحمراء) في الوميض ويتم تفعيل وظيفة خرج طلب الخدمة. يمكن أن يؤدي طلب الخدمة أيضا إلى حالة عطل على أي مستوى باستخدام بارامترات محددة.

يمكن تعيين وظيفة خرج طلب الخدمة إلى أي مخرج رقمي باستخدام بارامترات برنامج تعريف المرحالت.

 **إليقاف لمبة بيان طلب الخدمة وإعادة ضبط المهلة الزمنية للخدمة، اضغط على مفتاحي اإليقاف وفحص اللمبات سويا لمدة 5 ثوان**

## **5.5.2 وظائف األزرار االنضغاطية**

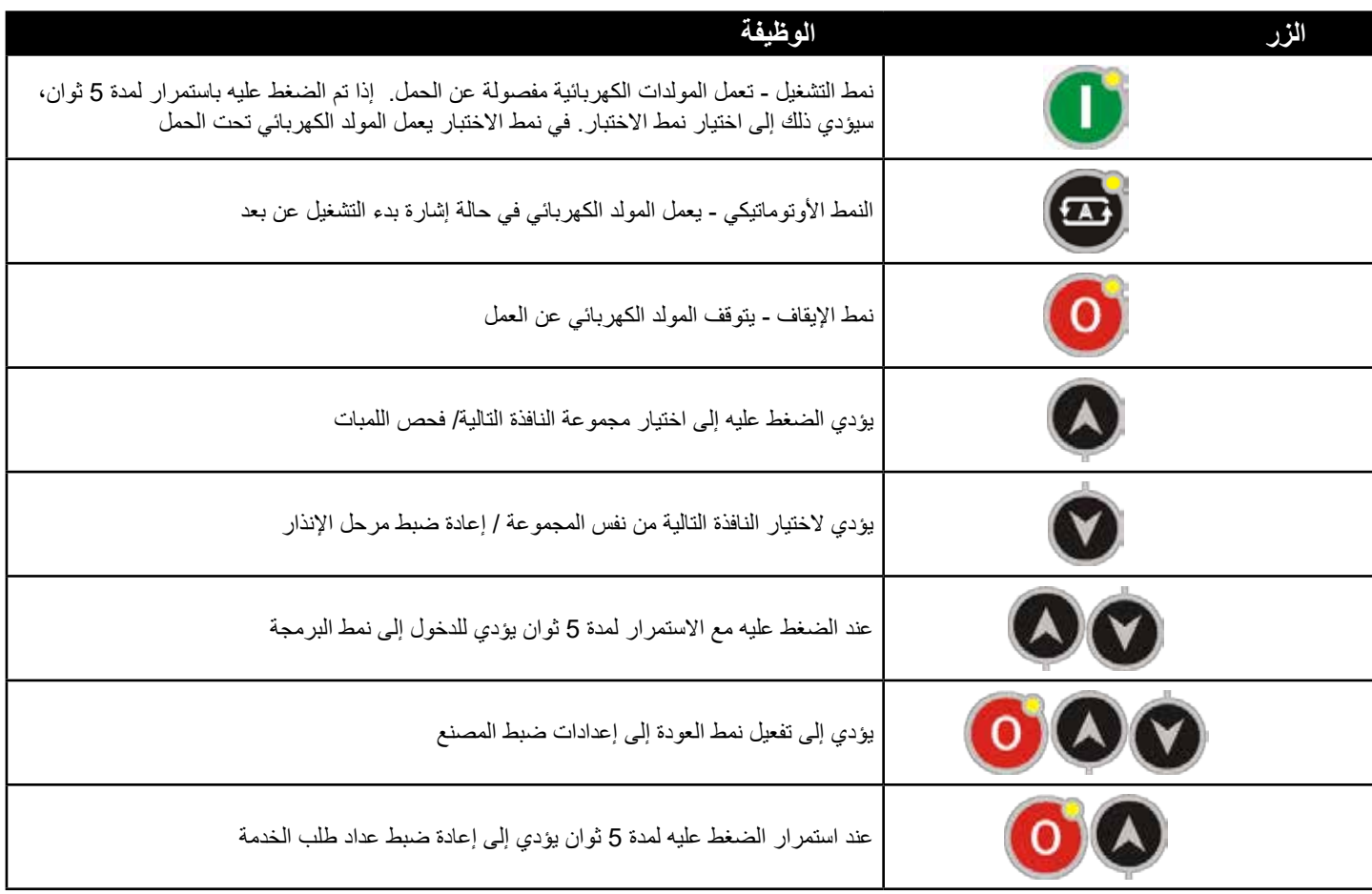

## **5.5.3 تنسيق شاشة العرض**

تقوم الوحدة بقياس عدد كبير من بارامترات الكهرباء والمحرك.

يتم تنظيم عرض البارامترات على أساس مجموعات بارامترات وبنود في مجموعة.

يتم الانتقال بين المجمو عات المختلفة باستخدام الزر . ...

يؤدي الضغط على الزر إلى انتقال وحدة العرض إلى المجموعة التالية من البارامترات. بعد الوصول إلى المجموعة األخيرة، تعود وحدة العرض مرة أخرى إلى المجموعة الأولى.

يتم الانتقال داخل المجموعة باستخدام الزر @.

يؤدي الضغط على الزر إلى انتقال وحدة العرض إلى البارامتر التالي من نفس المجموعة. بعد الوصول إلى البارامتر األخير، تعود وحدة العرض إلى البارامتر الأول.

فيما يلي إحدى اللائحات الأساسية لمجموعات البار امترات:

- المولد الكهربائي GENSET: قيم جهد المولد الكهربائي، قيم التيار، كيلو واط، كيلو فلط أمبير، كيلو فلط أمبير مفاعل، عامل القدرة.
	- المحرك ENGINE: قراءات المستشعر التناظري، عدد اللفات في الدقيقة، جهد البطارية، ساعات عمل المحرك.
- وصلة البيانات 1939J: لن تكون متاحة إال في حالة تفعيل المنفذ 1939J. بإمكان الوحدة عرض الئحة طويلة من البارامترات، بشرط أن يقوم المحرك بإرسال تلك المعلومات. تتوفر الالئحة الكاملة من القراءات المتاحة في الجزء الذي يتناول ركيزة ناقل بيانات المحرك CANBUS 1939J.
	- اإلنذارات: تعرض هذه المجموعة جميع اإلنذارات القائمة، بمعدل نافذة واحدة لكل إنذار. بعد االنتهاء من عرض جميع اإلنذارات، تظهر عبارة "END OF ALARM LIST" (نهاية لائحة الإنذارات) على الشاشة.
		- مودم MODEM GSM: قوة اإلشارة، العدادات، حالة االتصال، عناوين IP.
		- إيثرنت ETHERNET: حالة اتصال إيثرنت، العدادات، عناوين IP وغيرها...
- الحالة والمعلومات العامة INFO GENERAL & STATUS: تشتمل هذه المجموعة على العديد من البارامترات مثل حالة المولد الكهربائي وعدادات الخدمة وإصدار البرمجيات

## **5.5.4 لمبات البيان LED**

## . مبين اإلنذار ALARM

- . مبين التحذير WARNING
- . مبين طلب الخدمة SERVICE
- . وميض المولد الكهربائي يعمل إضاءة ثابتة - مالمس المولد الكهربائي مشغل
	- . مبين نمط التشغيل RUN
	- . مبين نمط اإليقاف STOP
	- . مبين النمط األوتوماتيكي AUTO

### لمبات بيان الحالة:

- إنذار ALARM: تضيء عند وجود عطل بعملية اإليقاف.
	- تحذير: تضيء عند وجود عطل باإلنذار.
	- طلب الخدمة SERVICE: تضيء عند انتهاء المهلة الز منبة لأحد عدادات الخدمة.
- المولد الكهربائي GENSET: تومض عندما تكون جميع قيم الجهد والترددات الخاصة بالمولد الكهربائي ضمن الحدود المقررة. في حالة اإلتاحة، يجب أن يكون دوران الطور للمولد الكهربائي صحيحا أيضا. تضيء عند تفعيل مالمس المولد الكهربائي.
	- لمبات أنماط التشغيل )5 و 6 و 7(: تضيء كل لمبة عند اختيار نمط التشغيل المرتبط بها، سواء موضعيا أو عن بعد.

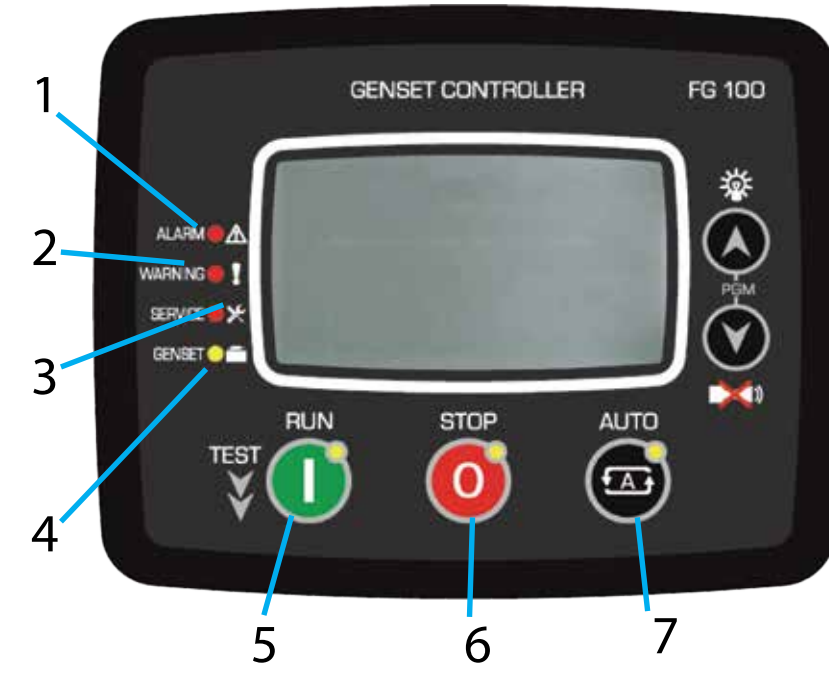

## **5.5.5 عرض سجالت األحداث**

يتم عرض سجلات الأحداث ضمن قائمة نمط البرنامج. والهدف من تصميمها هو خفض تداخل سجلات الأحداث مع نوافذ القياس الأخرى. للدخول إلى وحدة عرض األحداث، اضغط على الزرين سويا لمدة 5 ثوان. عند الدخول إلى نمط البرنامج، تظهر نافذة إدخال كلمة المرور المبينة فيما يلي.

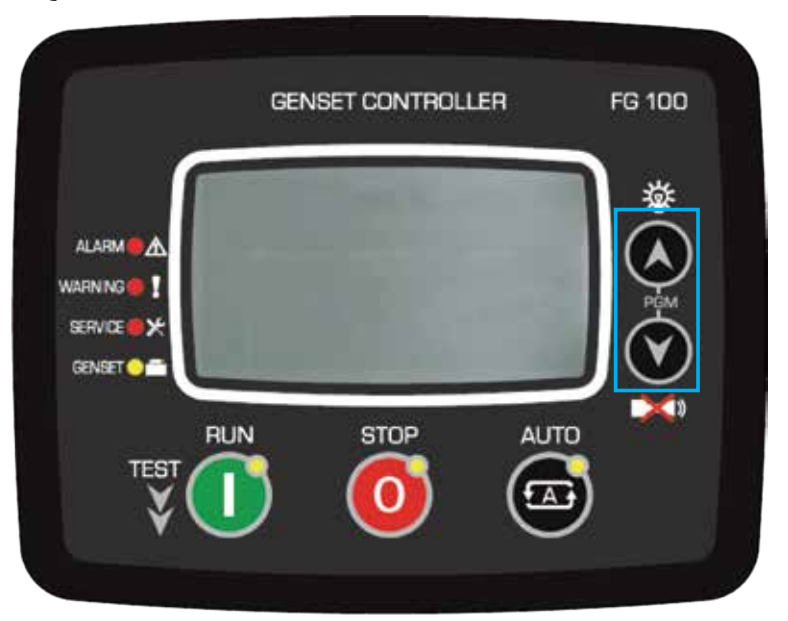

قم بتجاوز نافذة إدخال كلمة المرور بالضغط على الزر 4 مرات. ستظهر النافذة التالية التالية على اليسار.

اضغط على الزر مرة أخرى. يتم فتح آخر حدث مسجل، كما هو مبين فيما يلي. يعرض بالصفحة الأولى معلومات رقم الحدث ونوع الحدث ونوع العطل والتاريخ-الوقت.

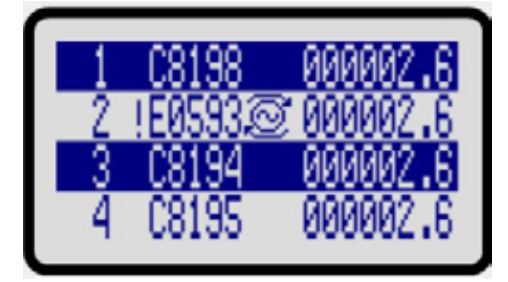

عند عرض سجلات الأحداث:

يستخدم الزر لعرض المعلومة التالية في نفس الحدث يستخدم الزر لعرض المعلومة نفس المعلومة للحدث التالي

### **5.5.6 تشغيل الوحدة**

**دليل التشغيل السريع**

- إيقاف المحرك: اضغط على زر اإليقاف
- تشغيل المحرك: اضغط على زر التشغيل
- اختبار الحمل: اضغط مع االستمرار على زر التشغيل لمدة 5 ثوان. سوف يعمل المحرك ويتصل بالحمل.
	- التشغيل األوتوماتيكي: اضغط على زر النمط األوتوماتيكي .
- **يمكن تغيير نمط التشغيل في أي وقت دون أي أثر سلبي. يؤدي تغيير نمط التشغيل أثناء دوران المولد الكهربائي إلى سلوك مالئم لنمط التشغيل الجديد. نمط اإليقاف**

يمكن الدخول إلى نمط اإليقاف من خالل الضغط على الزر . في هذا النمط، يكون المولد الكهربائي في حالة سكون.

عند اختيار نمط اإليقاف، فسوف ينفصل المولد الكهربائي عن الحمل فورا إذا كان موصال بحمل. ويستمر المحرك في الدوران ومن ثم يتوقف بعد انتهاء المهلة الزمنية المحددة في ميقاتي التبريد.

عند الضغط على زر اإليقاف مرة أخرى، يتوقف المحرك مباشرة.

إذا لم يتوقف المحرك بعد انتهاء المهلة الزمنية بميقاتي التوقف فسوف يتم تفعيل إنذار التوقف.

في حالة وصول إشارة تشغيل عن بعد في وضع التوقف، فلن يعمل المولد الكهربائي إلى أن يتم اختيار النمط األوتوماتيكي.

### **النمط األوتوماتيكي**

يمكن الدخول إلى النمط الأوتوماتيكي من خلال الضغط على الزر .<br>.

سيقوم المتحكم بمراقبة توفر إشارة بدء التشغيل عن بعد بصفة مستمرة. وسوف يقوم بتشغيل المحرك فور وصول إشارة التشغيل عن بعد.

 **ُ في حالة تحديد مدخل معين لقفل اللوحة وتنفيذ اإلشارة فلن يتم تغيير النمط. على الرغم من ذلك، تظل أزرار التنقل بوحدة العرض مفعلة وقد يتم عرض البارامترات**

عند وصول إشارة التشغيل عن بعد يبدأ تسلسل بدء تشغيل المحرك:

- تنتظر الوحدة خالل مهلة بدء تشغيل المحرك لتجنب حدوث قفالت كهربائية بمصدر التيار الرئيسي. في حالة استعادة مصدر التيار الرئيسي قبل نهاية المهلة الزمنية، فلن يعمل المولد الكهربائي.
	- تقوم الوحدة بتشغيل إمداد الوقود والتسخين الأولى لشمعات التوهج (إن كانت موجودة) وتنتظر لحين انتهاء ميقاتي التسخين الأولى.
	- يتم بدء تشغيل المحرك للفترات الزمينة المبرمجة في ميقاتي بدء التشغيل. عند دوران المحرك، تتوقف فعالية مرحل بدء التشغيل على الفور. انظر فصل إيقاف بدء التشغيل لمزيد من التفاصيل.
		- سوف يدور المحرك بسرعة الدوران المحايد أثناء عمل ميقاتي سرعة الدوران المحايد.
			- سوف يعمل المحرك بدون حمل خالل فترة عمل سخان المحرك.
- -إذا كانت قيم أطوار الجهد الكهربائي والتردد وترتيب الطور صحيحة، سوف تنتظر الوحدة لحين انتهاء مهلة مالمس المولد ومن ثم يتم شحن مالمس المولد الكهربائي.

عند انقطاع إشارة التشغيل عن بعد يبدأ تسلسل بدء تشغيل المحرك:

- يستمر المحرك في العمل خالل فترة انتظار رجوع التيار الكهربائي الرئيسي للسماح باستقرار الجهد الكهربائي للتيار الكهربائي الرئيسي.
- بعد ذلك يتم إيقاف فعالية مالمس المولد الكهربائي ويتم شحن مالمس التيار الكهربائي الرئيسي بعد انقضاء المهلة المحددة بميقاتي مالمس التيار الكهربائي الرئيسي.
	- في حالة تحديد فترة للتبريد، سوف يستمر المولد الكهربائي في العمل خالل فترة التبريد.
	- قبل انتهاء فترة التبريد، تقوم الوحدة بخفض سرعة المحرك إلى سرعة الدوران المحايد.
- بحلول نهاية فترة التبريد، يتم تفريغ شحنة صمام الملف اللولبي للوقود وشحن صمام الملف اللولبي لإليقاف الخاص بميقاتي الملف اللولبي لإليقاف وسوف يتوقف إمداد الديزل.
	- وتصبح الوحدة جاهزة ألي أعطال قادمة بالتيار الكهربائي الرئيسي.
- ُ في حالة تحديد مدخل معين لقفل اللوحة وتنفيذ اإلشارة فلن يتم تغيير النمط. على الرغم من ذلك، سوف تظل أزرار االنتقال بوحدة العرض متاحة وربما يتم عرض البارامترات.

#### **نمط التشغيل، التحكم اليدوي**

يمكن الدخول إلى نمط التشغيل من خالل الضغط على الزر . عند اختيار نمط التشغيل، يتم بدء تشغيل المحرك بغض النظر عن إشارة التشغيل عن بعد.

تسلسل بدء التشغيل مبين فيما يلي:

- تقوم الوحدة بتشغيل إمداد الوقود والتسخين الأولى لشمعات التوهج (إن كانت موجودة) وتنتظر لحين انتهاء ميقاتي التسخين الأولى.
- يتم بدء تشغيل المحرك للفترات الزمينة المبرمجة في ميقاتي بدء التشغيل. عند دوران المحرك، تتوقف فعالية مرحل بدء التشغيل على الفور. انظر فصل إيقاف بدء التشغيل لمزيد من التفاصيل.
	- سوف يدور المحرك بسرعة الدوران المحايد أثناء عمل ميقاتي سرعة الدوران المحايد.
		- سوف يعمل المحرك بدون حمل إلى حين اختيار نمط تشغيل آخر..
		- يمكن نقل الحمل إلى المولد الكهربائي عن طريق اختيار نمط االختبار.

إليقاف المحرك اضغط على الزر أو اختر نمط تشغيل آخر.

### **نمط االختبار**

يتم الدخول إلى نمط الاختبار من خلال استمرار الضغط على الزر ممل الختبار نمو الختبار الختبار المولد الكهربائي الواقع تحت بحمل. فور اختيار هذا النمط، سوف يعمل المحرك بالطريقة المبينة في نمط التشغيل، بغض النظر عن إشارة التشغيل عن بعد ويتم نقل الحمل إلى المولد الكهربائي. سيقوم المولد الكهربائي بتغذية الحمل بصفة مستمرة ما لم يتم اختيار نمط تشغيل آخر.

## **5.5.7 مستويات الحماية واإلنذارات**

يتوفر بلوحة التحكم 3 مستويات حماية مختلفة، باإلضافة إلى تحذيرات وإنذارات تفريغ الشحنة والتوقف.

. التحذيرات:

تتسبب هذه الأحوال في:

- إضاءة لمبة التحذير WARNING بشكل ثابت،
	- عمل الخرج الرقمي لإلنذار.

### **في حالة حدوث عطل، تنتقل وحدة العرض أوتوماتيكيا إلى صفحة الئحة اإلنذارات**

. تفريغ الشحنات:

تحدث هذه الأعطال نتيجة الاعتاق الكهر بائي وتتسبب في:

- إضاءة لمبة اإلنذار ALARM بشكل ثابت،
- انفصال مالمس المولد الكهربائي على الفور،
	- توقف المحرك بعد فترة التبريد،
		- عمل الخرج الرقمي لإلنذار.

. إنذارات التوقف:

تعد هذه حالات العطل الأكثر أهمية وتتسبب في:

- إضاءة لمبة اإلنذار ALARM بشكل ثابت،
- انفصال مالمس المولد الكهربائي على الفور،
	- توقف المحرك على الفور،
	- عمل الخرج الرقمي لإلنذار.

### **تعمل اإلنذارات على أساس التكرار أول مرة:**

- في حالة وجود إنذار توقف، بعد صدور إنذارات توقف، فلن يتم قبول تفريغ الشحنات واإلنذارات،
	- في حالة وجود تفريغ للشحنة، لن يتم قبول تفريغ الشحنات واإلنذارات اآلتية،
		- في حالة وجود إنذار، لن يتم قبول اإلنذارات اآلتية.

 **في حالة الضغط على زر كتم اإلنذار، يتم إيقاف فعالية اإلنذار فيما تستمر اإلنذارات الحالية وتقوم بإيقاف عمل المولد الكهربائي** 

في إنذارات معينة، تظل اإلنذارات مضيئة ويتوقف المولد الكهربائي عن العمل، حتى في حالة إنتهاء حالة اإلنذار.

 **يمكن إلغاء اإلنذارات الحالية بالضغط مرة واحدة على أزرار أنماط التشغيل** 

## **5.5.8 البرمجة**

## **إرجاع القيم القياسية لضبط المصنع**

الستعادة قيم بارامترات ضبط المصنع:

- اضغط مع االستمرار على أزرار اإليقاف وفحص اللمبات وكتم اإلنذار لمدة 5 ثوان، فتظهر عبارة "SET FACTORY TO RETURN " )استعادة ضبط المصنع(
- اضغط على زر فحص اللمبات مباشرة لمدة 5 ثوان ليتم برمجة قيمة ضبط المصنع في ذاكرة البارامترات. تظهر عبارة "Completed( "!تمت العملية(.

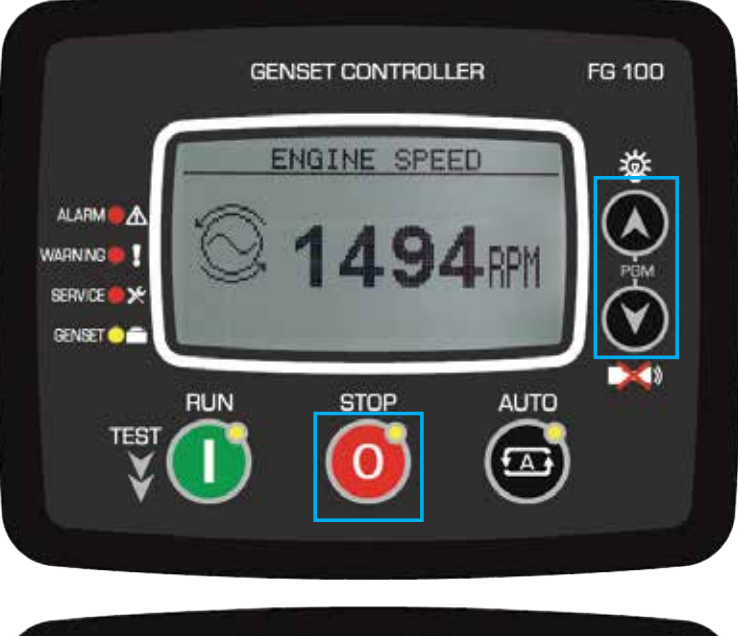

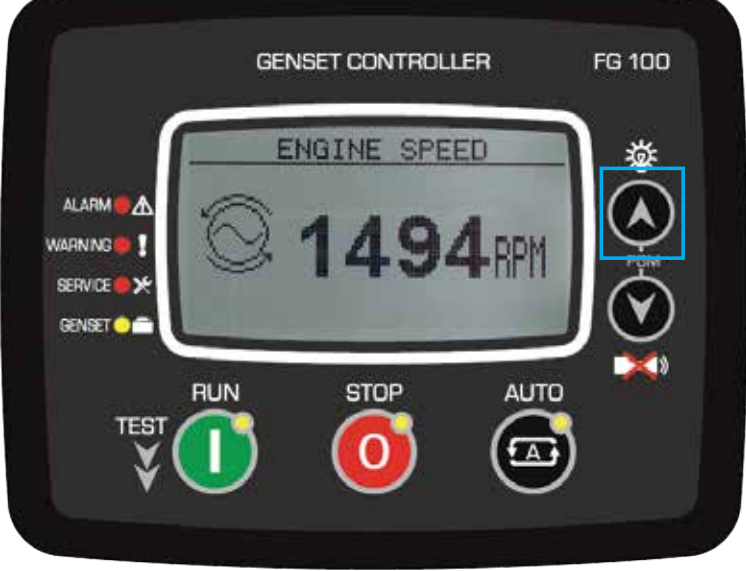

يستخدم نمط البرنامج لضبط المؤقتات وقيود التشغيل وتهيئات الوحدة. وعلى الرغم من توفر برنامج كمبيوتر مجاني لعمل البرمجة، يمكن تعديل كل بارامتر عبر اللوحة الأمامية، بصرف النظر عن نمط التشغيل.

عند تعديله، يتم تسجيل بارامترات البرنامج أوتوماتيكيا على ذاكرة غير قابلة للمحو وتدخل حيز التنفيذ فوريا. لن يؤثر نمط تشغيل البرنامج على عمل الوحدة. ولذا يمكن تعديل البرامج في أي وقت، حتى أثناء عمل المولد الكهربائي.

## **الدخول إلى نمط البرمجة**

للدخول إلى نمط البرمجة، اضغط على الزرين سويا لمدة 5 ثوان. عند الدخول إلى نمط البرنامج، تظهر نافذة إدخال كلمة المرور المبينة فيما يلي.

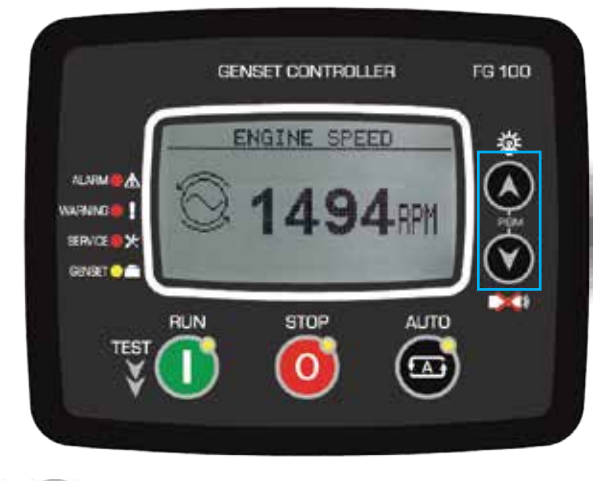

يجب إدخال كلمة مرور مكونة من 4 أرقام باستخدام األزرار .

يستخدم الزرين **لكمي التع**ديل القيمة الحالية. يستخدم الزرين ل**لنسبة النت**قال بين القيم. تدعم الوحدة 3 مستويات من كلمات المرور. يستخدم المستوى<br>ويستخدم الزرين للمستخدم التعديل القيمة الحالية. يستخدم الزرين للمستخدم الانتقال 1 للبارامترات الممكن تعديلها في الميدان. يستخدم المستوى 2 للبارامترات الممكن تعديلها في المصنع. أما المستوى 3 فهو احتياطي. ويمكن من خالله معايرة الوحدة.

**تعديل قيمة البارامترات**

- . زيادة قيمة أحد البارامترات
- . خفض قيمة أحد البارامترات
	- . البارامتر التالي
- . البارامتر السابق / ضغطة طوية العودة إلى القائمة العليا

## **الخروج من نمط البرمجة**

للخروج من نمط البرمجة اضغط على زر اإليقاف. في حالة عدم الضغط على أي زر خالل دقيقتين، يتم إلغاء نمط البرنامج أوتوماتيكيا.

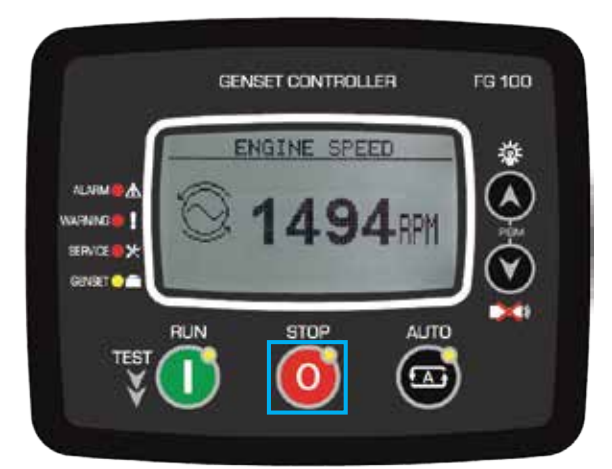

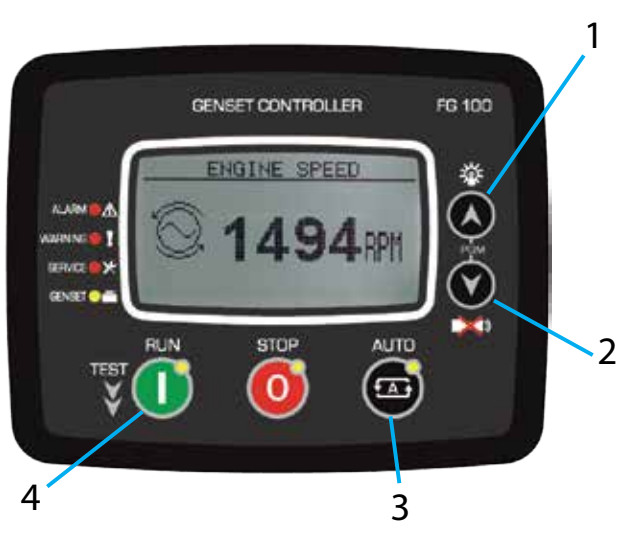

## **5.6 التجهيزات االختيارية والترقيات لنظام التحكم**

يمكنك التزود بتشكيلة كبيرة من التجهيزات االختيارية لتهيئة نظام التحكم بما يتناسب مع احتياجاتك. وتتناول الفصول التالية االستخدام والتشغيل لبعض من هذه التجهيزات االختيارية.

 **لضمان التشغيل اآلمن في حالة طلب مولد كهربائي وتوريده دون لوحة تحكم مركبة من قبل المصنع، ينبغي على المشغل التأكد من توصيل لوحة تحكم متوافقة\*\* ومن اختبارها بواسطة موزع Wilson FG المعتمد قبل تشغيل المولد الكهربائي.**

**)\*\*يمكن أن تختلف متطلبات المطابقة. ينبغي اتباع كافة االشتراطات المحلية والمتطلبات الخاصة المتعلقة باالستخدام.(**

## **5.6.1 شواحن خفيفة / تقوية تلقائية**

ُ كال شاحني البطارية مصممين لضمان احتفاظ بطاريات بادئ الدوران بشحنتها حتى ولو كان المولد الكهربائي غير مشغل لفترات طويلة.

ال يتم عادة تركيب مفاتيح تحكم في الشواحن لتجنب فصل الشاحن دون قصد.

لن يقوم نظام التحكم بفصل الشاحن عند بدء دوران مجموعة المولد، بل سيظل دائما في حالة نشاط. وأثناء دوران المحرك يتم شحن البطاريات عن طريق مولد شحن البطاريات المدار عن طريق المحرك.

شاحن الوضع المتغير هو عبارة عن شاحن بطارية أوتوماتيكي، وتقوم شواحن الوضع المتغير المشتملة على خاصية التقوية التلقائية Auto Boost بزيادة جهد الشحن (تقويته) عند انخفاض الجهد عن المستوى المحدد سلفا. بعد انتهاء دورة التقوية التلقائية يعود الشاحن مرة أخرى إلى الجهد االعتيادي 'تعويم الجهد'. وهذا يمنع البطارية من الشحن الزائد والذي يمنع بدوره زيادة انبعاثات الغازات ويزيد فيما بعد من العمر االفتراضي للبطارية.

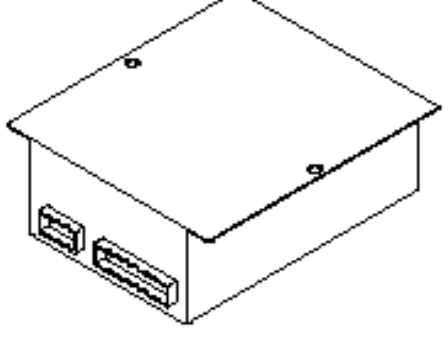

صورة 51.5 – شاحن البطارية

## **5.6.2 أجهزة التدفئة**

أجهزة التدفئة المغمورة (أجهزة تدفئة المحرك) التي يمكن تركيبها في دورة تبريد المحرك لضمان سهولة بدء دوران المحرك وقدرته على تولي الحمل بشكل أسرع.

أجهزة التدفئة المانعة للتكثف والخاصة بمولدات التيار المتردد (أجهزة تدفئة مولدات التيار المتردد) التي يمكن تركيبها في الملف الساكن لمولد التيار المتردد للحفاظ على جفافه في المناطق الرطبة.

أجهزة التدفئة المانعة للتكثف والخاصة بلوحات الكنترول (أجهزة تدفئة لوحات الكنترول) التي يمكن تركيبها في لوحة الكنترول للحفاظ على مستويات رطوبة منخفضة.

وفي المعتاد لا تكون هناك مفاتيح كنترول مركبة ولكن يمكن تركيبها كتجهيز اختياري إضافي. وسواء كانت هناك مفاتيح كنترول مُركبة أو لا، فإن أجهزة التدفئة يتم فصلها أوتوماتيكيا عند بدء دوران المحرك.

## **5.6.3 مضخات نقل الوقود الكهربائية**

تُعد مضخات نقل الوقود ضرورية إذا استلزم الأمر نقل الوقود من صهريج رئيسي إلى خزان الإمداد اليومي للمولد الكهربائي.

وتتكون عناصر التحكم من زرين انضغاطيين مضيئين على باب لوحة التحكم أو صندوق مستقل أسفل اللوحة. ويعتبر الزر األحمر زر إيقاف ومصباح إعتاق مشترك. أما الزر األخضر فهو عبارة عن مصباح تشغيل وزر انضغاطي لبدء التشغيل اليدوي.

لتشغيل المضخة يدويا، تأكد أن الزر الانضغاطي الأحمر على الوضع "ON" «تشغيل» (مسحوب للخارج). اضغط على الزر الانضغاطي الأخضر واحتفظ به مضغوطا لتشغيل المضخة يدويا. وسوف تعمل المضخة بالنمط اليدوي فقط عندما تحتفظ بالزر األخضر مضغوطا.

لتشغيل المضخة بالنمط الأوتوماتيكي، تأكد أن الزر الانضغاطي الأحمر على الوضع "ON" «تشغيل» (مسحوب للخارج). ستبدأ المضخة في العمل أوتوماتيكيا عندما ينخفض مستوى الوقود وسوف يضيىء مصباح التشغيل الأخضر . وعندما يمتلئ الخزان تتوقف المضخة وينطفئ المصباح الأخضر .

سوف يضيىء المصباح الأحمر في حالة وجود حمل كهربائي زائد.

ينبغي توخي الحذر والتأكد قبل التشغيل أن المضخة ممتلئة بالوقود لتزليق عناصر الإحكام. كذلك لا يجوز تشغيل المضخة أبدا عندما تكون الصهاريج الرئيسية فارغة أو عندما تكون صمامات خطوط اإلمداد بالوقود مغلقة.

### **5.6.4 العدادات/أجهزة القياس**

يمكن تركيب العدادات أو أجهزة القياس اإلضافية التالية بلوحة الكنترول:

- ثلاثة أميترات تُركّب باللوحة بدلا من أميتر واحد ومفتاح اختيار . مما يتيح عرضا مستمرا للتيار الساري في كل طور، ولا يسري ذلك على نظام التحكم PowerWizard نظرا لأن هذا الموديول يبين التيارات السارية في جميع الأطوار . (لا يسري على المنتج 26 – 220 كيلوفلط أمبير).
- عداد الكيلوواط )kW )إلمدادك بقراءات دقيقة للحمل الذي يتم تغذيته عن طريق المولد، وال يسري ذلك على نظام التحكم PowerWizard نظرا ألن نظام التحكم 2.1 PowerWizard يمكنه عرض الكيلوواط.
- ترمومتر درجة حرارة زيت التزليق لمراقبة درجة حرارة زيت التزليق أثناء تشغيل المحرك. من المفترض أن تبلغ درجة الحرارة العادية أثناء التشغيل حوالي °90–°110م )°195–°230ف(، وال يسري ذلك على نظام التحكم 1.1 PowerWizard و 2.1+ نظرا ألن الموديوالت تقوم ببيان ذلك.
- أميتر لشاحن تعويض البطارية بغرض مراقبة التيار الساري إلى البطارية. وهو يُستخدم لمراقبة تيار الشحن الصحادر من شاحن تعويض البطارية. عندما تكون البطاريات مشحونة يكون هذا التيار ضعيفا (أقل 5 أمبير) ولكن عندما تكون هذه البطاريات مشحونة بشكل جزئي يمكن أن يصل هذا التيار إلى 40 أمبير.

## **5.6.5 التحكم في السرعة/الجهد**

يمكن تركيب ثلاث وحدات تحكم لضبط سرعة أو فلطية المولد الكهربائي: بوتنشيومتر (مجزئ جهد) لضبط السرعة ومفتاح رافع/خافض وبوتنشيومتر لضبط الفلطية. وينبغي ضبط هذه الوحدات على يد فني متخصص في المولدات الكهربائية طبقا للتعليمات الواردة في الدليل الفني. بالنسبة لبعض المحركات اإللكترونية، يمكن ضبط السرعة في موديول نظام التحكم 2.1+ PowerWizard.

## **5.6.6 إرسال إشارة اإلنذار**

يمكن إضافة أربعة خيارات إلى لوحة التحكم لتكملة مؤشرات اإلنذار القياسية للمبات اإلنذار:

- ُ سارينة إنذار مركبة باللوحة تنطلق عند بيان حالة تستدعي اإلنذار. ويتم تركيب زر انضغاطي كاتم لصوت اإلنذار باللوحة بغرض كتم صوت السارينة.
	- سارينة إنذار صوتية مستقلة تنطلق عند اكتشاف حالة تستدعي اإلنذار. ويمكن تركيبها في أي مكان مناسب. ويتم تركيب زر انضغاطي كاتم لصوت اإلنذار باللوحة بغرض كتم صوت السارينة.
- A مجموعة مالمسات عديمة الفلطية لإلنذار المشترك تنفعل عند حدوث حالة تستدعي اإلنذار. وهي مخصصة للتوصيل بنظام إنذار موجود بالفعل. وتظل هذه الملامسات في حالة «إنذار » إلى أن تتم إعادة ضبط نظام التحكم.
	- طقم مالمسات خالية من الجهد لبيان الحالة التشغيلية لمجموعة المولد . وهي مخصصة للتوصيل بنظام بيان للحالة متوفر بالفعل. يوجد ثالث أطراف توصيل بالمالمسات، يمكن توصيلها بحيث تكون مفتوحة عادة أو مغلقة عادة وتظل على نفس الحالة طالما أن المتحكم يشير إلى أن مجموعة المولد قيد التشغيل

### **5.6.7 التحكم األوتوماتيكي في التسخين األولي**

تعمل شمعات إشعال أوتوماتيكيا قبل وأثناء تدوير المحرك في حالة التزود بها. وسيتم إرجاء خطوات تدوير المحرك الأوتوماتيكية لما بعد فترة التسخين الأولي.

## **5.7.8 لوحات المستشعرات الالسلكية**

#### متاح بنظام التحكم PowerWizard.

يمكن تركيب طقم مستشعر ات للوحات نظام التحكم PowerWizard (16 قناة) .

## **.6 التشغيل**

## **6.1 عملية التحضير للطرازات 1100**

### **تحذير:**

 **يرجى ارتداء تجهيزات الحماية الشخصية المالئمة )الفصل 2.2 ُ ( قبل تنفيذ أي من اإلجراءات التالية، نظرا ألن المشغل سيتعامل مع وقود الديزل بشكل مباشر. وسيكون هناك أيضا خطر انسكاب الوقود.**

#### **ملحوظة:**

- وفي حالة عدم التحقق من طراز المحرك يرجى استشارة الموزع المحلي.
- يرجى االطالع في الفصل 3.2 / 3.3 على موضع ملء الوقود بالمولد الكهربائي

عقب إجراء أعمال الخدمة على فلتر الوقود أو تنفيس الضغط المنخفض من دورة الوقود ألي سبب، قم بإعادة تحضير دورة الوقود كما يلي.

### **6.1.1 المنتجات المزودة بفلتر أولي صغير بيركنز / فاصل للماء**

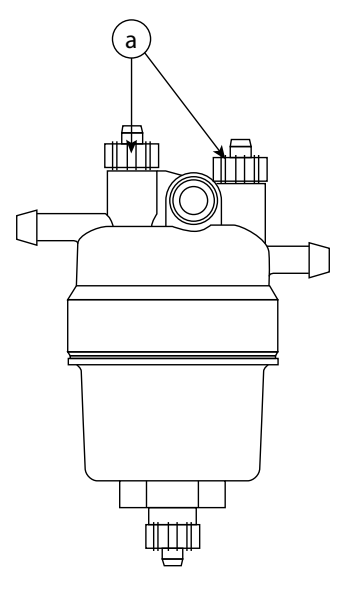

صورة 6.1 – مثال للفلتر األولي/فاصل الماء

### **ملحوظة:**

 ال تقم بفك براغي التنفيس )a )أثناء عملية تحضير دورة الوقود، حيث إن ذلك سيتسبب في تفريغ شحنة وقود الديزل.

#### **مع اإلمداد بالوقود من الخزان الرئيسي**

- قم بتشغيل مفتاح التحضير إلجراء دورة التحضير المحددة مسبقا بشكل قياسي لمدة دقيقتين )انظر الفصل 5.3.10(.
	- قم بتشغيل المحرك.
- في حالة تعذر إدارة المحرك خالل 3 محاوالت لتدويره، انظر فصل »تحري األعطال« الخاص بهذا اإلجراء المتعلق بتكرار عملية التحضير.

#### **مع اإلمداد بالوقود من خزان منفصل**

- تأكد أن خطوط اإلمداد بالوقود الممتدة من الخزان المنفصل مملوءة بالوقود، إذ أنه ال يجوز تشغيل المضخة أبدا عندما تكون الصهاريج الرئيسية فارغة أو عندما تكون صمامات خطوط اإلمداد بالوقود مغلقة.
	- قم بإجراء عملية التحضير بينما عناصر اإلمداد بالوقود محولة إلى الخزان المنفصل.

يمكن استخدام لوحة التحكم PowerWizard إلمداد مضخة رفع الوقود بالتيار بغرض تحضير المحرك وذلك على النحو التالي:

- . لتحضير المولد الكهربائي::
- PRIMING FUEL ENGINE > CONTROL > MENU MAIN« القائمة الرئيسية < التحكم < تحضير الوقود للمحرك«.

2. لتحضير المولد الكهربائي اضغط على مفتاح السهم الأيمن، وسوف تبدأ دورة تحضير لمدة دقيقتين.

3. وللخروج من دورة التحضير اضغط على مفتاح السهم الأيسر.

## **ملحوظة:**

 قد ال يتم تحضير المولد الكهربائي إال عندما يكون متوقفا مع عدم وجود أية حاالت إيقاف فعالة أو آنية.

## **6.1.2 محركات بيركنز 1506 و 2206 و 2506 و 2806 المزودة بفلتر أولي / فاصل الماء**

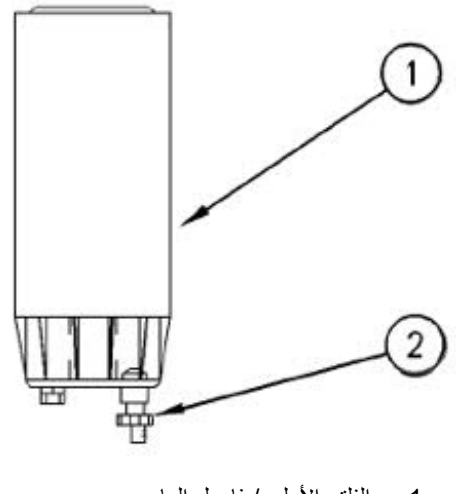

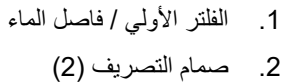

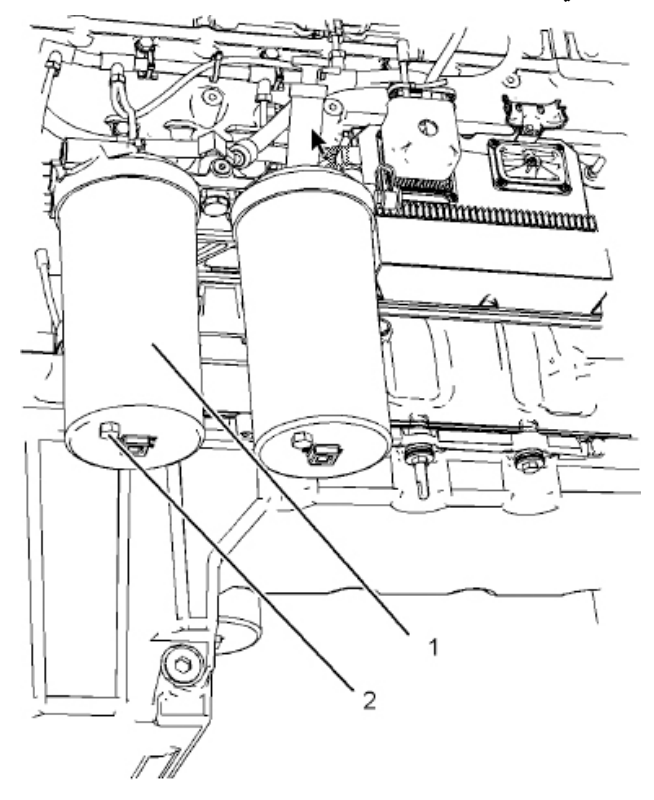

مثال للفلتر األولي / فاصل الماء

## **ملحوظة**

 يقع فاصل الماء تحت تأثير الشفط أثناء التشغيل العادي للمحرك. تحقق من إحكام ربط صمام التصريف للمساهمة في منع دخول الهواء إلى دورة الوقود. يلزم تصريف وعاء فاصل الماء كل أسبوع

. افتح صمام التصريف )2(. صمام التصريف عبارة عن صمام تصريف ذاتي التهوية. ضع ماء التصريف في وعاء مناسب. تخلص من الماء بالشكل الصحيح. 2. اغلق صمام التصريف (2).

## **6.1.3 الطرازات المجهزة بالفلتر األولي راكور/فاصل الماء )تجهيز اختياري(**

- . مقبض مصمم على شكل T
	- . غطاء راكور
		- . فلتر راكور

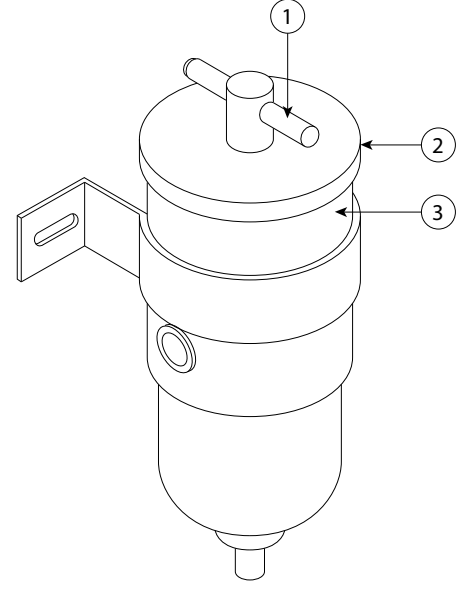

صورة 6.2 – مثال لفلتر راكور

## **مع اإلمداد بالوقود من الخزان الرئيسي**

عقب تغيير عنصر فلتر راكور أو في حالة حدوث تسريب بوحدة فلتر راكور ألي سبب سيكون من الضروري عمل إعادة تحضير للوحدة طبقا لتعليمات شركة راكور:

- اخلع المقبض المصمم على شكل T( 1 )مع الغطاء من رأس الوحدة.
- أحكم ربط المقبض المصمم على شكل T بيدك في األنبوبة المركزية.
- امأل الوحدة بالوقود النظيف حتى أعلى رأس العنصر بقليل. وبذلك تضمن أن الجانب »المتسخ« من الوحدة مملوء تماما بالوقود.
	- قم بتزليق جوان الغطاء )2( وحلقة إحكام المقبض المصمم على شكل T( 1 )بالوقود النظيف.
- أعد تركيب الغطاء )2( مع مراعاة وضع الجوان بشكل صحيح وأحكم ربط المقبض المصمم على شكل T( 1 )وال تستخدم أية أدوات أثناء ذلك.
	- قم بتشغيل مفتاح التحضير )إذا كان مركبا( لغرض السماح للنظام بإجراء دورة تحضير لمدة دقيقتين.
		- قم بتشغيل المحرك.
	- في حالة تعذر إدارة المحرك خالل 3 محاوالت لتدويره، انظر فصل »تحري األعطال« الخاص بهذا اإلجراء المتعلق بتكرار عملية التحضير.

### **مع اإلمداد بالوقود من خزان منفصل**

إذا كانت خطوط اإلمداد بالوقود الممتدة من الخزان المنفصل فارغة:

- قم بإجراء عملية الملء اليدوي لوحدة فلتر راكور كما هو موضح بالتفصيل أعاله.
	- قم بتشغيل مفتاح التحضير لمدة دقيقتين.
	- أعد ملء وحدة فلتر راكور كما هو موضح أعاله.
		- أعد عملية التحضير لمدة دقيقتين إضافيتين.
			- قم بتشغيل المحرك.
- في حالة تعذر إدارة المحرك بعد 3 محاوالت لتدويره، انظر فصل »تحري األعطال« الخاص بهذا اإلجراء المتعلق بتكرار عملية التحضير.

إذا كانت خطوط اإلمداد بالوقود الممتدة من الخزان المنفصل مملوءة:

 قم بإجراء عملية التحضير كما هو موضح بالتفصيل في موضوع اإلمداد بالوقود من الخزان الرئيسي.

## **6.1.3 تحري األعطال**

إذا لم يدر المحرك بعد إتمام عملية التحضير المحددة، فقد يكون هناك هواء في صمام تنظيم الضغط )PRV )لخرطوم ملف الرجوع.

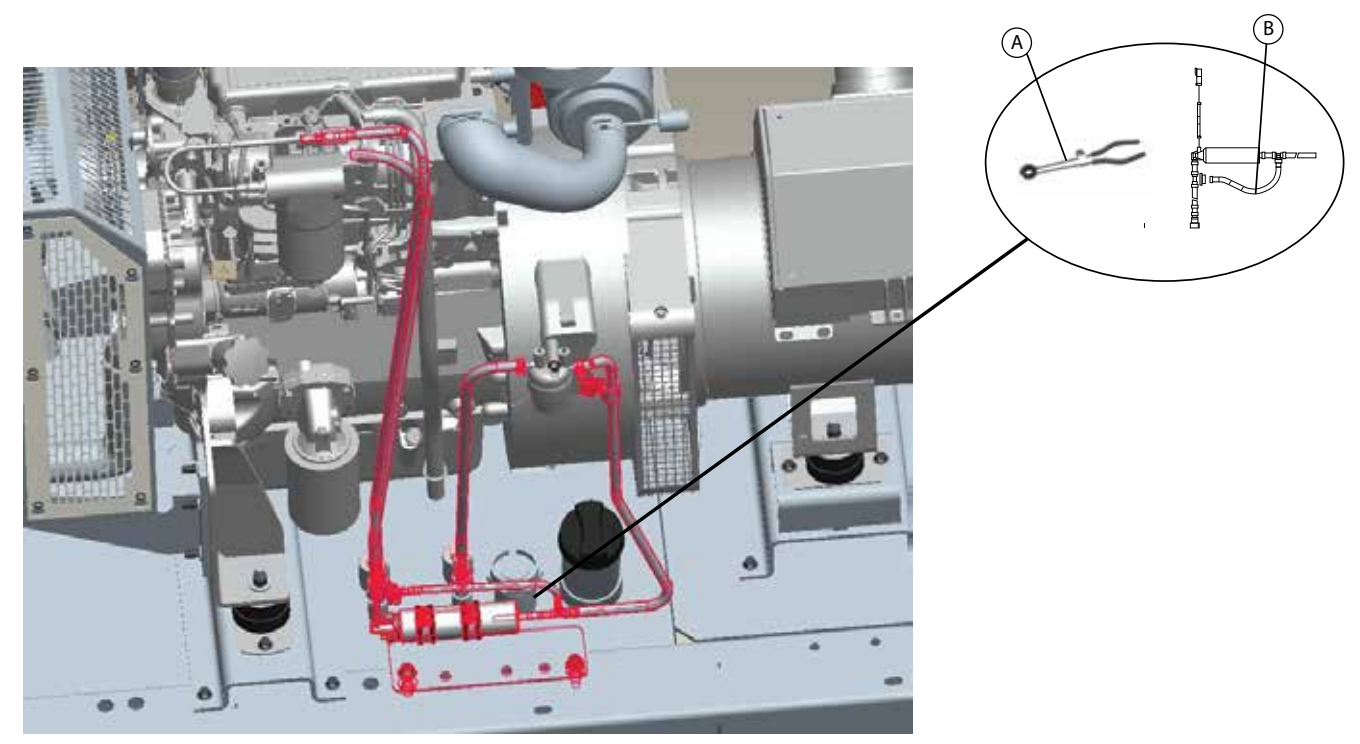

صورة 6.3 – الأداة (غير موردة مع الجهاز) وصمام تنظيم الضغط (PRV) لخرطوم ملف الرجوع

- 1. أغلق الصمام PRV لخرطوم ملف الرجوع (B). واستخدم الأداة (A) لغلق الصمام PRV لخرطوم ملف الرجوع (B). النموذج المثالي للأداة (A) معروض في الصورة.
	- . كرر عملية التحضير المقرر تطبيقها لتهيئة دورة الوقود.
		- 3. قم بتحرير الأداة (A).
	- . قم بتشغيل المحرك. دع المحرك يدور إلى أن يتم التأكد من نعومة التشغيل وحتى تصبح المضخة خالية من الهواء.

## **6.1.4 بدء التشغيل عن طريق كابالت بدء التشغيل**

### **تحذير**

- **من الممكن أن تتسبب التوصيالت غير السليمة لكابالت بدء التشغيل في وقوع انفجار ينجم عنه إصابات لألفراد.**
- **تجنب حدوث شرر بالقرب من البطارية. فمن الممكن أن يؤدي الشرر إلى اشتعال األبخرة. ال تسمح بمالمسة أطراف كابالت بدء التشغيل بعضها البعض أو مالمسة المحرك.**

إذا لم يكن التركيب مشتمال على التجهيز بنظام بطارية احتياطية، قد يكون من الضروري بدء تشغيل المحرك من خالل مصدر كهرباء خارجي.

بعد بدء التشغيل من خالل الوصالت، قد ال يتمكن مولد التيار المتردد من شحن البطاريات بالكامل إذا تم تفريغ شحنتها تماما. يجب شحن البطاريات إلى الفلطية الصحيحة من خالل شاحن بطاريات.

استخدم بطارية لها نفس فلطية بادئ الدوران. لا تستخدم سوى فلطية متساوية لبدء الدوران باستخدام الكابلات. فاستخدام فلطية أعلى يؤدي إلى تلف النظام الكهربائي.

تحقق أن مفتاح الكهرباء على وضع اإليقاف OFF قبل توصيل كابالت بدء الدوران بالمحرك المراد إدارته.

- . أدر مفتاح بدء الدوران الموجود بالمحرك على وضع اإليقاف OFF. أطفئ كافة الملحقات.
- 2. قم بتوصيل أحد الأطراف الموجبة لكابل بدء الدوران بطرف كابل التوصيل الموجب للبطارية فارغة الشحنة. وقم بتوصيل الطرف الموجب الآخر لكابل بدء الدوران بطرف كابل التوصيل الموجب لمصدر الشحن أو بدء الدوران.
- 3. قم بتوصيل أحد الأطراف السالبة لكابل بدء الدوران بطرف كابل التوصيل السالب لمصدر الشحن أو بدء الدوران. وقم بتوصيل الطرف السالب الآخر لكابل بدء الدوران بكتلة المحرك المتوقف أو أرضي الشاسيه. يساهم هذا اإلجراء في منع الشرر المحتمل من إشعال الغازات القابلة لالشتعال والمنبعثة من بعض البطاريات.

. شحن البطاريات. لن يستمر المحرك في العمل بعد بدء الدوران إذا لم تكن البطاريات مشحونة.

. بدء دوران المحرك.

. فور بدء دوران المحرك المتوقف، افصل كابالت بدء الدوران بترتيب عكسي.

ولمزيد من المعلومات استشر وكيلك المحلي.

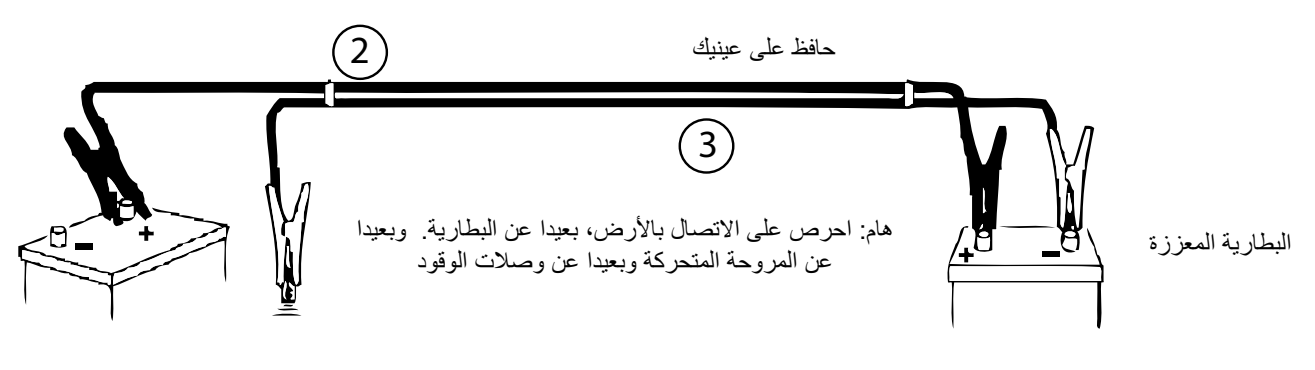

هام: يجب أن يكون للبطاريتين أو لمجموعتي البطاريتين نفس الفلطية، ال تخلط قيم الجهد

صورة 6.4 - بدء التشغيل باستخدام كابالت بدء التشغيل

## **6.2 الحفاظ على الوقود**

تؤثر كفاءة المحرك على اقتصادية استهالك الوقود. تتيح التصميم وتكنولوجيا التصنيع أقصى كفاءة في استهالك الوقود في جميع التطبيقات. احرص دائما على استخدام الفالتر األصلية. اتبع اإلجراءات الموصى بها للحصول على األداء األمثل للحفاظ على العمر االفتراضي للمحرك.

- تجنب سكب الوقود.
- يتمدد الوقود عندما ترتفع درجة حرارته. وقد ينسكب الوقود من خزان الوقود. افحص أنابيب الوقود من حيث وجود تسربات. أصلح أنابيب الوقود حسب اللزوم.
	- كن على علم بخصائص أنواع الوقود المختلفة. اقتصر على استخدام أنواع الوقود الموصى بها.
		- راقب مؤشر الخدمة باستمرار. حافظ على نظافة خراطيش تنقية الهواء.
- تحقق من عمل الشاحن التوربيني بشكل صحيح بحيث يتم المحافظة على نسبة الهواء/الوقود الصحيحة. يشير العادم النظيف إلى األداء الوظيفي المالئم.
	- حافظ على سالمة النظام الكهربائي.
	- قد يؤدي تلف خلية بطارية واحدة إلى التحميل الزائد على المولد واستهالك مزيد من الطاقة وكمية إضافية من الوقود.
		- تحقق من ضبط سيور اإلدارة بشكل صحيح. يجب أن تكون السيور في حالة جيدة.
- تحقق من إحكام جميع وصالت األنابيب. ينبغي أال توجد تسربات بالوصالت.
	- ُ تحقق أن الملحقات المدارة في حالة تشغيلية جيدة.
- يستهلك المحرك البارد كمية زائدة من الوقود. استغل الحرارة المتولدة من نظام تسخين الماء ونظام العادم، إن أمكن. احرص على نظافة أجزاء نظام التبريد وفي حالة تشغيلية جيدة. امتنع تماما عن تشغيل المحرك بدون تجهيزات تنظيم حرارة الماء. تساهم جميع هذه الأشياء في الحفاظ على درجات الحرارة التشغيلية.

ولمزيد من المعلومات استشر وكيلك المحلي.

## **6.3 التشغيل في األجواء الباردة**

تستطيع مولدات الديزل من FG Wilson العمل بكفاءة في الأجواء الباردة، ورغم ذلك، قد يتأثر عمل محرك الديزل بالعوامل الآتية:

- نوع الوقود المستخدم
- لزوجة زيت المحرك
- عمل شمعات التوهج
- مساعدة بدء التشغيل في األجواء الباردة االختيارية
	- حالة البطارية

تشغيل وصيانة المحرك في الأجواء قارسة البرودة من الأمور المعقدة بسبب ما يلي:

- ظروف الطقس
- استخدامات المحرك

ترتكز التوصيات المقدمة إليك من وكيل Wilson FG على الممارسات السابقة المجربة. وتقدم المعلومات التي يشتمل عليها هذا الجزء إرشادات للتشغيل في األجواء الباردة.

## **6.3.1 نصائح التشغيل في األجواء الباردة**

- درجات الحرارة التشغيلية للمولد الكهربائي °10− م إلى °50 م )°14 ف إلى °122 ف(. للتشغيل في درجات حرارة أقل من °10− م )°14 ف(، استشر وكيل Wilson FG المحلي.
- عند الرغبة في تشغيل المحرك، قم بتشغيل المحرك إلى درجة حرارة 80° م (176° ف) على الأقل. الوصول إلى درجة الحرارة التشغيلية سيساهم في منع التصاق صمامات السحب والعادم.
- لا يفقد نظامي تبريد وتزليق المحرك الحرارة مباشرة بعد الإيقاف. وهذا الحفاظ على درجة الحرارة يعني إمكانية إيقاف المحرك لوهلة من الوقت مع إمكانية إعادة تشغيله مرة أخرى بجاهزية تامة.
	- استخدم مادة تزليق المحرك المطابقة للمواصفة قبل الدخول في األجواء الباردة.
	- افحص جميع الأجزاء المطاطية (الأنابيب وسيور محرك المروحة، وما شابه) أسبوعيا.
		- افحص جميع الأسلاك والوصلات الكهربائية من حيث وجود حروق أو عوازل تالفة.
			- احتفظ بجميع البطاريات مشحونة تماما ودافئة.
				- امأل خزان الوقود في نهاية كل مناوبة.
	- قم بتصريف الماء الموجود بدورة الوقود. راجع دليل التشغيل والصيانة، "الفلتر الرئيسي لدورة الوقود/فاصل الماء تصريف".
		- افحص فالتر الهواء ومدخل الهواء يوميا. افحص مدخل الهواء دوريا عند التشغيل في الجليد.
- **قد تحدث إصابات لألفراد أو تلف للممتلكات بسبب الكحول أو سوائل بدء التشغيل. الكحول وسوائل بدء التشغيل شديدة القابلية لالشتعال وسامة، وقد ينتج عن تخزينها بشكل غير مالئم إصابة األفراد أو تلف الممتلكات.**
	- **ال تستخدم مساعدات البدء المستندة إلى اإليروسول مثل اإلتير. قد ينجم عن مثل هذا االستخدام انفجارا وإصابات لألفراد.**

### **6.3.2 لزوجة زيت تزليق المحرك**

من الضروري استخدام زيت محرك بدرجة لزوجة صحيحة. تؤثر لزوجة الزيت على درجة العزم المطلوبة لتشغيل المحرك. استشر وكيلك المحلي لمزيد من المعلومات حول درجة لزوجة الزيت الموصى بها.

### **6.3.3 التوصيات المتعلقة بسائل التبريد**

قم بتوفير وسائل الحماية اللازمة لدورة التبريد على اعتبار أقل درجة حرارة خارجية. في الأجواء الباردة، تحقق من حين لأخر من وجود التركيز الصحيح من مادة الجليكول في سائل التبريد لضمان الحماية المناسبة من التجمد. ولمزيد من المعلومات استشر وكيلك المحلي.

# **.7 لوحات تحويل الحمل**

عندما يتطلب الأمر قيام المولد بالتحويل أوتوماتيكيا لمصدر الطاقة الاحتياطية في حالة انقطاع التيار الرئيسي، فإنه يجب تركيب لوحة تحويل الحمل المتوفرة اختياريا. ُ وقد صممت لوحات تحويل الحمل الستشعار انقطاع التيار الرئيسي وإعطاء إشارة للمولد ببدء العمل وتحويل الحمل من التيار الرئيسي المنقطع إلى المولد الكهربائي ثم التحويل مرة أخرى بعد عودة مصدر التيار الرئيسي.

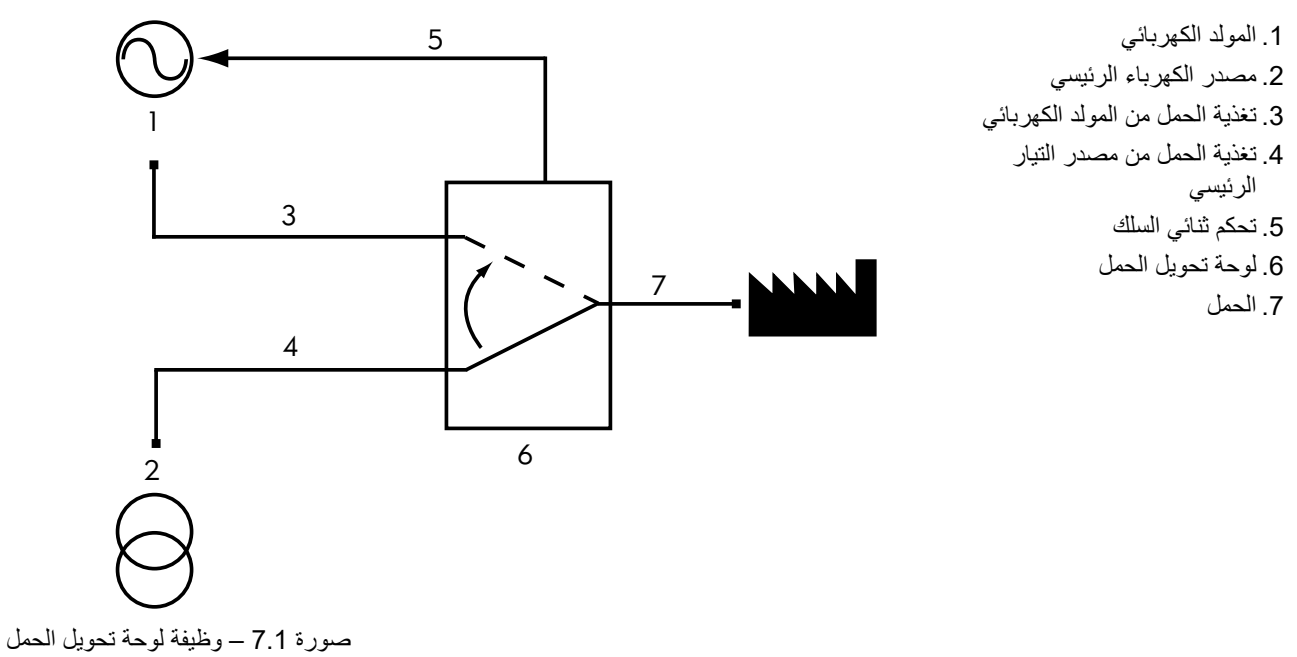

هناك طرازان من لوحات تحويل الحمل: لوحات تحويل الحمل الذكية طراز CTI و ATI. ومن المفترض أن يكون دليل المستخدم لهذه اللوحات مرفقا ضمن هذا الدليل، وذلك في حالة طلبها عند توريد المولد الكهربائي. ولمزيد من المعلومات استشر وكيلك المحلي.

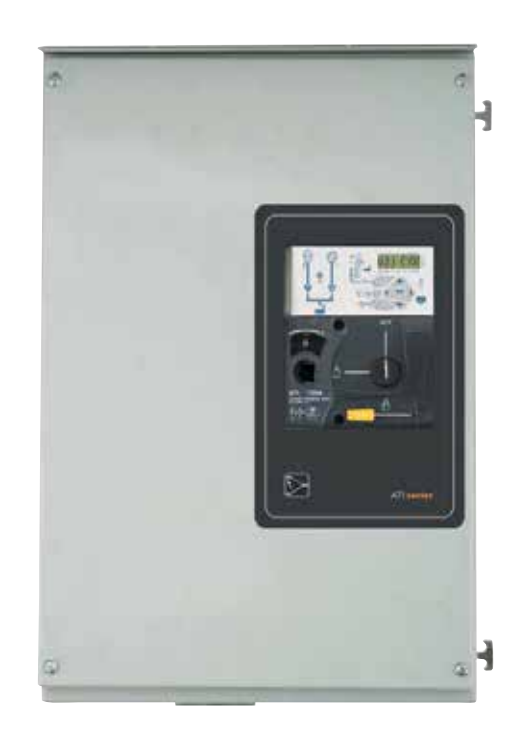

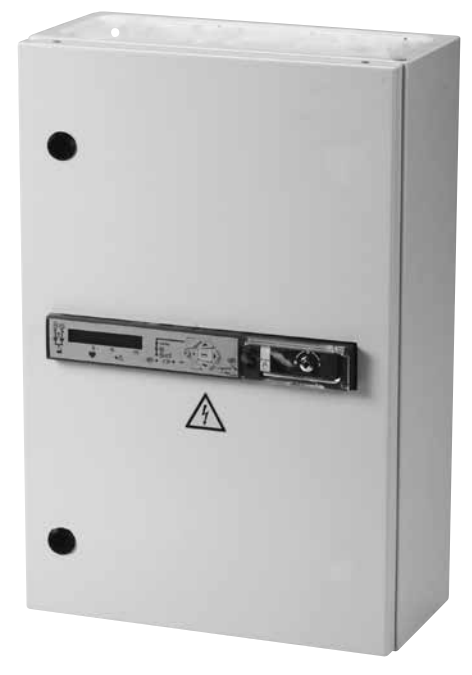

صورة 7.2 – لوحات تحويل الحمل الذكية طراز CTI و ATI

## **7.1 شرح موديول توصيالت المحرك )عند التجهيز بذلك(**

موديول توصيالت المحرك هو عبارة عن موديول مغلق ومثبت بالمحرك وهو يوفر مرحالت تحويل لكل من الملف اللولبي لموتور بادئ الدوران وشمعة اإلشعال ُ والملف اللولبي للوقود. وكل دائرة من هذه الدوائر محمية بفيوزات )مصاهر( مستقلة ومركبة في الموديول. وتضيء مصابيح دايود LED بشكل مستقل عند توصيل التيار لكل دائرة من هذه الدوائر.

وهناك طرازان من موديول توصيالت المحرك:

الطراز الأساسي EIM Basic: يُستخدم الموديول EIM بالاشتراك مع لوحات التحكم المجهزة بخاصية الإيقاف عند السرعة المفرطة.

الطراز المطوَّر EIM Plus: يُستخدم الموديول EIM بالاشتراك مع لوحات التحكم غير المجهزة بخاصية الإيقاف عند السرعة المفرطة.

إشارة السرعة المفرطة (الطراز EIM Plus فقط):: يقوم الموديول EIM Plus بمراقبة إشارة السرعة الصادرة من لاقط الإرسال المغناطيسي. فإذا زادت سرعة المحرك فوق قيمة معينو مضبوطة مسبقا، فإن الموديول يُرسل إشارة عديمة الفطية إلى لوحة التحكم بالمولد الكهلي معالي مجموعة دوائر الخطأ الخاص بالسرعة المفرطة.

القيمة المرجعية للسرعة المفرطة مضبوطة من المصنع على 55 هرتز للمولدات 50 هرتز للمولدات 60 هرتز . ويمكن ضبط هذه القيمة باستخدام مسمار الضبط الذي يمكن الوصول إليه عبر الفتحة الموجودة بجانب مصباح الدايود LED الخاص بضبط السرعة المفرطة. وأثناء دوران المحرك بالسرعة االسمية )1500 لفة في الدقيقة للمولدات 50 هرتز أو 1800 لفة في الدقيقة للمولدات 60 هرتز( يجب ضبط مسمار الضبط إلى أن ينطفئ مصباح الدايود LED الخاص بضبط السرعة المفرطة. وهو ما يؤدي إلى زيادة قيمة السرعة المفرطة بمقدار %10 عن السرعة التي يعمل بها المولد.

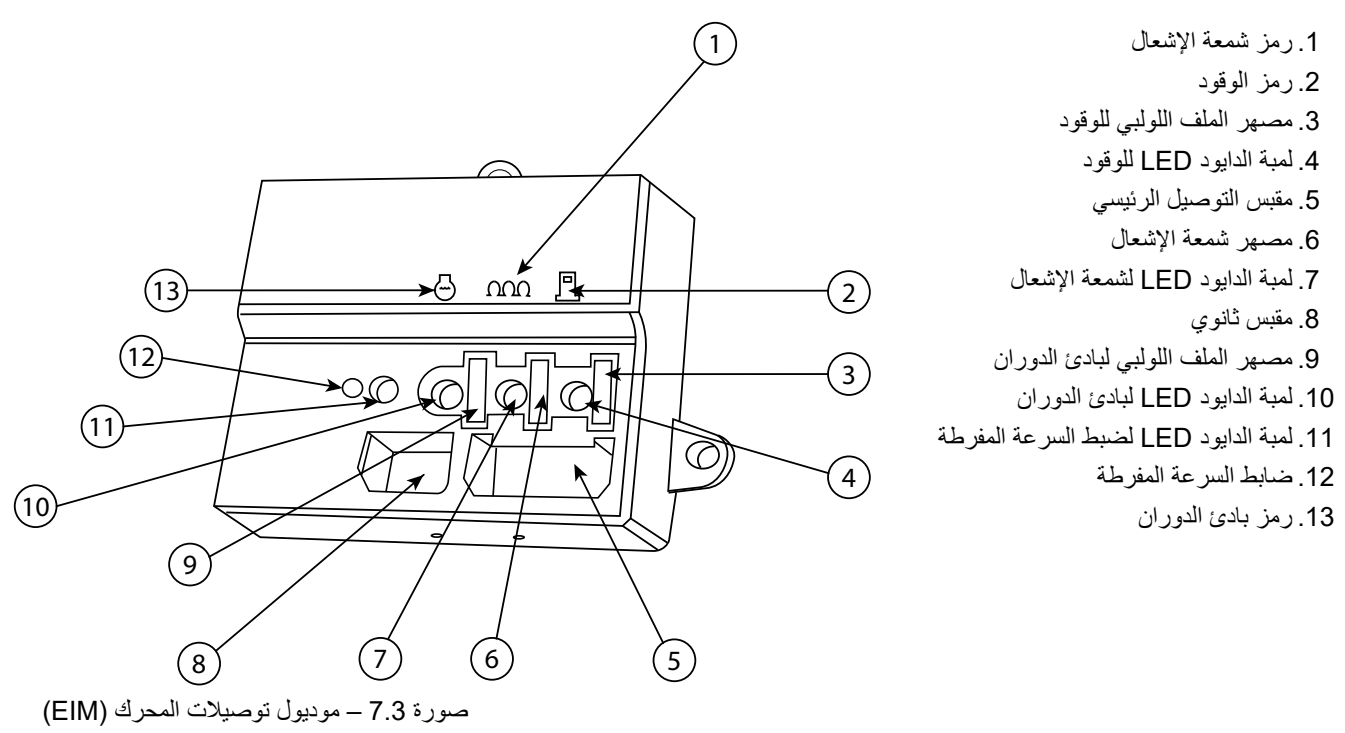

## **7.2 قاطع دائرة الخرج الشرح**

يتميز قاطع دائرة الخرج لمولد التيار المتردد بخصائص تتناسب مع خرج المولد الكهربائي. والجدير بالذكر أن الخرج الكهربائي قابل للفصل من خلال هذه التجهيزة، وذلك من خلال إشارة التشغيل "ON" التي تظهر عند رفع المقبض لأعلى. وسيقوم القاطع بتمرير التيار الاسمي له باستمرار ولكنه سيتحول إلى وضع الإيقاف تم تخطي القيم المقررة في أي طور لفترة تعتمد على النسبة المئوية للحمل الزائد وخصائص قاطع الدائرة.

## **تحذير**

 **يجب أن تتم أعمال صيانة و/أو استبدال قواطع الدائرة من خالل فنيين مدربين تدريبا كامال.**

## **.8 الصيانة**

## **تحذير:**

### **ينبغي تنفيذ اإلجراءات التالية من قبل فني مؤهل فقط.**

برنامج الصيانة الجيد هو الأساس في إطالة عمر المولد الكهربائي. يجب أن تتم أعمال الصيانة والخدمة على أيدي فنيين متخصصين. كما يجب المداومة على تسجيل هذه الأعمال للمساعدة في تطوير برنامج صيانة فعال.

يجب بصفة عامة الحفاظ على نظافة المولد. لا تسمح لأية سوائل مثل الوقود أو طبقات الزيت أن تتجمع على أي سطح من الأسطح الداخلية أو الخارجية أو على أية أجهزة صوتية، إذا كانت مركبة أو أسفلها أو حولها. امسح األسطح باستخدام بمادة تنظيف صناعية مائية. ال تستخدم المذيبات القابلة لالشتعال في أغراض التنظيف.

إذا تعرض غطاء وقاية أي جهاز صوتي للتمزق أو الثقب ينبغي تغييره على الفور لمنع تراكم السوائل أو طبقات الزيت داخل الجهاز نفسه.

استشر فني مولدات متخصص بخصوص تفاصيل الصيانة الوقائية الضرورية.

## **8.1 صيانة البطارية**

**تحذير:**

- **تأكد أن العاملين مدربين على التعامل مع البطاريات واستخدامها بطريقة صحيحة. قم دائما بارتداء تجهيزة الحماية الشخصية المناسبة )PPE )أثناء التعامل مع البطاريات.**
	- **يجب أن تتم فحوصات صيانة البطارية كجزء من فحوصات الصيانة الدورية.**
	- **قم دائما بارتداء تجهيزة الحماية الشخصية PPE المناسبة عند التعامل مع السائل اإللكتروليتي. إذا تناثر السائل اإللكتروليتي قم على الفور بغسيل المنطقة التي أصابها السائل بالماء النقي واطلب المشورة الطبية.**
		- **ً بإضافة حمض الكبريتيك المخفف إلى البطارية ال تقم أبدا**
- **حافظ على البطاريات في وضع قائم لمنع تسرب السائل اإللكتروليتي. السائل اإللكتروليتي هو عبارة عن حمض كبريتيك مخفف وله أثار ضارة على البشرة.**
	- ∆ استخدم أدوات بمقابض عازلة عند خلع أو تركيب البطارية. لا تضع أبداً أية أدوات أو أجسام معدنية بين أطراف توصيل البطارية.
	- **ً** ∆ تصدر عن البطارية أثناء شحنها غازات قابلة للانفجار. احتفظ بالبطارية في مكان جيد التهوية وبعيدا<sup>ً</sup> عن أي لهب مكشوف أو شرر. كما يحظر أيضاً **التدخين.**

طبقا للقانون يجب أال يتم التخلص من بطاريات المولد الكهربائي، مثل تلك المستخدمة في المولدات، ضمن القمامة المنزلية.

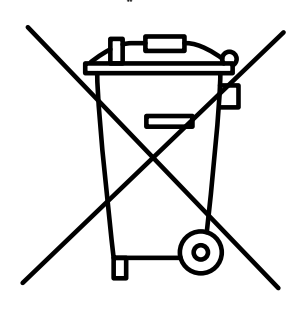

فالبطاريات تحتوي على مواد ضارة وعندما تكون مشحونة تحتوي كل خلية من خلاياها على إلكترودات من الرصاص (Pb) وثاني أكسيد الرصاص الرباعي (IV) )2PbO )في سائل إلكتروليتي من حمض الكبريتيك )4SO2H )بنسبة وزن 33.5٪ )6 مول/لتر(. عندما تكون البطارية غير مشحونة يتحول كال اإللكترودين إلى كبريتات الرصـاص (II) (PbSO4) ويفقد السائل الإلكتروليتي حامض الكبريتيك المتحلل ويصبح في الأساس عبارة عن ماء.

قد يتسبب دفن هذه المواد مع القمامة في حدوث أضرار بالبيئة، كما أن حرق البطاريات يمكن أن يؤدي إلى تلوث الجو.

التعامل مع بطاريات الرصاص الحمضية قد يكون خطرا ، ولذلك من المهم االلتزام بجميع تعليمات السالمة المتعلقة بذلك.

البطاريات هي جزء مهم من المولد الكهربائي ويجب أن تجرى صيانتها بالشكل السليم. حافظ على نظافة المساحة التي بها البطارية وتأكد من إحكام غلق أغطية التنفيس (إن كانت مر كبة).

استخدم أحد محاليل التنظيف التالية في تنظيف علبة البطارية:

- خليط من 0.1 كجم (0.2 رطل) من صودا الخبيز و 1 لتر (1 جالون) من الماء النقي
	- خليط من 0.1 لتر (0.11 جالون) من النشادر و 1 لتر (1 جالون) من الماء النقي

اشطف علبة البطارية جيداً باستخدام الماء النقي.

يجب الحفاظ على جميع وصالت البطارية نظيفة ومحكمة الربط. استخدم سنفرة ناعمة لتنظيف أطراف التوصيل ومشابك الكابالت. قم بتنظيف جميع األجزاء حتى تصبح األسطح ساطعة والمعة. ال تقم بإزالة الخامات بشكل مفرط. فإزالة الخامات يمكن أن تتسبب في إضعاف االتصال بين المشابك وأطراف توصيل البطارية. قم بتغطية المشابك وأطراف التوصيل بالشحم أو الواقيات األخرى ألطراف التوصيل لمنع حدوث صدأ. يجب أن يغطي مستوى السائل الإلكتروليتي الألواح والأقطاب (1/2 بوصة / 13 مم) داخل البطارية لمضاعفة نقل الشحنة الكاملة. إذا كان مستوى السائل أسفل الألواح/الأقطاب، قم فقط بإضافة الماء المقطر ، لا تقم أبدأ بإضافة حمض البطارية لاستكمال السعة، حيث إن إضافة الحمض بشكل زائد يمكن أن يتلف الأقطاب.

ينصح بفحص السائل اإللكتروليتي وحالة البطاريات كل 500 ساعة تشغيل. في درجات الحرارة العالية ينصح باستخدام التعويض الحراري وفحص مستويات السائل الإلكتروليتي بصورة أكثر تكراراً، على سبيل المثال كل 200 ساعة تشغيل. يجب أن تتم هذه الفحوصات كجزء من فحوصات الصيانة الدورية.

## **8.1.1 فك وتركيب البطارية**

- إذا تسرب حمض البطارية فإنه قد يتسبب في حرق المالبس والبشرة أو يسبب العمى. من فضلك قم بارتداء المالبس الواقية عند فحص البطارية قبلها توصيلها / نقلها.
	- تأكد أن البطارية المراد تركيبها مملوءة بالمستويات الصحيحة وأن خليط السائل الإلكتروليتي مشحون تماماً.
		- إذا كانت هناك فتحات تهوية مركبة فيجب التأكد من أنها مثبتة بإحكام.
- قبل خلع البطارية قم بفحص شامل لمعرفة حالتها. استخدم مصباحا يدويا إذا كانت الرؤية ضعيفة لفحص جميع جوانات البطارية من حيث وجود أي عالمات أو انبعاجات أو مواضع تسريب.
	- إذا ظهرت بالبطارية أية انبعاجات أو مواضع تسريب يرجى االتصال بالوكيل المحلي لطلب المساعدة. ال تحاول خلع البطارية.
		- افصل البطارية بطريقة آمنة قبل فحصها )انظر أدناه(.
			- افصل أية دوائر لشحن البطارية قبل تركيبها.
- عند خلع بطارية ألي سبب من األسباب تأكد دائما من إزالة أي أحمال متصلة بها قبل فصلها حتى ال يحدث شرر. افصل الكابل السالب أوال ثم الكابل الموجب لتجنب حدوث قفلة كهربائية نتيجة لمالمسة أي جزء معدني. وبعد ذلك قم بفك مشبك أو حزام تثبيت قاعدة البطارية. يمكن أن تكون البطارية ثقيلة، لذلك توخ الحرص أثناء رفعها وحملها. اطلب المساعدة عند الحاجة.
- عند إعادة تركيب البطارية تأكد أن أطراف التوصيل في مواضعها الصحيحة بمواجهة الكابالت لتجنب التوصيالت الخاطئة، وضع البطارية الجديدة في صندوق الحفظ ثم أعد ربط مشك أو شريط صندوق الحفظ. قم بتوصيل وإحكام ربط الكابل الموجب للبطارية بالقطب الموجب أوال. ثم قم بتوصيل وإحكام ربط الكابل السالب للبطارية بالقطب السالب.
	- حافظ على أطراف توصيل البطارية نظيفة وخالية من الصدأ وقم بدهن الوصالت بقليل من الفازلين.
	- تأكد أن أطراف توصيل البطارية محكمة التثبيت، حيث إن أطراف التوصيل غير المثبتة يمكن أن تقلل من عمر البطارية، كما أنها تعد مصدر أ لخطر الحريق.
		- تأكد أن الطرف الموجب بكل بطارية مغطى بالشكل الصحيح.
		- عند تركيب البطارية و / أو شاحن البطارية يرجى التأكد من تطابقها بشكل مناسب. إذا لم تكن متأكدا استشر أحد الفنيين المؤهلين.
			- أثناء النقل يرجى التأكد أن أطراف توصيل البطارية مغطاة منعاً لإمكانية حدوث قفلة كهربائية.
				- احتفظ بالبطارية في وضع قائم في جميع األوقات.

## **8.1.2 مستويات سائل البطارية**

### **إذا كانت البطارية بها موضع تسريب للسائل أو جسم البطارية به تشققات يمكنك االستفسار لدى الموزع المحلى عن تغيير البطارية.**

للتأكد أن البطارية تعمل بالمستوى األمثل لها ينصح بفحص مستويات السائل كما هو موضح في الجزء 8.1 السابق.

#### **مستويات السائل منخفضة**

يكون مستوى السائل منخفضاً بشدة إذا كان أي جزء من الألواح معرضاً للهواء <sub>.</sub> إذا لم تكن الألواح مغطاة بالكامل بالسائل الإلكتروليتي فلا يمكن أن تعمل البطارية<br>بقدر تها الكاملة <sub>.</sub> تعرض الألواح للهواء بمكن أن يتلف المنطقة المع بقدرتها الكاملة. تعرض الألواح للهواء يمكن أن يتلف المنطقة المعرضة للهواء خلال عدة أيام مما يقلل من كفاءة أداء البطارية. إذا كان السائل الإلكتروليتي منخفضاً فقط بمقدار 1/2 بوصة (13 مم) عن أسطح الألواح، فإن إضافة الماء المقطر إلى البطارية يمكن أن يعيد البطارية إلى حالتها مع انخفاض ضئيل في القدرة. برجى استشارة الموزع المحلى فيما يخص األداء وتغيير البطارية.

#### **مستويات السائل الموصى بها**

مستوى السائل الموصى به هو 1/2 بوصة (13 مم) تقريبا فوق سطح الألواح، أو حوالي 1/8 بوصة (3 مم) أسفل قاعدة أنابيب الملء التي تمتد لأسفل من فتحات المنفذ. إذا كان مستوى السائل في هذه الحدود الموصى بها، قم بتغيير أغطية المنفذ وعاود الفحص في غضون ثالثة أشهر.

#### **مستويات السائل القصوى**

أقصـى مستوى آمن للسائل هو عندما يكون السائل ملامساً لقاعدة أنابيب الملء النتي تمتد لأسفل من فتحات المنفذ . عندما يصل مستوى السائل إلى قاعدة أنبوب الملء، يجب أن يظهر الهالل المميز على شكل عين، والذي يعني أن البطارية قد وصلت إلى أقصى مستوى لها ويجب التوقف عن ملء البطارية.

## **8.2 جدول الصيانة الوقائية الدورية**

تختلف الحاجة إلى الصيانة الوقائية بناء على استخدام المولد.

### **تحذير:**

- **يتعين عدم استخدام الخزائن المزودة بشدادات لألبواب أو مفصالت لرفع األبواب )إن وجدت( عند تجاوز شدة الرياح 24 كيلومتر في الساعة**
- **قد تكون مواعيد الصيانة الخاصة بالمحرك أكثر تكرارا من تلك المبينة في هذا الفصل. يرجى استشارة الموزع المحلي حول إرشادات الصيانة الخاصة بمحركك**
	- **ال يجوز أن يقوم المشغلين إال بمهام الفحص قبل بدء التشغيل المشروحة بالتفصيل في فصل شرح نظام التحكم فصل .5** 
		- **ينبغي تنفيذ اإلجراءات التالية من قبل فني مؤهل فقط.**

## **يوميا أو عند كل تشغيل:**

(بالنسبة للمولدات الاحتياطية يمكن تنفيذ هذه الإجراءات أسبوعيا.) يجب إجراء جولة تفقدية حول المولد يوميا وقبل تشغيل المحرك. فحوصات ما قبل بدء التشغيل المذكورة في فصل 5 يجب إجراؤها أثناء هذه الجولة التفقدية .

### **كل أسبوعين:**

)بالنسبة للمولدات االحتياطية التي لم يتم تشغيلها.( قم بإجراء فحص تشغيلي للمولد الكهربائي من خالل تشغيله وتركه دائرا لمدة 5 دقائق فقط.

### **كل شهر:**

(بالنسبة للمولدات الاحتياطية التي لم يتم تشغيلها مع وجود حمل.) قم بإجراء فحص تشغيلي للمولد من خلال تشغيله وتركه دائرا مع وجود حمل لا يقل عن 50% لمدة ساعة أو ساعتين.

قم بتصريف الماء والترسبات من خزان الوقود – يمكن تصريف خزانات الوقود من أسفل خزان الوقود بواسطة سدادة التصريف أو صمام التصريف (إن وجد) أو باستخدام مضخة يدوية قابلة لالستخدام عبر أنبوب ملء الوقود أو منافذ الوصول إلى الخزان. تخلص من الماء بالشكل الصحيح.

قم بتصريف الماء من منطقة الاتصال بالخزان ثنائي الجدار – ينبغي تصريف الماء من منطقة الاتصال الخارجية للخزانات مزدوجة الجدار (إن وجدت)، باستخدام مضخة يدوية عبر إدخالها في منفذ الدخول الخلفي الموجود خلف المولد الكهربائي والتخلص من أي سائل بالطريقة المالئمة.

**تحذير:**

 **ال تقم بإدارة محركات الديزل على أحمال منخفضة لفترات طويلة.**

## **كل اثنى عشر شهرا أو 500 ساعة:**

- كرر اإلجراءات اليومية باإلضافة إلى ما يلي:
- . افحص جميع تجهيزات األمان بنظام التحكم باستخدام طريقة محاكاة األخطاء كهربائيا.
	- . قم بتنظيف جميع أغطية فتحات البطارية.
		- . أحكم ربط جميع وصالت العادم.
		- . أحكم ربط جميع الوصالت الكهربائية.
- . أدر المحرك وراقب لوحة التحكم للتأكد أن كل أجهزة القياس والعدادات تعمل بشكل سليم.

## **8.3 الصيانة الوقائية لمولد التيار المتردد**

ال توجد أعمال صيانة روتينية يلزم إجراؤها على مولد التيار المتردد، لكن قم بمراعاة التوصيات التالية:

- افحص بصفة دورية حالة ملف مولد التيار المتردد وقم بتنظيفه بشكل عام.
- افحص بصفة دورية وصالت الكابالت بين مولد التيار المتردد وقاطع الدائرة.
	- راجع الوكيل المحلي.

## **8.4 الصيانة الوقائية للمحرك**

يرجى استشارة الموزع المحلي لإلرشادات حول المتطلبات الخاصة لصيانة التالي:

- الفحوصات اليومية الخاصة ببدء التشغيل
	- جداول مواعيد
- جداول الصيانة يجب أال تتم إال من قبل فنيين مؤهلين

## **8.5 عمليات اللحام على المولد الكهربائي أو بالقرب منه**

عند القيام بعمليات اللحام بالقرب من المولدات الكهربائية أو عليها دون اتخاذ الاحتياطات أو اتباع الإجراءات الصحيحة، قد تضرر الأجزاء الكهربائية/الإلكترونية أو غير ها من الأجزاء بشكل بالغ جراء التيار المتدفق من جهاز اللحام.

وإذا كان المحرك إلكتروني، فقط تتضرر مكونات وحدة التحكم اإللكترونية في المحرك ECM بشكل بالغ نظرا لتعقيد هذه األجزاء ونوعيتها.

يلزم استخدام وسائل اللحام المناسبة لتجنب حدوث أضرار لوحدة التحكم اإللكترونية في المحرك ECM والمستشعرات واألجزاء ذات الصلة. اخلع الجزء المطلوب لحامه من الوحدة ثم الحم هذا الجزء، إن أمكن. وإذا تعذر خلع الجزء، يلزم اتباع اإلجراء الصحيح.

عند إجراء أعمال اللحام على وحدة مجهزة بمحرك إلكتروني، تعد الإجراءات الآتية الأكثر أمانا.

#### **تحذير:**

- **امتنع عن تأريض جهاز اللحام باستخدام أجزاء كهربائية من وحدة التحكم اإللكترونية ECM أو المستشعرات. فقد يتسبب التأريض الخاطئ في حدوث تلفيات لمجموعة الحركة والمحامل واألجزاء الهيدروليكية واألجزاء الكهربائية وغيرها من األجزاء.**
- **ّ امتنع عن تأريض جهاز اللحام عبر خط منتصف المولد الكهربائي. قد يتسبب التأريض الخاطئ في حدوث تلفيات بالمحامل أو عمود الكرنك أو العمود الدوار أو غيرها من األجزاء.**
- **احرص على توصيل الكابل األرضي لجهاز اللحام بالجزء المطلوب لحامه. ضع المشبك أقرب ما يكون إلى اللحام. حيث يساهم ذلك في تقليل احتمالية حدوث أضرار.**
	- **قم بعمليات اللحام في مناطق خالية من خطر االنفجار.**
	- . أوقف المحرك. اضبط مفتاح توصيل الكهرباء على وضع اإليقاف OFF.
	- . افصل كابالت البطارية من البطارية. في حالة وجود مفتاح لفصل البطارية، فقم بتشغيل هذا المفتاح. اخلع البطارية بالكامل، إن أمكن.
	- 3. افصل أطراف التوصيل من وحدة التحكم الإلكترونية ECM. حرك الضفيرة إلى مكان لا يتيح لها الرجوع دون قصد وملامسة أي من سنون وحدة التحكم اإللكترونية ECM.

#### **8.6 إيقاف التشغيل والتفكيك والتخلص من المولد**

يرجى استشارة الوكيل المحلي ومراجعة التشريعات المحلية المتعلقة بالتخلص من المواد الموجودة على المولد الكهربائي

يتم توريد معظم مكونات الحديد والصلب والنحاس من المولد الكهربائي إلى شركات متخصصة في إعادة تدوير النفايات المعدنية

تحتاج بعض المكونات الأخرى مثل الكابلات الكهربائية والملحقات الإلكترونية والأجزاء البلاستيكية إلى معالجة خاصة. يرجى استشارة شركة متخصصة بشأن التخلص من هذه المكونات

**مالحظات**

**مالحظات**